# **Level 1/2/3 Award in Computerised Accounts (8989)**

City&<br>Guilds

**Examination Support Guide** 

www.cityandguilds.com October 2008 Version 1.1

#### **About City & Guilds**

City & Guilds is the UK's leading provider of vocational qualifications, offering over 500 awards across a wide range of industries, and progressing from entry level to the highest levels of professional achievement. With over 8500 centres in 100 countries, City & Guilds is recognised by employers worldwide for providing qualifications that offer proof of the skills they need to get the job done.

#### **City & Guilds Group**

The City & Guilds Group includes ILM (the Institute of Leadership & Management) providing management qualifications, learning materials and membership services and NPTC which offers land-based qualifications and membership services. City & Guilds also manages the Engineering Council Examinations on behalf of the Engineering Council.

#### **Equal opportunities**

City & Guilds fully supports the principle of equal opportunities and we are committed to satisfying this principle in all our activities and published material. A copy of our equal opportunities policy statement *Access to assessment and qualifications* is available on the City & Guilds website.

### **Copyright**

The content of this document is, unless otherwise indicated, © The City and Guilds of London Institute 2005 and may not be copied, reproduced or distributed without prior written consent.

However, approved City & Guilds centres and learners studying for City & Guilds qualifications may photocopy this document free of charge and/or include a locked PDF version of it on centre intranets on the following conditions:

- centre staff may copy the material only for the purpose of teaching learners working towards a City & Guilds qualification, or for internal administration purposes
- learners may copy the material only for their own use when working towards a City & Guilds qualification
- the *Standard Copying Conditions* on the City & Guilds website.

Please note: National Occupational Standards are not © The City and Guilds of London Institute. Please check the conditions upon which they may be copied with the relevant Sector Skills Council.

#### **Publications**

City & Guilds publications are available on the City & Guilds website or from our Publications Sales department at the address below or by telephoning +44 (0)20 7294 2850 or faxing +44 (0)20 7294 3387.

Every effort has been made to ensure that the information contained in this publication is true and correct at the time of going to press. However, City & Guilds' products and services are subject to continuous development and improvement and the right is reserved to change products and services from time to time. City & Guilds cannot accept liability for loss or damage arising from the use of information in this publication.

**City & Guilds 1 Giltspur Street London EC1A 9DD** 

**T +44 (0)20 7294 2800 www.cityandguilds.com F +44 (0)20 7294 2400 enquiry@cityandguilds.com**

# **Level 1/2/3 Award in Computerised Accounts (8989)**

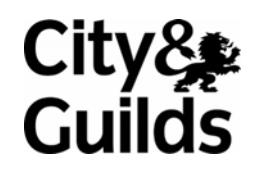

**Examination Support Guide** 

www.cityandguilds.com October 2008 Version 1.1

**This page is intentionally blank** 

## **Contents**

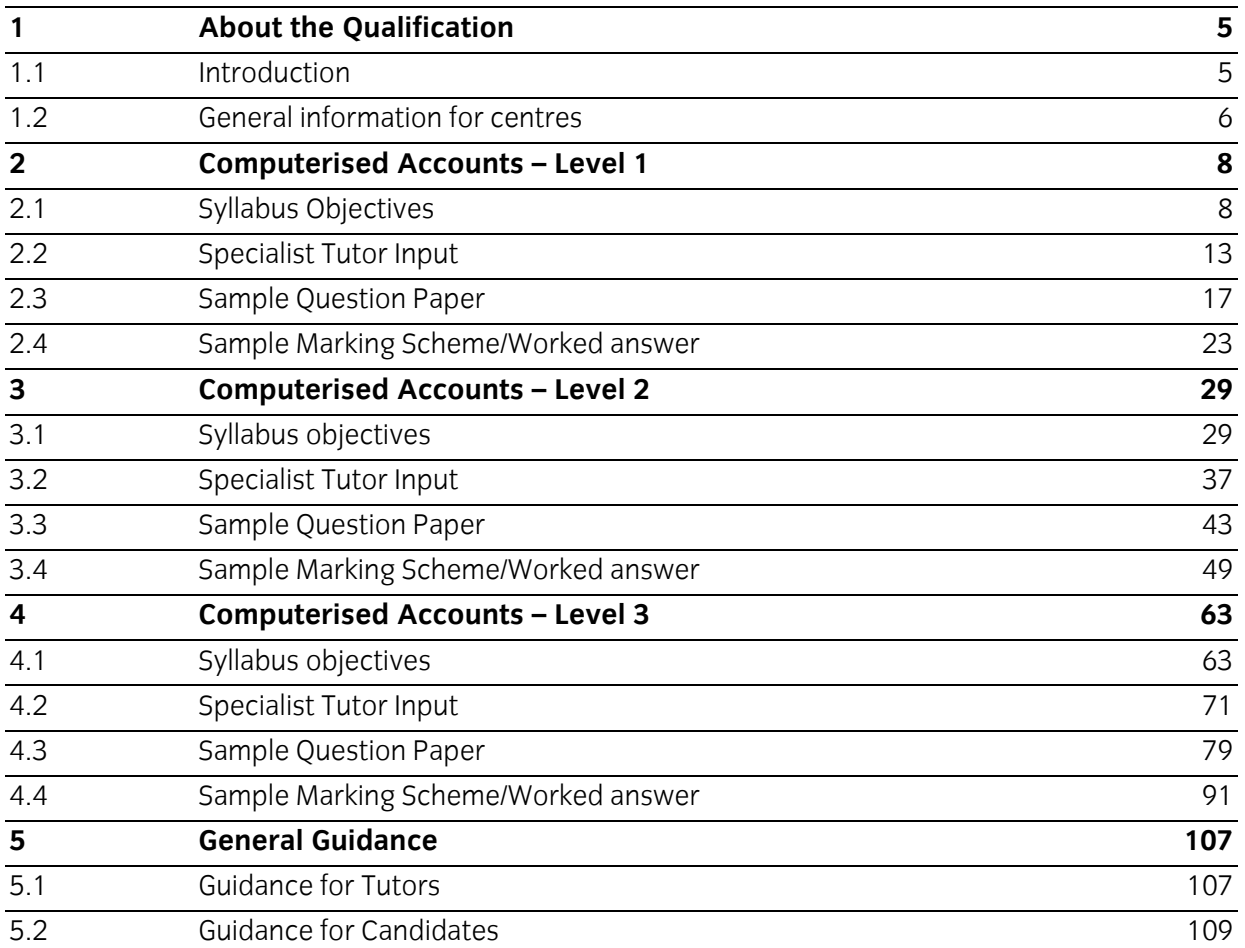

**This page is intentionally blank** 

### **1 About the Qualification**

1.1 Introduction

#### **Aim of qualification**

To demonstrate competence in the practical use of computerised accounts software to produce accurate, professional and well presented accounting information employing an appropriate range of accounting procedures.

#### **Target group**

#### **Level 1**

This level is aimed at candidates seeking a first qualification in the practical use of computerised accounting systems, and who may be progressing from Book-keeping and Accounts Level 1.

#### **Level 2**

This level is open to candidates seeking certification of broad experience and seeking to extend their skills in this field, perhaps following on from Book-keeping and Accounts Level 2.

#### **Level 3**

This level is for skilled and experienced users with a solid understanding of manual book-keeping and accounting principles, as well as some working knowledge of computerised accounts, who are looking for a qualification that reflects their knowledge and ability.

### **1 About the Qualification**

1.2 General information for centres

#### **Guided learning hours**

City & Guilds do not determine the length of courses, or the number of hours of study required (ie in the classroom or in self-study set by the trainer/tutor).

The best indicator is when candidates have covered all areas of the syllabus and can successfully complete a sample test paper within the given time.

Success in the examination results from demonstrating the ability to achieve the objectives that will be tested. Practice papers will enable candidates to know what is expected of them in an examination.

The recommended learning hours for Level 1 and 2 are 30 hours each and 60 hours for Level 3. Please note that the length of each course will vary according to the circumstances and learners.

#### **The examination**

The examination will take the form of a case study in which it is assumed the candidate is working in an accounts department using a computerised accounts system.

The Specialist Tutor will be required to create or restore some initial data prior to the examination.

Candidates will be permitted to use a calculator during the examination and will be responsible for any printing required.

All tasks must be completed within the time allowed, excluding final printing, which may be undertaken immediately following the examination.

#### **Examination times**

#### **Level 1**

The examination lasts for 1 hour plus 5 minutes reading time. Note making during reading time is not allowed.

#### **Level 2**

The examination lasts for 2 hours plus 5 minutes reading time. Note making during reading time is not allowed.

#### **Level 3**

The examination lasts for 2 hours 30 minutes plus 5 minutes reading time. Note making during reading time is not allowed.

#### **Assessment**

Candidate's performance will be assessed by checking the printouts produced, for errors.

Errors are categorised as follows:

#### **Processing errors**

- An incorrect amount processed.
- Failure to process a transaction.
- A transaction processed to an incorrect account.
- Failure to print a remittance advice, statement or invoice.

#### **Other errors**

- Typographical errors on dates, names, addresses or reference numbers.
- Incorrect or missing batch totals (counts as one error)
- Omission of reference numbers or other data,

#### **To be awarded a Pass, the following criteria must be met:**

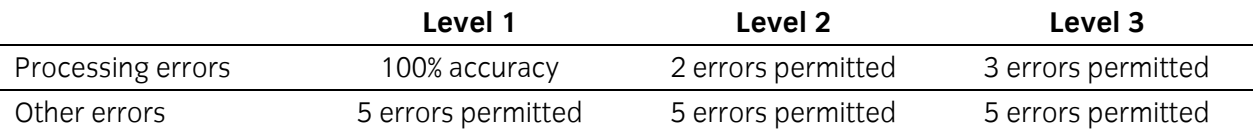

#### **To be awarded a First Class Pass, the following criteria must be met:**

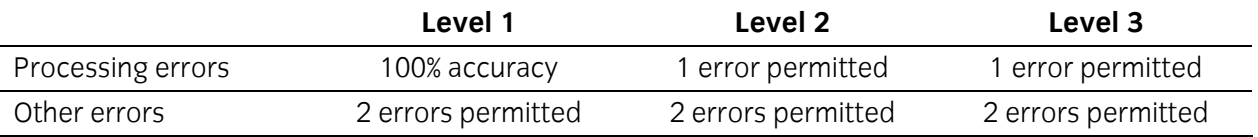

All requested reports must be submitted by a candidate to achieve a pass or a first class pass.

### **2 Computerised Accounts – Level 1**

2.1 Syllabus Objectives

Level: 1 **Credit value: 3** 

#### **Unit aims**

The aim of the qualification is to enable learners to operate computerised accounts software to carry out routine accounting tasks. These will include being able to create accounts, process accounting information in respect of the sales and purchase ledger, understanding how to use batch control sheets and being able to produce accounting reports such as trial balance, customer activity reports and supplier details reports.

#### **Learning outcomes**

There are **four** learning outcomes to this unit. The learner will be able to:

- create accounts using computerised software
- process accounting information using computerised software
- understand how to use batch control sheets
- produce reports using computerised accounts software

#### **Guided learning hours**

It is recommended that **30** hours should be allocated for this unit. This may be on a full-time or parttime basis.

### **Details of the relationship between the unit and relevant national occupational standards**

This unit is linked to the Level 2 and 3 NVQ in Accounting

### **Endorsement of the unit by a sector or other appropriate body (if required)**

This unit is endorsed by the Financial Services Skills Council (FSSC).

#### **Key Skills**

This unit contributes towards the Key Skills in the following areas:

- Communication
- Application of Number
- Information Technology

### **Assessment and grading**

This unit will be assessed by a one hour question paper, which will be externally marked.

The examination paper will take the format of a number of practical tasks. All areas of the syllabus will be tested on every paper. Candidates will be permitted to use a calculator during the examination and will be responsible for any printing required.

Candidates are allowed to print **one draft copy only** of all required printouts for proof reading purposes during the examination period. Final printouts may be produced after the duration of the examination such as trial balance, customer and supplier activity reports and detail reports.

Outcome 1 Create accounts using computerised accounts software

#### **Assessment Criteria**

Underpinning knowledge

The learner can: 1.1 add new accounts to the purchase ledger

- 1.2 add new accounts to the sales ledger
- 1.3 create new accounts in the nominal ledger

Outcome 2 Process accounting information using computerised software

#### **Assessment Criteria**

Underpinning knowledge

The learner can: 2.1 process information in respect of the sales ledger

- 2.2 process information in respect of the purchase ledger
- 2.3 enter initial capital
- 2.4 process information involving transactions using different tax rates
- 2.5 process information in respect of cash and cheque payments and receipts

#### **Guidance notes**

- 2.1 Sales ledger information: invoices, credit notes, payments
- 2.2 Purchase ledger information: invoices, credit notes, payments
- 2.4 Tax rates will be specified in assessments

#### **Assessment Criteria**

Underpinning knowledge

The learner can: 3.1 calculate batch totals as required

3.2 reconcile batch totals as required

#### **Guidance notes**

3.1 - 3.2 Completion of batch totals for sales and purchase ledgers

#### **Assessment Criteria**

Underpinning knowledge

The learner can: 4.1 produce a trial balance

- 4.2 produce supplier activity reports
- 4.3 produce customer activity reports
- 4.4 produce supplier details reports
- 4.5 produce customer details reports
- 4.6 produce nominal ledger account reports

#### **Guidance notes**

Reports should show all the required information

The type of report printed may depend on the software used

## **2 Computerised Accounts – Level 1**

2.2 Specialist Tutor Input

**This paper must be returned with the candidate's work. Failure to do so will result in delay in processing the**  8989-01-001 **candidates' scripts.** 

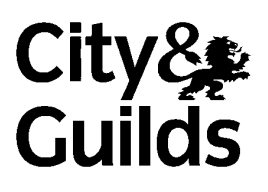

Sample 2

#### **Instructions for Specialist Tutor and Invigilator**

To be handed to the Specialist Tutor before the date of the examination, together with the disk supplied. **No other part of the examination paper may be handed to the Specialist Tutor.** 

#### a) Before the examination

In advance of the date of the examination, you are asked to load data on to your accounts software. You can do this by using the disk supplied or by inputting data in the following pages.

- 1 Check that the data matches the hard copy supplied. **A printed copy is required after setting up the file and should be returned with all other examination materials after the examination**
- 2 Copies of the files should be created for the exclusive use of each individual candidate.
- 3 The accounts file must be protected against access by other users of the equipment. The content of the examination must not be divulged.
- b) At the start of the examination
	- 1 Call up the relevant file for each candidate before the commencement of the examination.
	- 2 The time allowed for the examinations is 1 hour plus 5 minutes reading time, excluding printing time. No note making or keyboard/computer operation is allowed during reading time.
	- 3 Any printing required is stated in the candidate's examination paper. Candidates may print **one draft copy** of all required printouts for proof-reading purposes during the examination period.

### c) At the end of the examination

- 1 Candidates' **final** printouts **only** should be separated, each sheet clearly marked with the candidate's name and collated in task number order. They should be attached to the back of the examination paper which should contain the candidate's name on the front sheet.
- 2 All examination materials, paper and electronic, must be returned to City & Guilds with the candidates' papers and the Invigilation Certificate.
- 3 The files created for the examination must be erased from all storage media.
- 4 The Invigilation Certificate must be signed by the Invigilator, attesting that the procedures outlined above were followed. The Specialist Tutor must also add their signature.

#### **Manual input of set up data**

Initialise the system for **Browns Games** with respect to the Sales, Purchases and Nominal Ledgers as required by the software package in use.

If any minor alterations to codes etc. are necessary due to the software package in use, make sure that the candidates' attention is drawn to this before the examination commences and notify City and Guilds in writing when returning the candidates' papers.

#### **Enter the following information in respect of Browns Games.**

#### **SALES LEDGER ACCOUNTS**

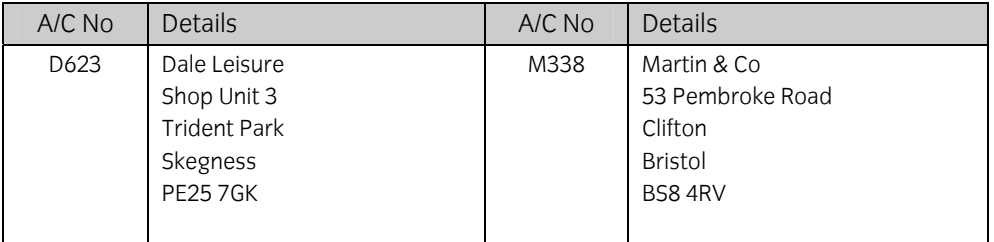

#### **PURCHASES LEDGER ACCOUNTS**

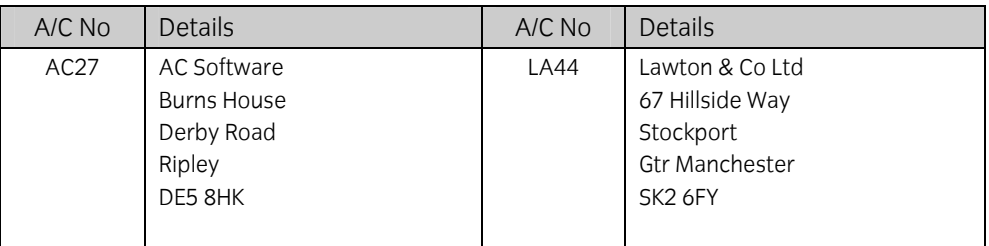

#### **NOMINAL LEDGER ACCOUNTS**

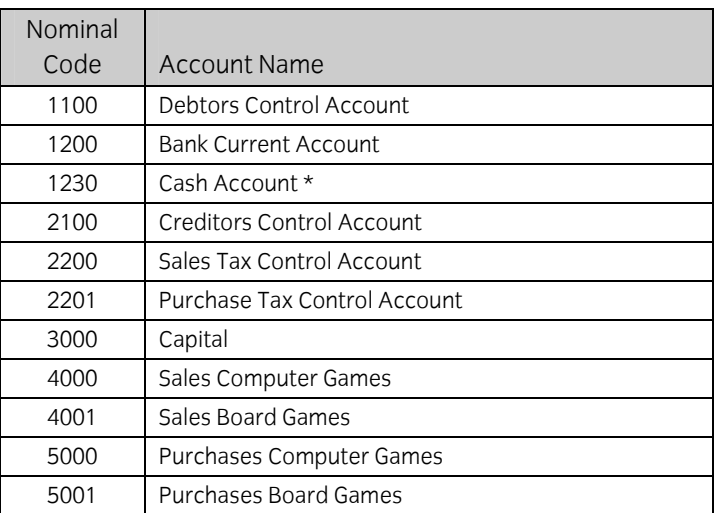

**\* If using Sage software, ensure that the Cash Account (1230) is set up in the Bank Section.** 

Enter the following invoices into your storage medium. Input dates using an appropriate year. For the purpose of this examination assume the standard tax rate is 17.5%. Please ensure that the net, tax and gross figures correspond **exactly** with those given below.

#### **SALES INVOICES**

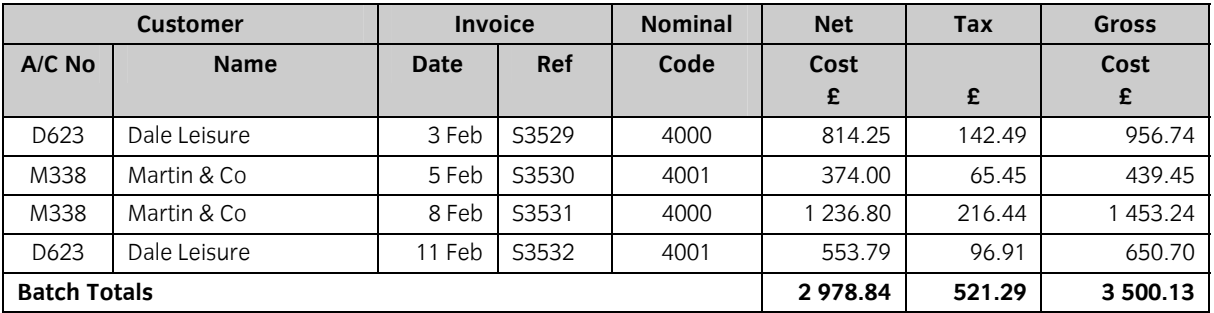

#### **PURCHASE INVOICES**

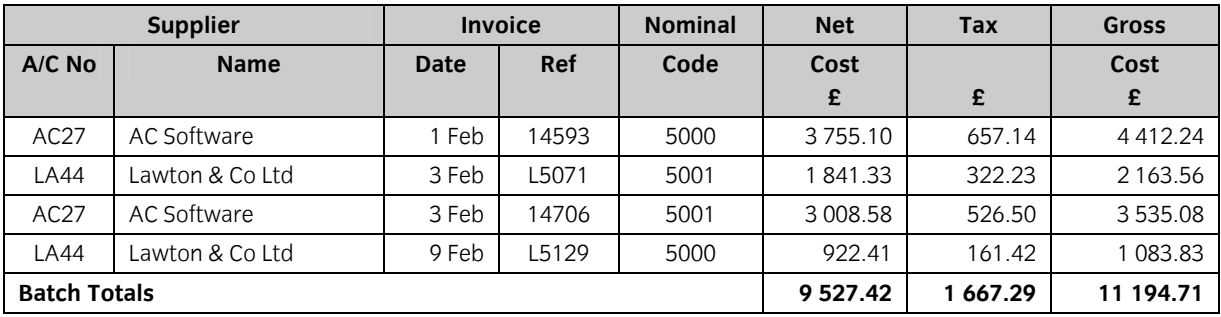

#### **SPECIALIST TUTOR NOTE**

The following is a list of all accounts that will exist at the end of the examination, broken down under Sales, Purchases and Nominal Ledgers, together with balances after all specialist tutor input. Please make any necessary minor alterations to the accounts software so that candidates are able to create additional accounts.

Accounts **emboldened** are those that will have been set up by the Specialist Tutor before the examination. All other accounts should be created by the candidate during the examination.

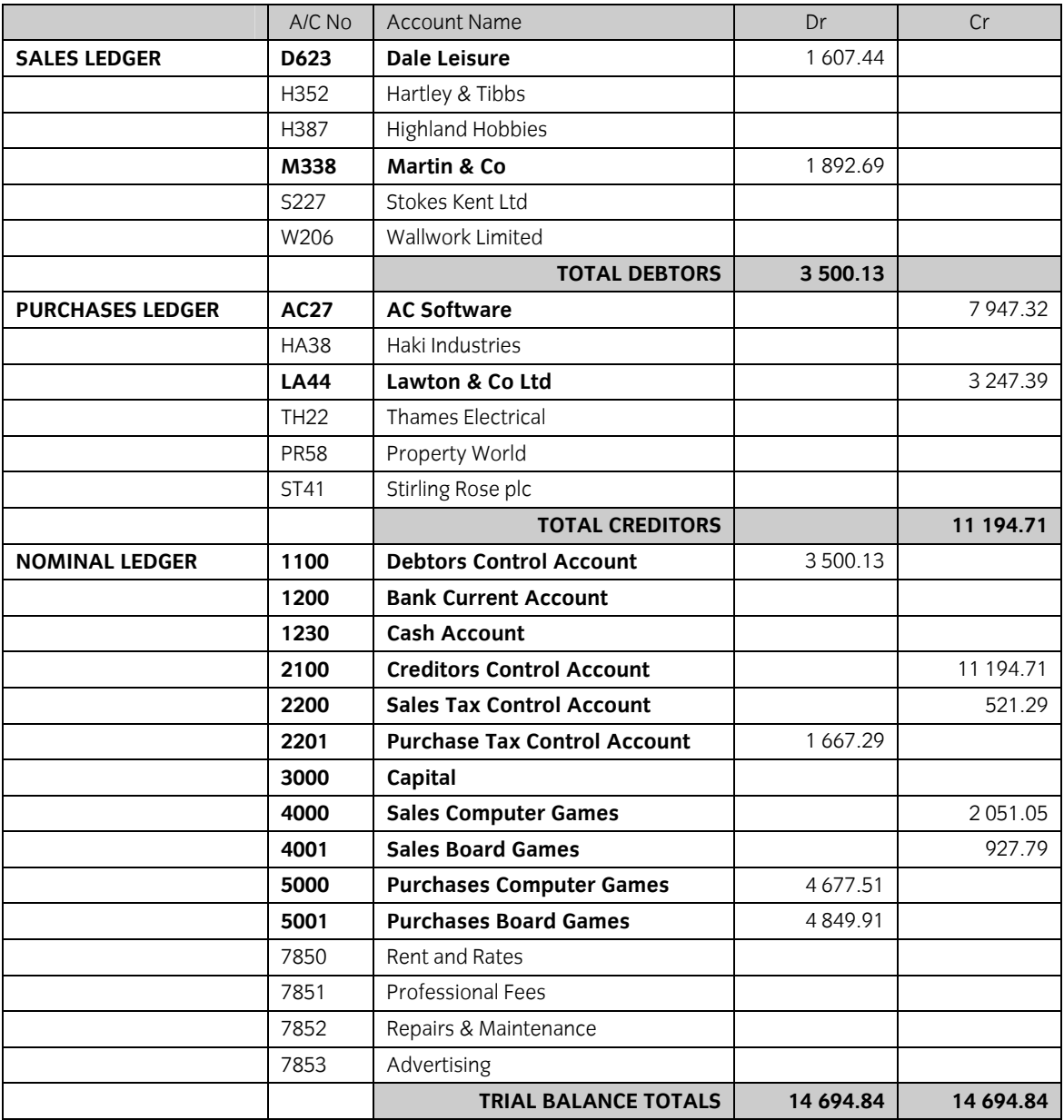

#### **Print all accounts created to check their form and content**

### **2 Computerised Accounts – Level 1**

2.3 Sample Question Paper

**This paper must be returned with the candidate's work, otherwise the entry will be void and no result will be issued.**

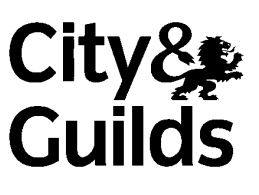

8989-01-001 Sample Paper2

Candidate's name **(Block letters please)** 

**Centre no Date** 

**Time allowed:** 1 hour, plus 5 minutes reading time (excluding printing time)

No note making or keyboard/computer operation is allowed during the reading time.

You must attempt **all** the tasks in the order given.

You should read through the materials carefully before you begin.

 You may print **one draft** copy of each required printout work during the examination period but must submit a **final printout only** after the examination has ended.

### **For examiner's use only**

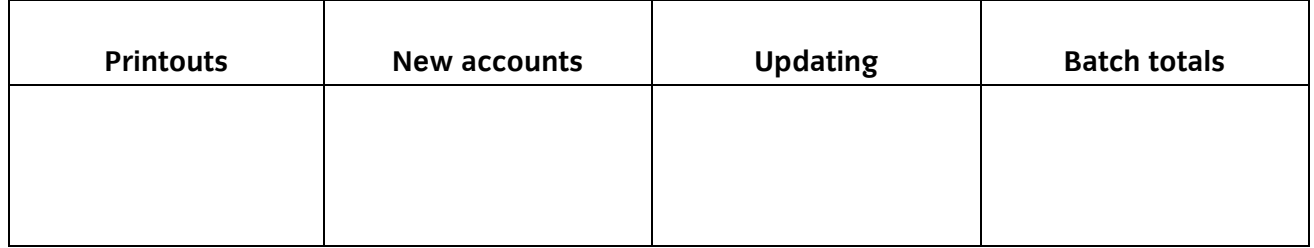

#### **Instructions to candidates**

You are employed in the accounts department of Browns Games, a firm supplying computer and board games.

Your specialist tutor or the invigilator will access the relevant file before the start of the examination.

Data has already been filed to disk prior to the examination and you are now required to carry out the following tasks.

1. Add the following new accounts to the Customer Ledger:

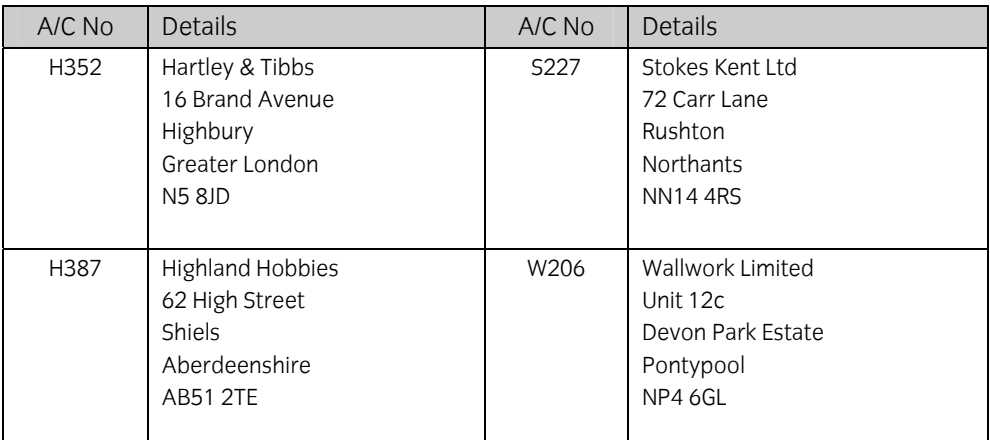

2. Add the following new accounts to the Supplier Ledger:

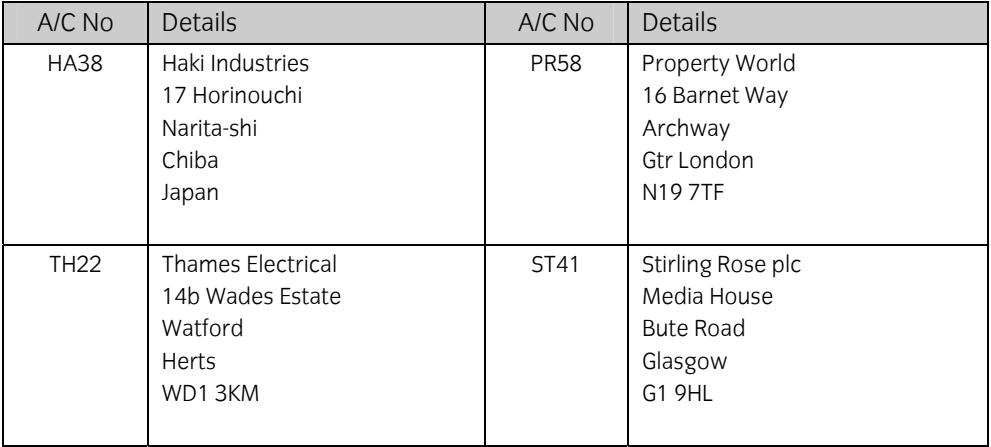

3. Create the following accounts in the Nominal Ledger:

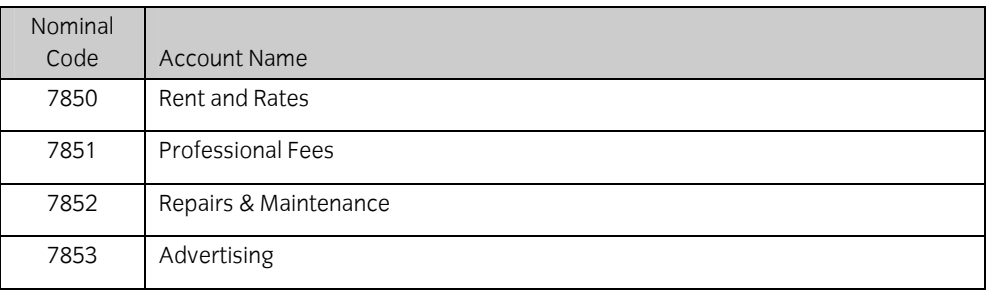

4. On 1 February, Capital (Nominal Code 3000) was introduced into the business. £34 500 was paid into the Bank Current Account and £500 was paid into the Cash Account. The reference for this transaction is J448.

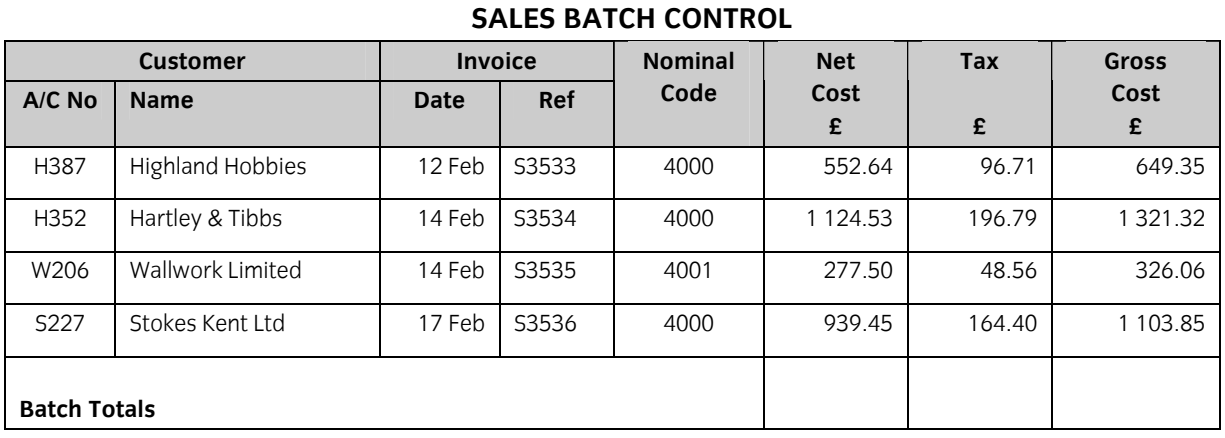

5. Enter the following invoices into the Customer Ledger:

6. Enter the following invoices into the Supplier Ledger:

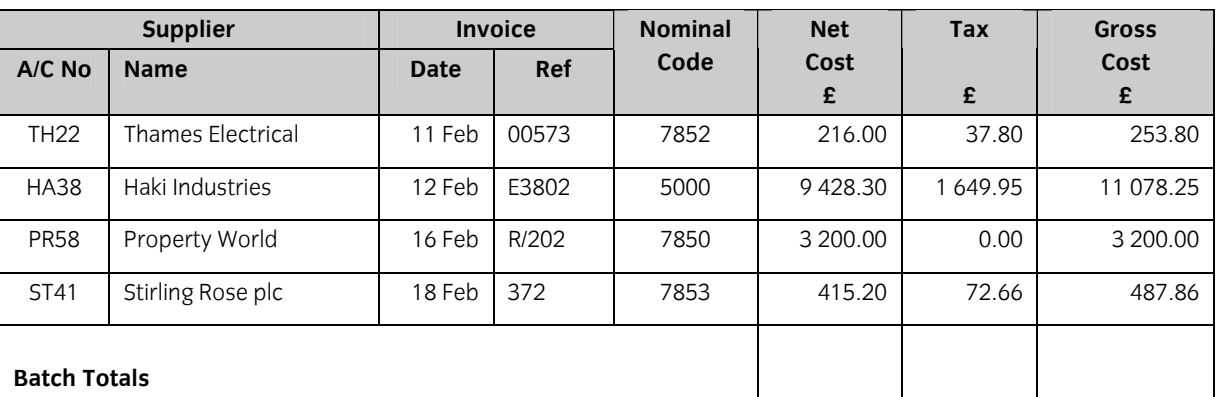

#### **PURCHASES BATCH CONTROL**

7. On 19 February, you sell Computer Games (Nominal Code 4000) to an employee and are paid cash of £51.70 (including tax). Process this receipt using reference CS379.

8. A delivery of goods from Lawton & Co Ltd was incomplete and a credit note has now been received. Enter the following credit note into the Supplier Ledger:

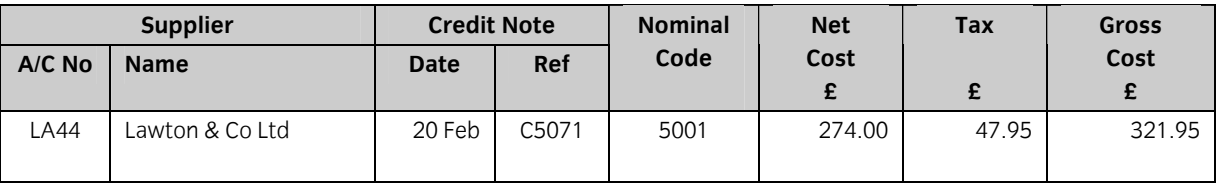

#### 9. You make the following payments:

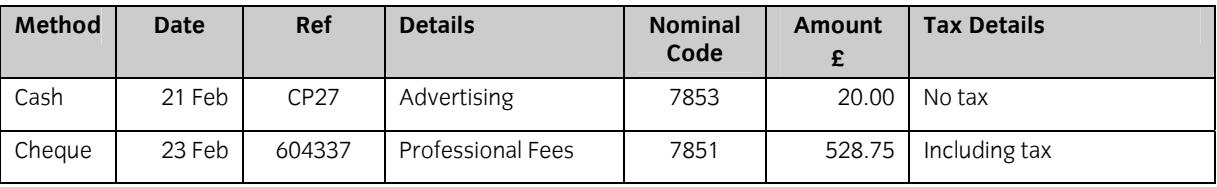

- 10. On 26 February you receive a cheque for £649.35 from Highland Hobbies (Account No H387) in settlement of their account. The cheque number is 158803.
- 11. You send a cheque (Cheque No 604338) to Lawton & Co Ltd (Account No LA44) in full settlement of their account on 28 February. The amount of the cheque is £2 925.44.

**Continued on next page** 

12. Obtain the following printouts:

(Note – the tick checklist is for your benefit to ensure that you have provided all required printouts.)

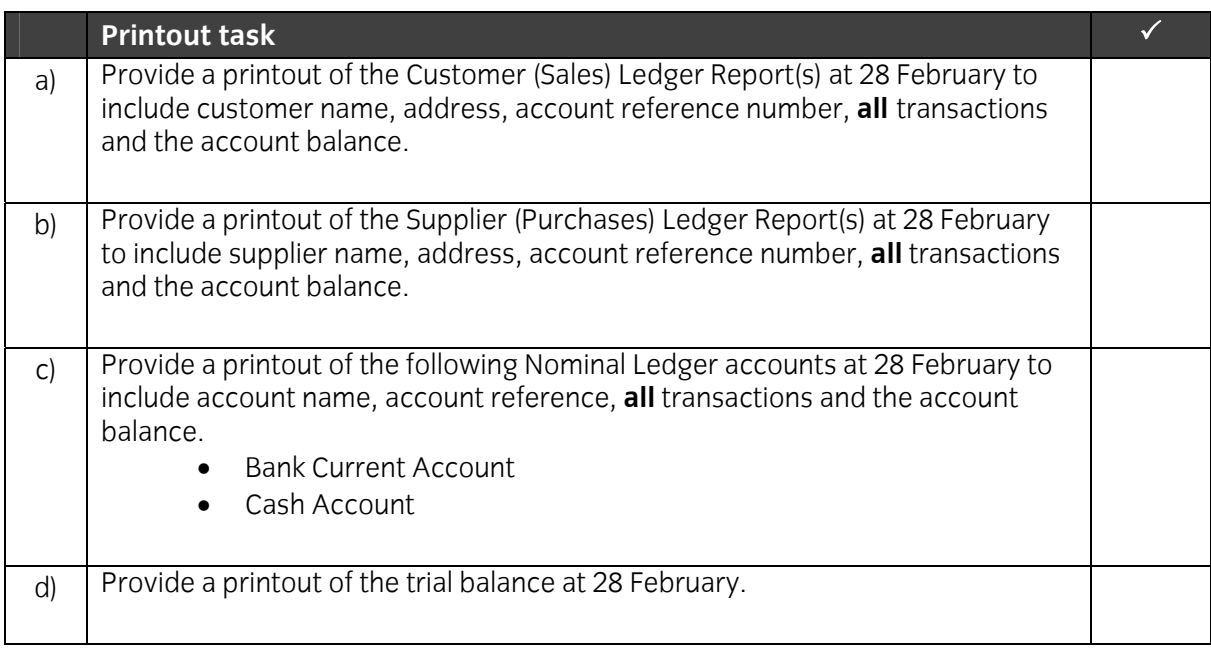

#### **\_\_\_\_\_\_\_\_\_\_\_\_\_\_\_\_\_\_\_\_\_ End of examination**

**This page is intentionally blank** 

## **2 Computerised Accounts – Level 1**

2.4 Sample Marking Scheme/Worked answer

#### **Solution: Task 12a**

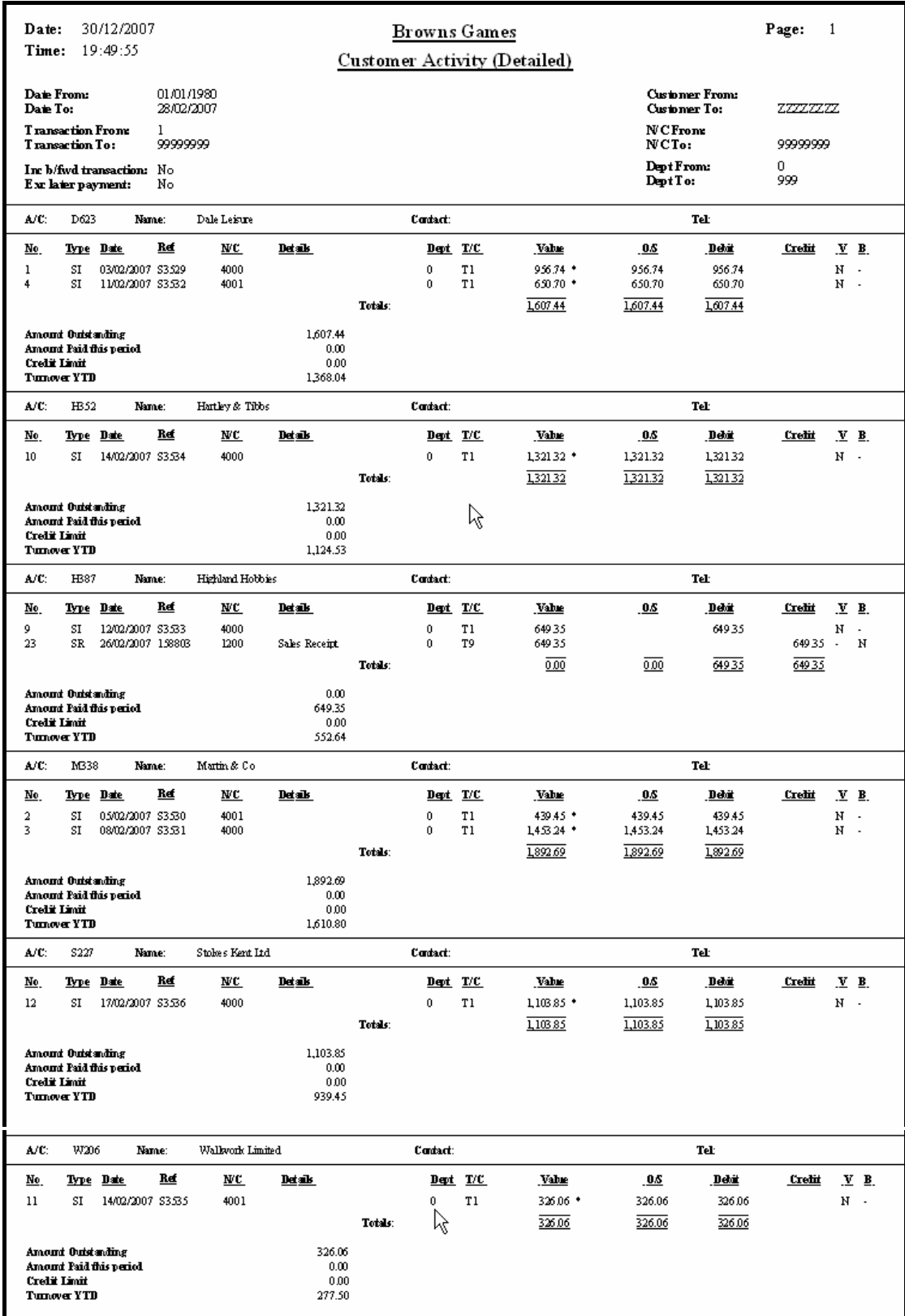

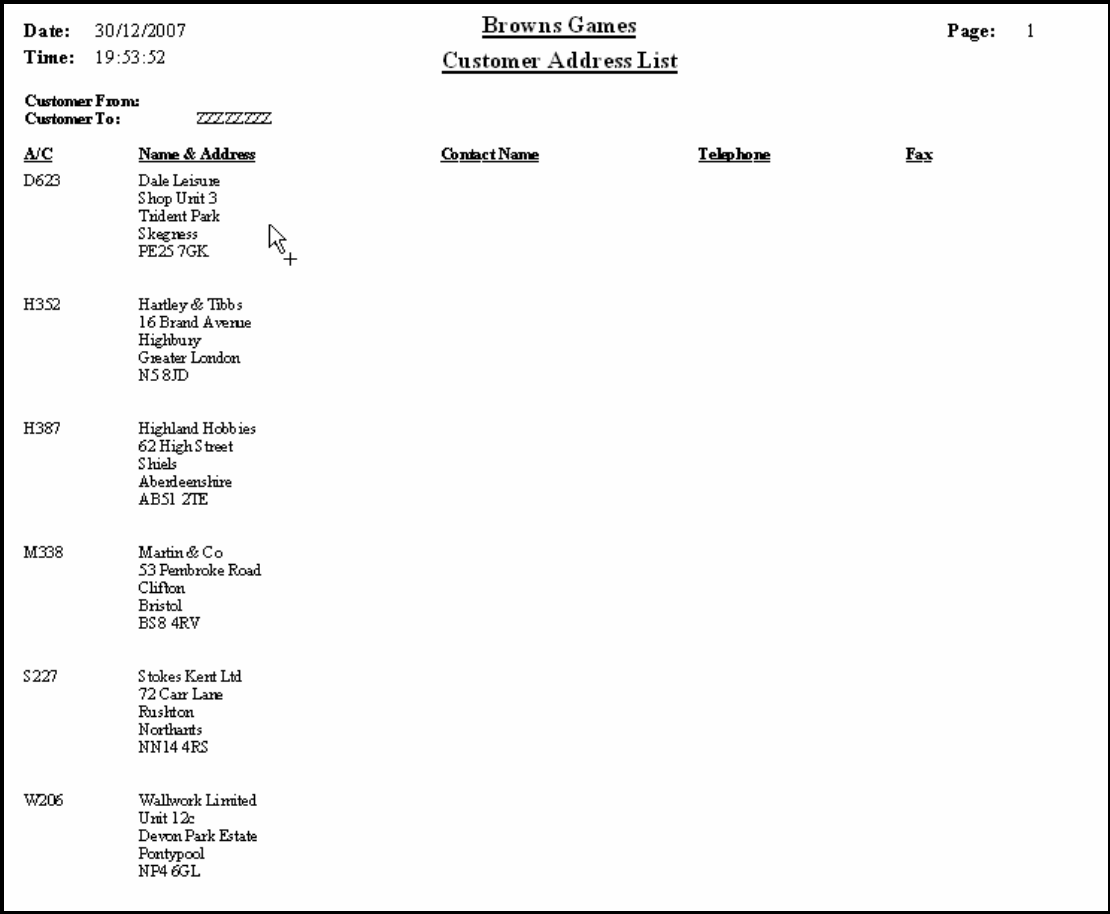

#### **Solution: Task 12b**

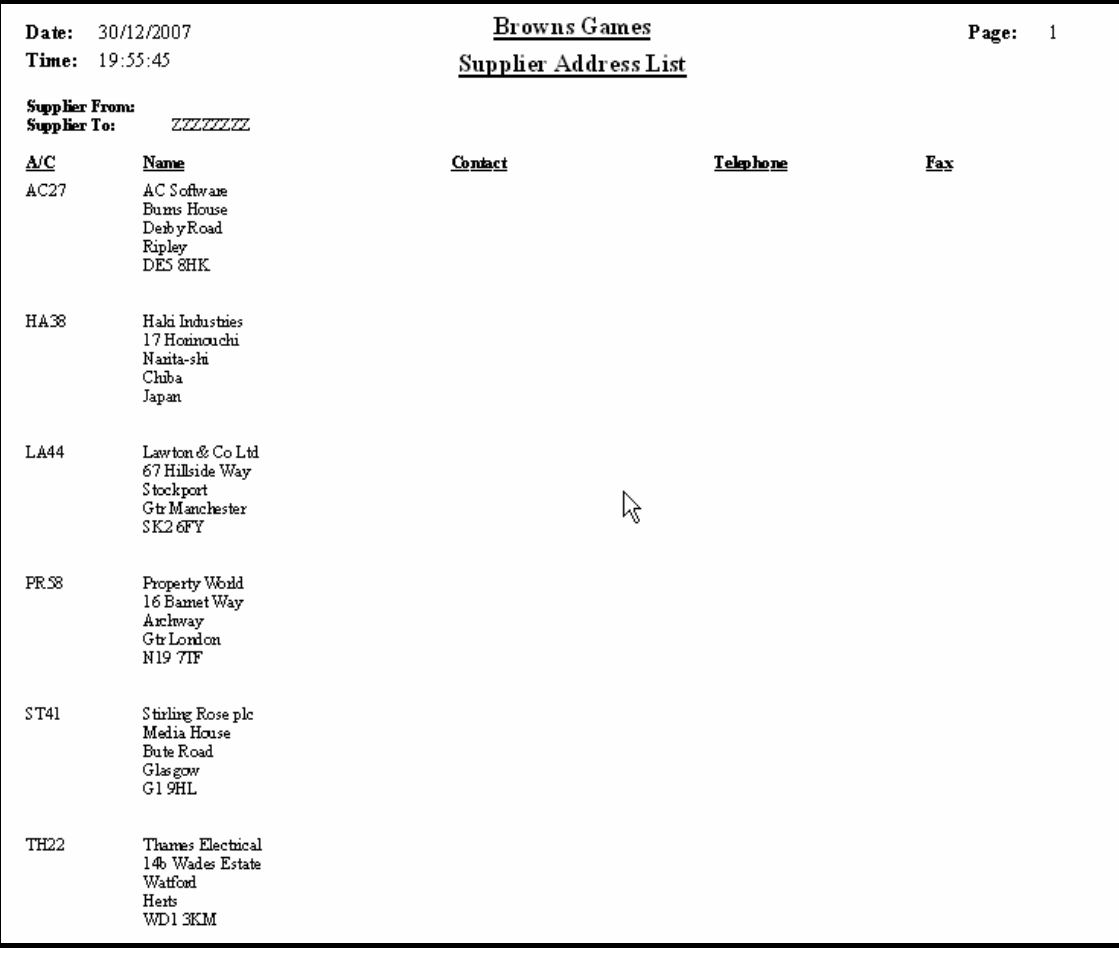

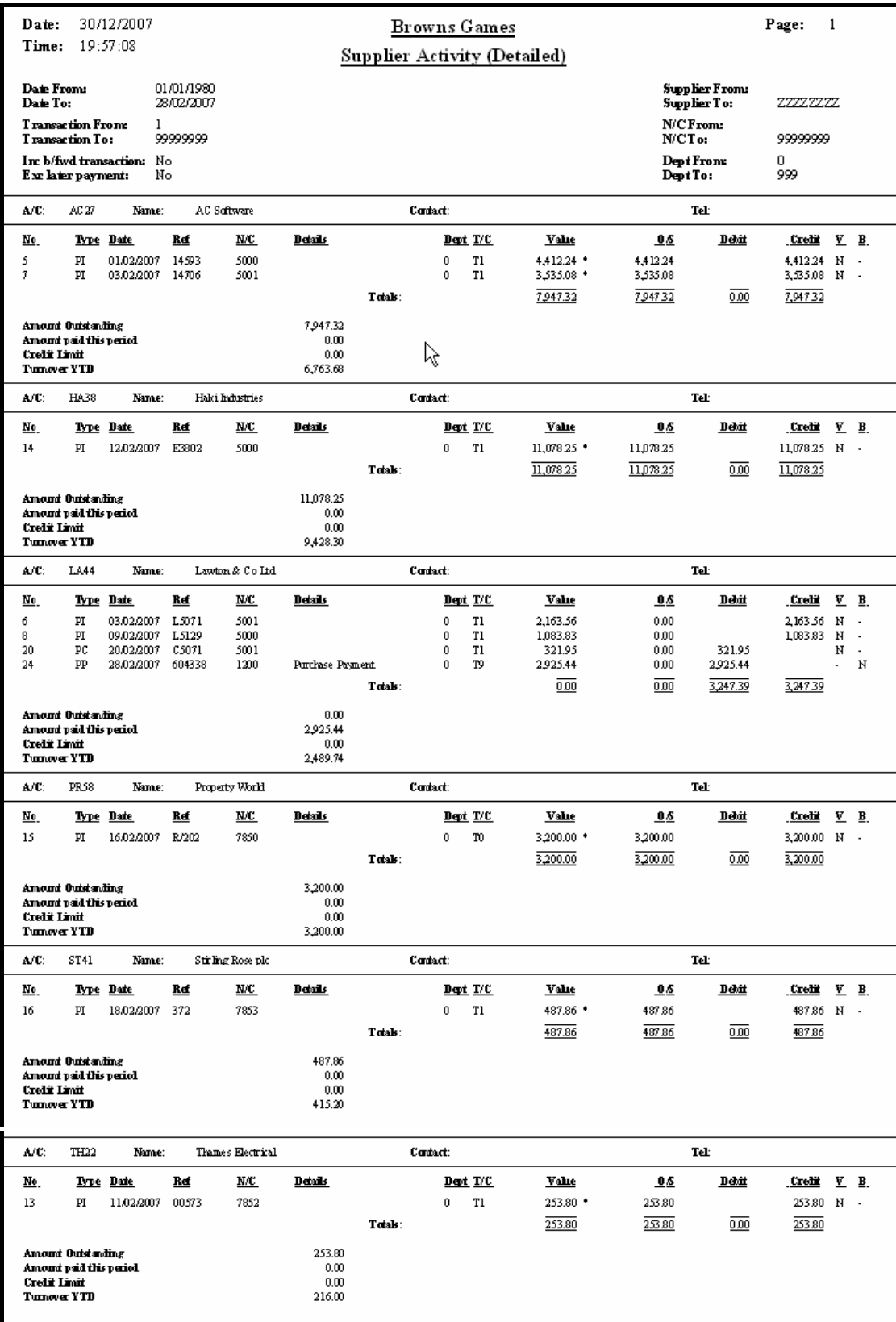

#### **Solution: Task 12c**

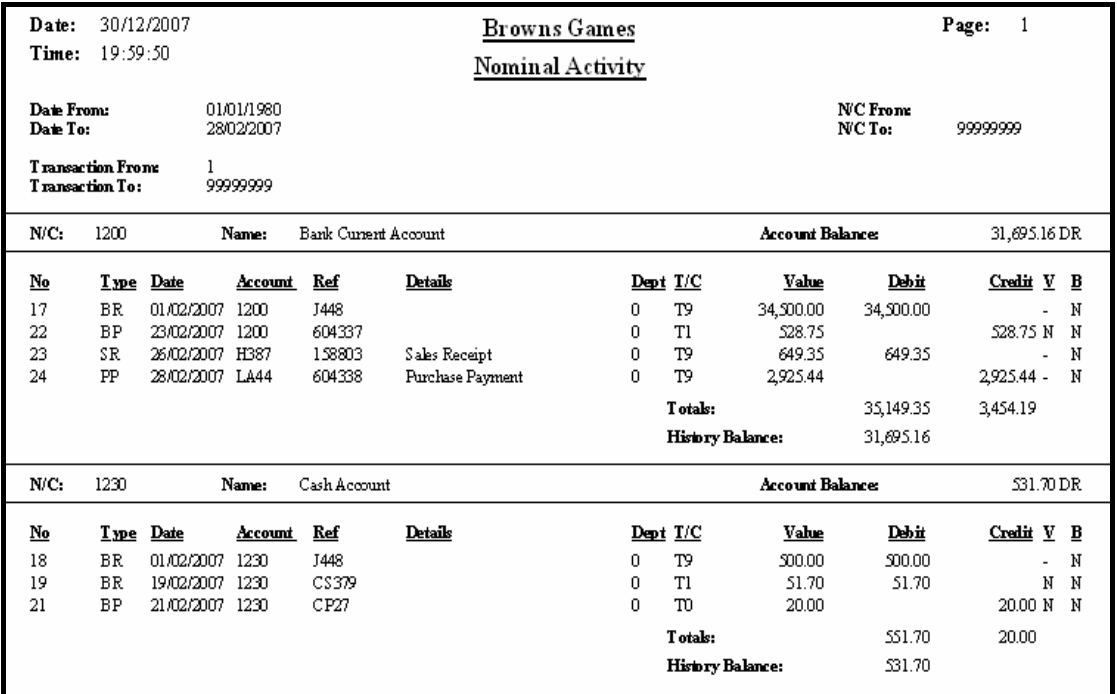

#### **Solution: Task 12d**

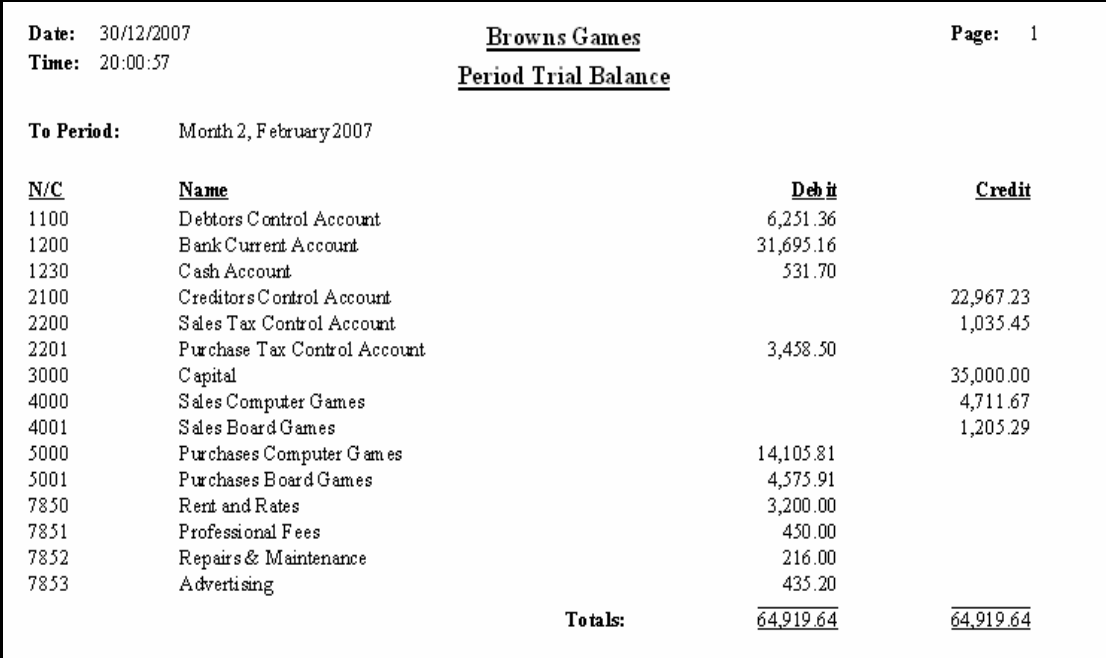

#### **Batch Totals**

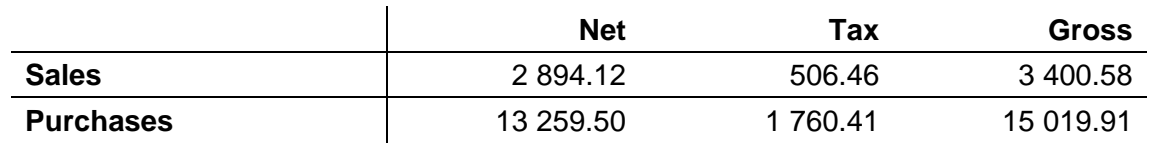

### **3 Computerised Accounts – Level 2**

3.1 Syllabus objectives

**Level: 2 Credit value: 4** 

#### **Unit aims**

The aim of the qualification is to enable learners to carry out everyday operational aspects of computerised accounts. These include processing accounting transactions, producing customer and supplier documentation and producing reports such as aged creditor analysis and sales day book summaries for management purposes.

#### **Learning outcomes**

There are **six** learning outcomes to this unit. The learner will be able to:

- create accounts using computerised software
- edit details of records
- process accounting transactions using computerised accounts
- produce customer documentation using computerised accounts
- produce supplier documents using computerised accounts
- select and print accounting reports for management purposes

#### **Guided learning hours**

It is recommended that **30** hours should be allocated for this unit. This may be on a full-time or part-time basis.

#### **Details of the relationship between the unit and relevant national occupational standards**

This unit is linked to the Level 2 and 3 NVQ in Accounting

#### **Endorsement of the unit by a sector or other appropriate body (if required)**

This unit is endorsed by the Financial Services Skills Council (FSSC).

#### **Key Skills**

This unit contributes towards the Key Skills in the following areas:

- Communication
- Application of Number
- Information Technology

#### **Assessment and grading**

This unit will be assessed by a two hour question paper, which will be externally marked.

The examination paper will take the format of a number of practical tasks. All areas of the syllabus will be tested on every paper. Candidates will be permitted to use a calculator during the examination and will be responsible for any printing required.

Candidates are allowed to print **one draft copy only** of all required printouts for proof reading purposes during the examination period. Final printouts may be produced after the duration of the examination.

Outcome 1 Create accounts using computerised software

#### **Assessment Criteria**

Underpinning knowledge

#### The learner can:

- 1.1 add new accounts to the purchase ledger
- 1.2 add new accounts to the sales ledger
- 1.3 create accounts in the nominal ledger

#### **Guidance notes**

Add and amend customer and supplier details

Outcome 2 Edit details of records in computerised accounts

#### **Assessment Criteria**

Underpinning knowledge

The learner can: 2.1 add accounts to the nominal ledger

### **Guidance notes**

2.1 add and amend customer and supplier details

Outcome 3 Process accounting transactions using computerised accounts

#### **Assessment Criteria**

Underpinning knowledge

The learner can:

- 3.1 process information in respect of the sales ledger
- 3.2 process information in respect of the purchase ledger
- 3.3 allocate supplier payments
- 3.4 allocate customer payments
- 3.5 process transfers between bank accounts and cash accounts
- 3.6 process nominal journal entries
- 3.7 process a wages journal from given data
- 3.8 process cash and cheque payments and receipts involving discounts
- 3.9 calculate and reconcile batch totals

#### **Guidance notes**

Only bank current account and a cash account will be used

Outcome 4 Produce customer documentation using computerised accounts

### **Assessment Criteria**

Underpinning knowledge

The learner can: 4.1 produce customer invoices from given data

4.2 produce customer statements of account
Outcome 5 Produce supplier documentation using computerised accounts

**Assessment Criteria** 

Underpinning knowledge

The learner can: 5.1 produce remittance advice for suppliers

Outcome 6 Select and print reports for management purposes

# **Assessment Criteria**

Underpinning knowledge

The learner can: 6.1 produce purchase day book summaries

- 6.2 produce sales day book summaries
- 6.3 produce aged debtor analysis
- 6.4 produce aged creditor analysis
- 6.5 produce a trial balance
- 6.6 produce supplier activity reports
- 6.7 produce customer activity reports
- 6.8 produce supplier details reports
- 6.9 produce customer details reports
- 6.10 produce nominal ledger account reports

### **Guidance notes**

Reports should show all the required information specified in the question

The type of report printed may depend on the software used

# **3 Computerised Accounts – Level 2**

3.2 Specialist Tutor Input

**This paper must be returned with the candidate's work, otherwise the entry will be void and no result will be issued.**

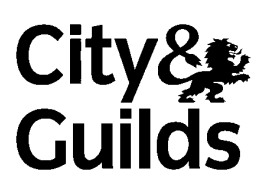

8989-02-002 Sample 2

## **Instructions for Specialist Tutor and Invigilator**

To be handed to the Specialist Tutor before the date of the examination, together with the disk supplied. **No other part of the examination paper may be handed to the Specialist Tutor.** 

- a) Before the examination
	- 1 In advance of the date of the examination, you are asked to load data on to your accounts software. You can do this by using the disk supplied or by inputting data in the following pages.
	- 2 Check that the data matches the hard copy supplied. **A printed copy is required after setting up the file and should be returned with all other examination materials after the examination**
	- 3 Copies of the files should be created for the exclusive use of each individual candidate.
	- 4 The accounts file must be protected against access by other users of the equipment. The content of the examination must not be divulged.

#### b) At the start of the examination

- 1 Call up the relevant file for each candidate before the commencement of the examination.
- 2 The time allowed for the examinations is 2 hours plus 5 minutes reading time, excluding printing time. No note making or keyboard/computer operation is allowed during reading time.
- 3 Any printing required is stated in the candidate's examination paper. Candidates may print **one draft copy** of all required printouts for proof-reading purposes during the examination period.

### c) At the end of the examination

- 1 Candidates' **final** printouts **only** should be separated, each sheet clearly marked with the candidate's name and collated in task number order. They should be attached to the back of the examination paper which should contain the candidate's name on the front sheet.
- 2 All examination materials, paper and electronic, must be returned to City & Guilds with the candidates' papers and the Invigilation Certificate.
- 3 The files created for the examination must be erased from all storage media.
- 4 The Invigilation Certificate must be signed by the Invigilator, attesting that the procedures outlined above were followed. The Specialist Tutor must also add their signature.

### **Manual input of set up data**

Initialise the system for **Loames Hardware** with respect to the Sales, Purchases and Nominal Ledgers as required by the software package in use.

If any minor alterations to codes etc. are necessary due to the software package in use, make sure that the candidates' attention is drawn to this before the examination commences and notify City and Guilds in writing when returning the candidates' papers.

#### **Enter the following information in respect of Loames Hardware.**

**Company details:** Loames Hardware, Unit 6, West Estate, Lancaster, LA1 6RV.

1. Add the following new accounts to the Customer Ledger:

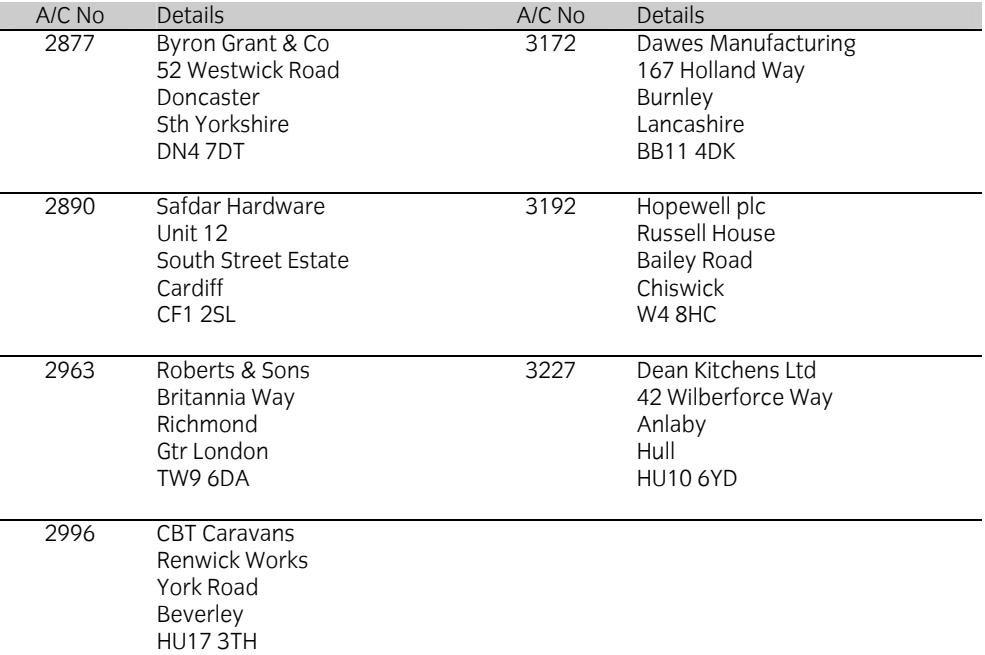

2. Add the following new accounts to the Supplier Ledger:

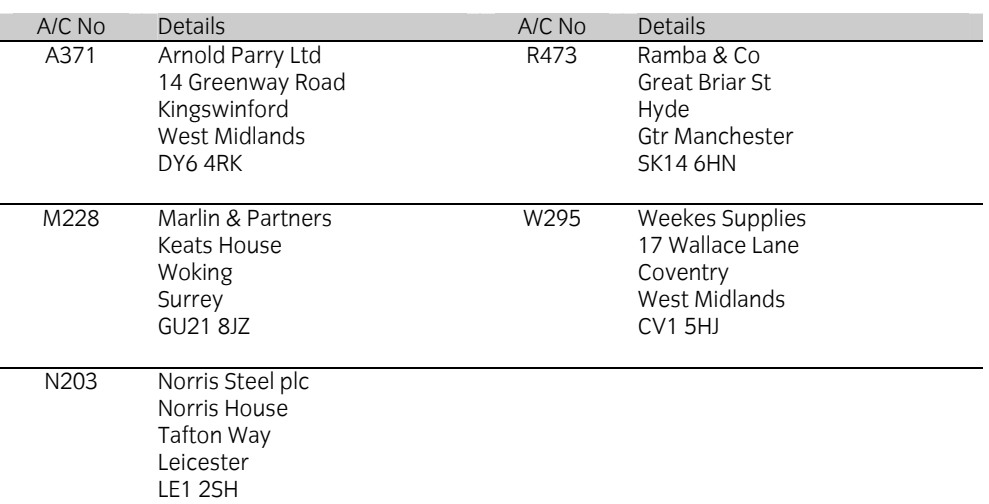

3. Add the following accounts to the Nominal Ledger and enter opening balances at 1 July as indicated:

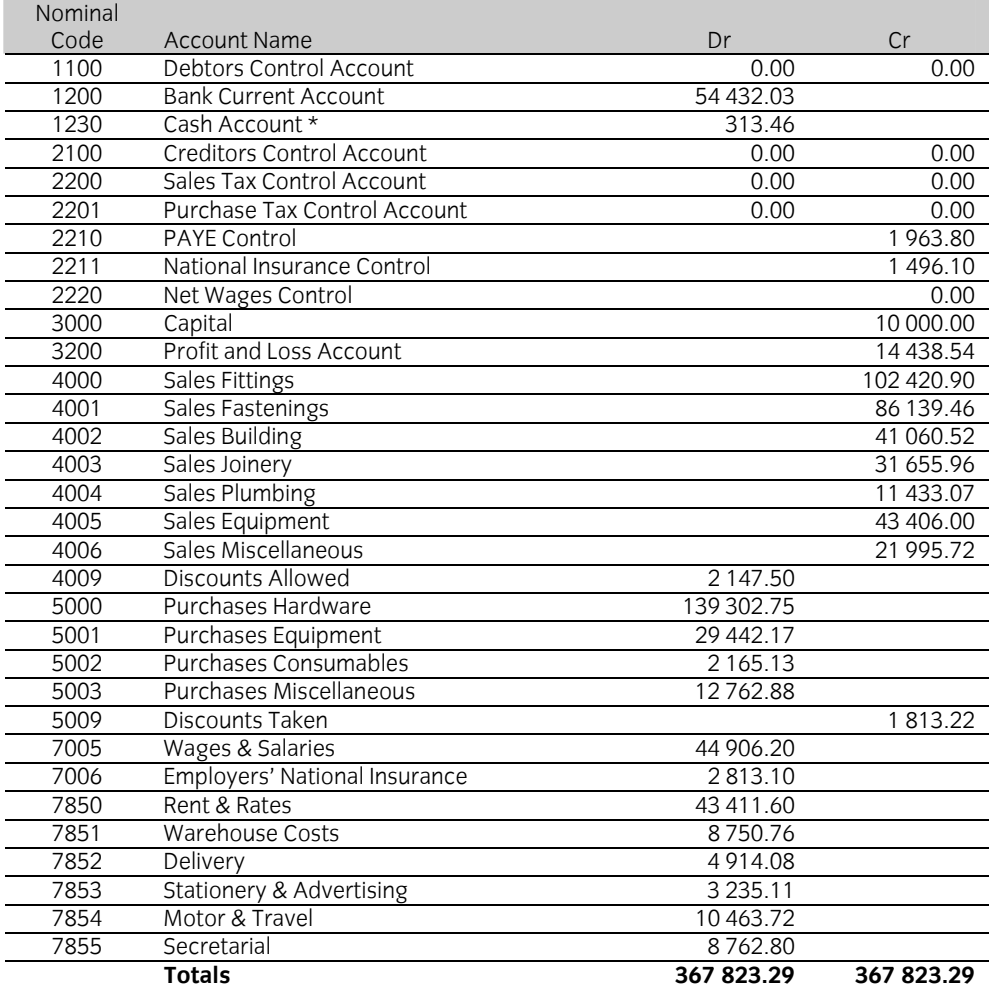

**\* If using Sage software, ensure that the Cash Account (1230) is set up in the Bank Section.** 

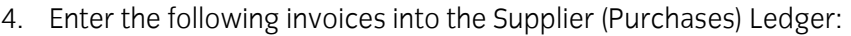

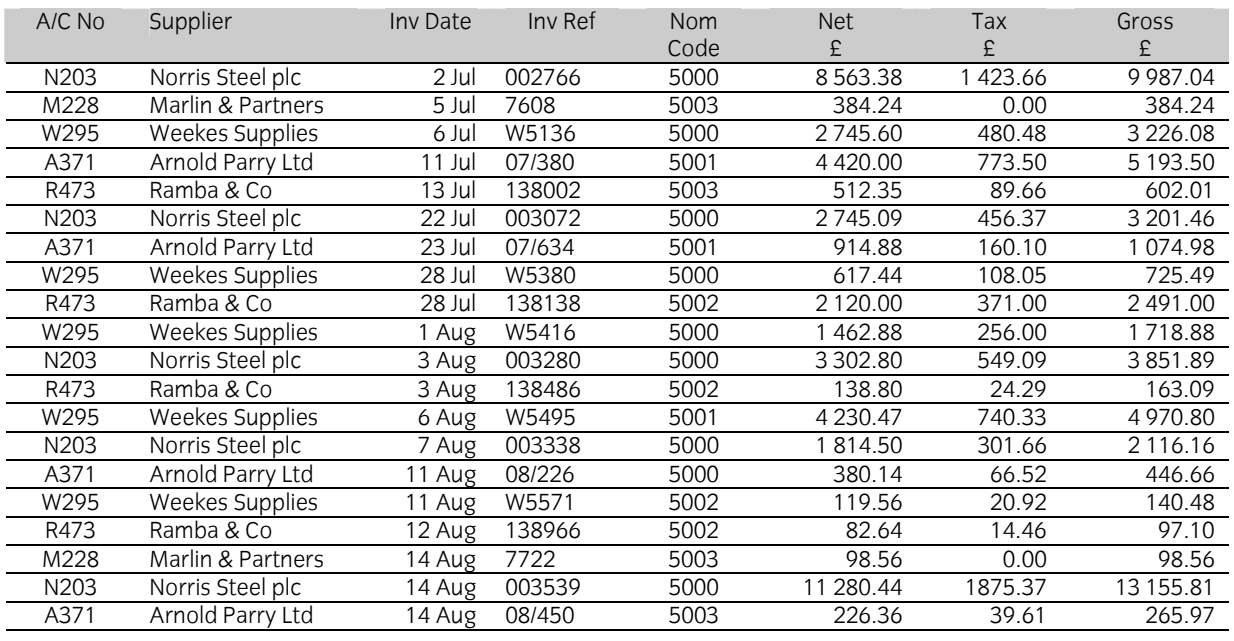

#### **Batch Totals 46 160.13 7 751.07 53 911.20**

# 5. Enter the following invoices into the Customer (Sales) Ledger:

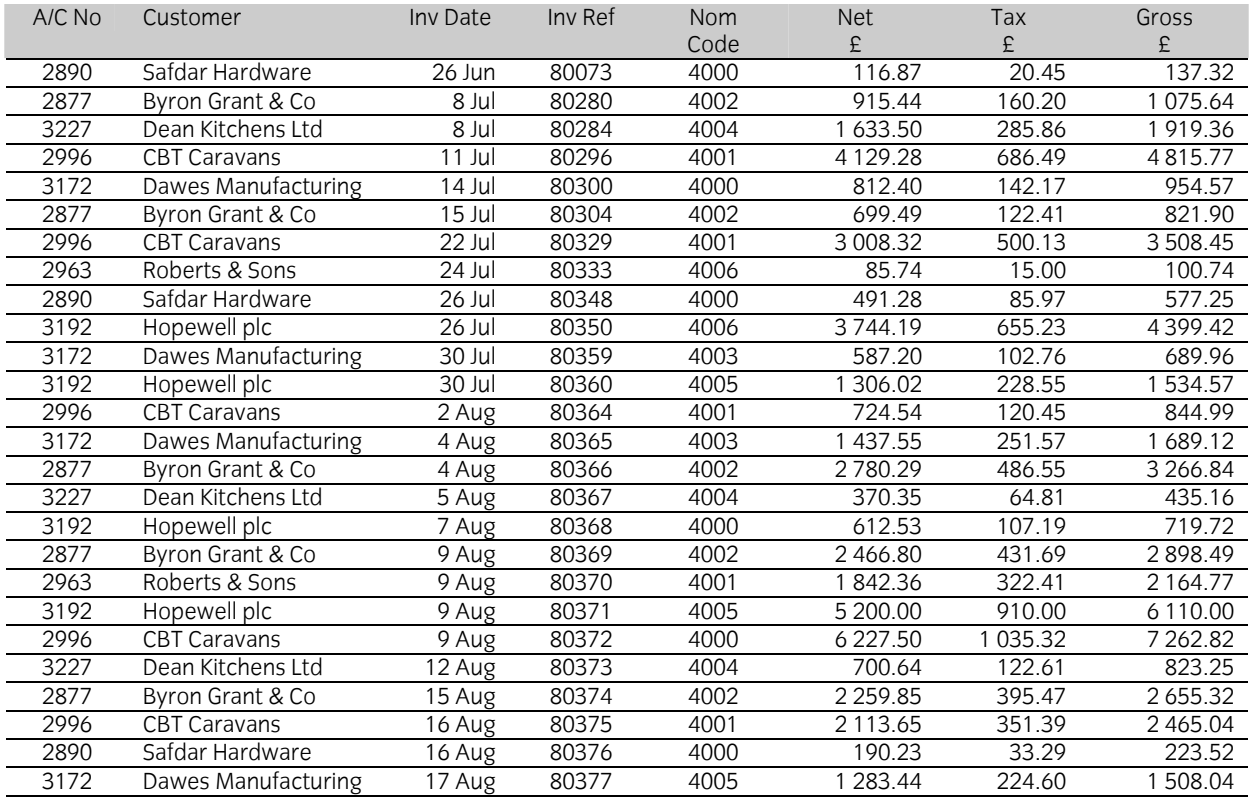

**Batch Totals 45 739.46 7 862.57 53 602.03** 

6. Process and allocate the following payments into the Supplier (Purchases) Ledger, dating all payments 31 July.

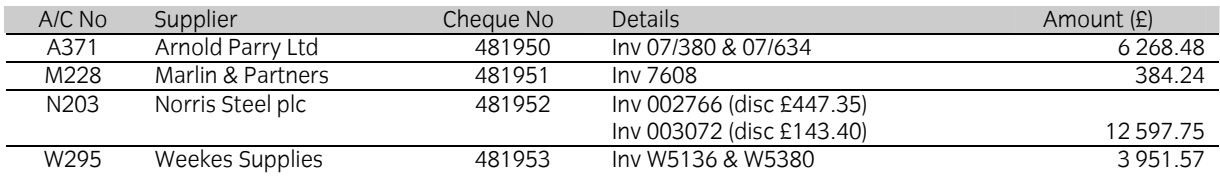

7. Process and allocate the following receipts into the Customer (Sales) Ledger.

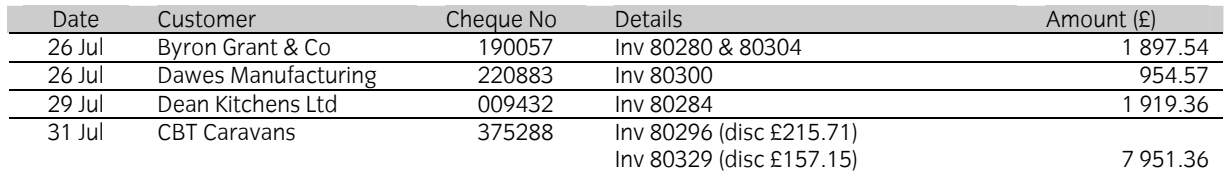

8. After completion of the above input, the following balances will result:

## **Trial balance**

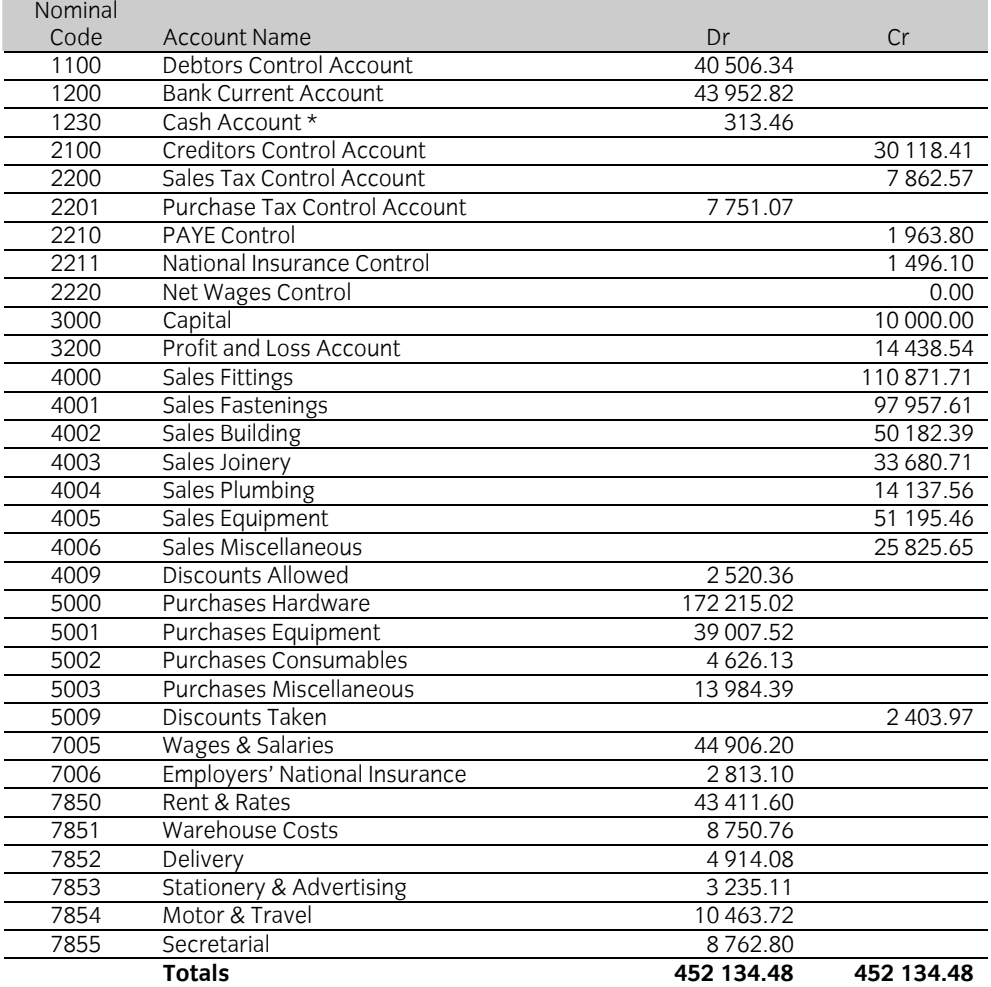

## **Supplier (Purchases) Ledger balances.**

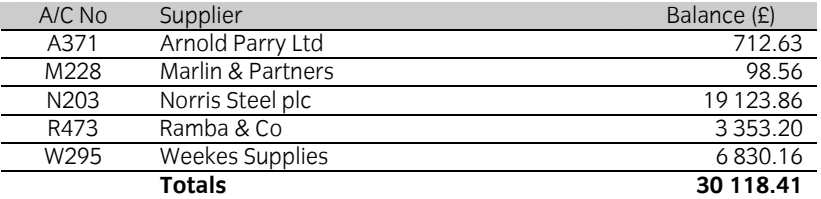

#### **Customer (Sales) Ledger balances**

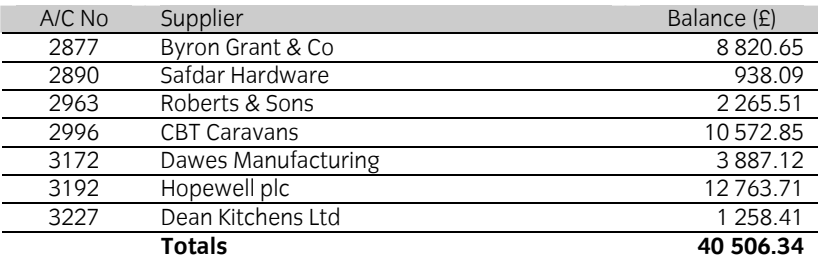

**Important note** 

If entering this data manually, please ensure that the settings for invoicing allow manual invoice numbering. Using SAGE software, this is done as follows

**Settings – Invoice and order defaults – untick "Lock autonumber on invoicing / SOP / POP".** 

# **3 Computerised Accounts – Level 2**

3.3 Sample Question Paper

**This paper must be returned with the candidate's work, otherwise the entry will be void and no result will be issued.**

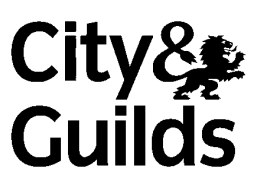

8989-02-002 Sample Paper2

Candidate's name **(Block letters please)** 

**Centre no Date** 

**Time allowed:** 2 hours plus 5 minutes reading time (excluding printing time)

No note making or keyboard/computer operation is allowed during the reading time.

You must attempt **all** the tasks in the order given.

You should read through the materials carefully before you begin.

 You may print **one draft** copy of each required printout work during the examination period but must submit a **final printout only** after the examination has ended.

#### **For examiner's use only**

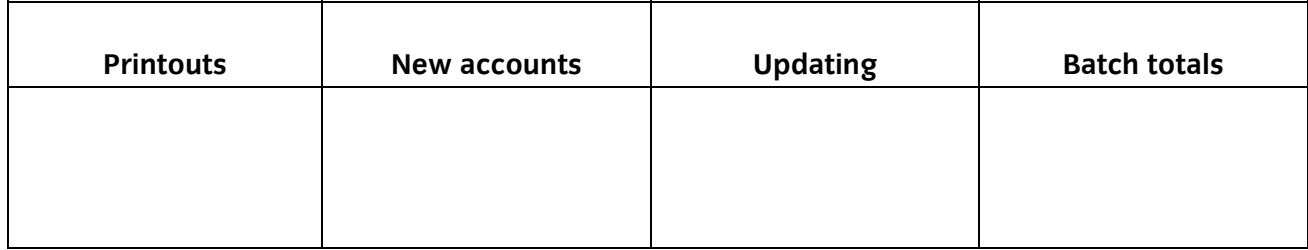

### **Instructions to candidates**

You are employed in the accounts department of Loames Hardware, a hardware distribution firm.

Your specialist tutor or the invigilator will access the relevant file before the start of the examination.

Data has already been filed to disk prior to the examination and you are now required to carry out the following tasks.

1. Add the following new accounts to the Customer Ledger:

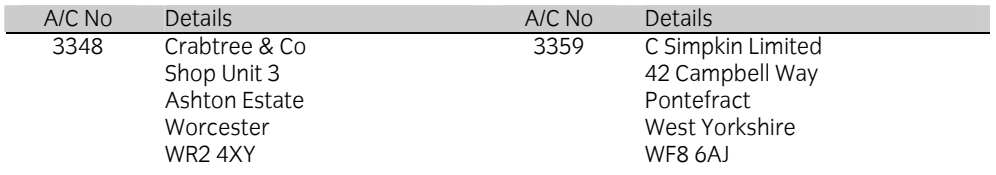

2. Add the following new accounts to the Supplier Ledger:

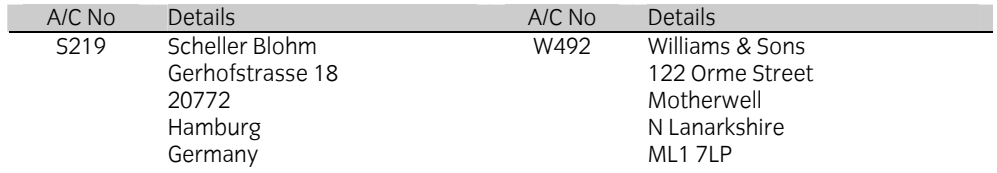

3. Add the following accounts to the Nominal Ledger:

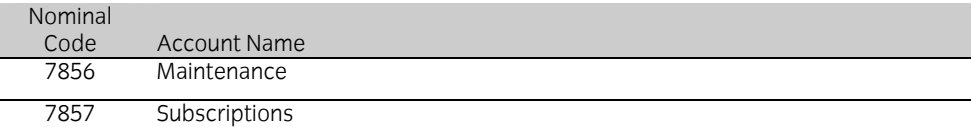

4. Enter the following invoices into the Supplier (Purchases) Ledger and complete the batch totals:

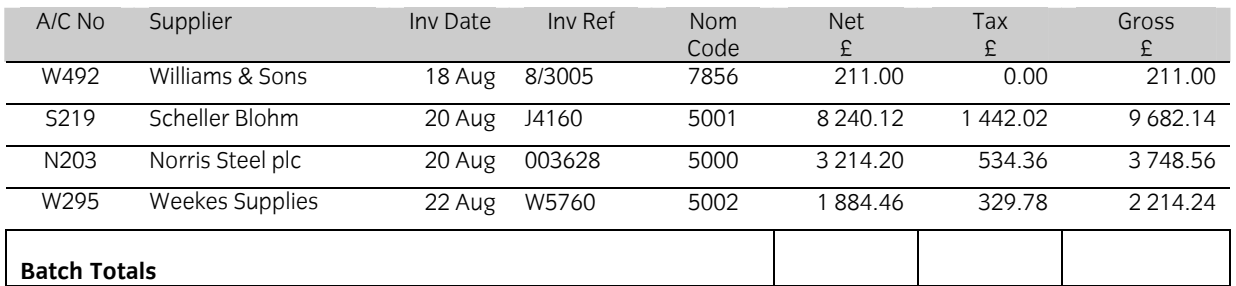

5. Enter the following invoices into the Customer (Sales) Ledger and complete the batch totals:

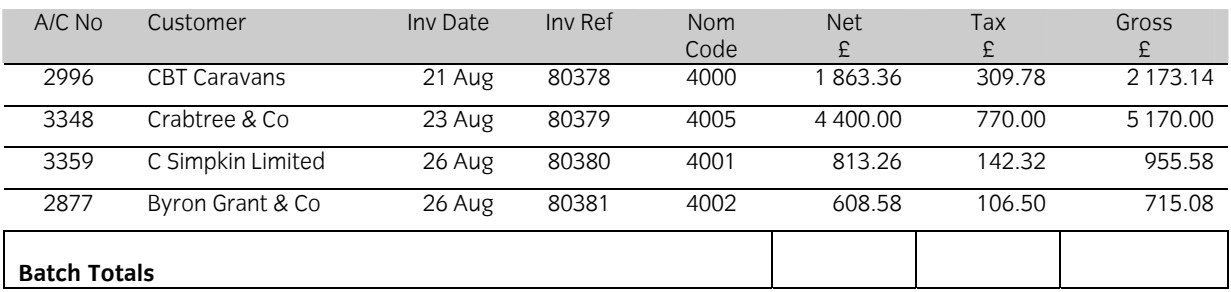

You are asked to prepare a service invoice to be sent to Hopewell plc (Account No 3192). The details are as follows. Save, print and update the ledger with this invoice.

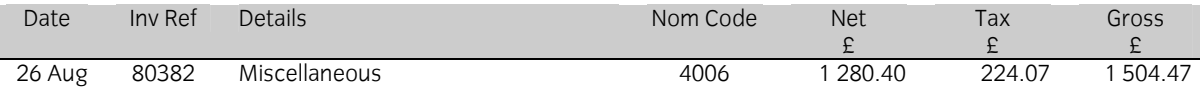

- 6. Goods sent to Safdar Hardware (Account No 2890) on 9 August, have been returned to you due to damage in transit. Process a credit note (Ref C376) for £190.23 plus tax of £33.29. The credit note is dated 26 August and should be processed to Sales Fittings.
- 7. On 27 August, you sell Fastenings to an employee for a total of £54.05 (including tax) and receive cash in full settlement. Process the transaction using reference S278.
- 8. The cheque for £384.24 that you sent to Marlin & Partners on 31 July (Cheque No 481951) was not delivered. Process a cancellation for this cheque using the original cheque number and date.
- 9. Process the following payments:

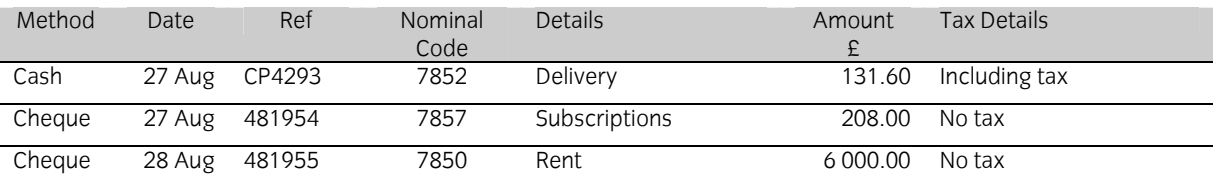

10. You are given the following Wages Summary and are asked to process the necessary journal entry to incorporate this into the records. Use reference WJ513 and date 28 August.

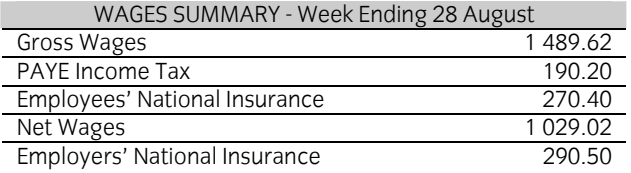

- 11. On 28 August, you transfer £1 250.00 from the Bank Current Account into the Cash Account, using reference 481956.
- 12. On 29 August, you pay Net Wages of £1 029.02 (exempt) by cash. Process this payment using reference CP4294.

13. You are given the following cheques received from customers. Enter these into the records, ensuring that they are correctly allocated.

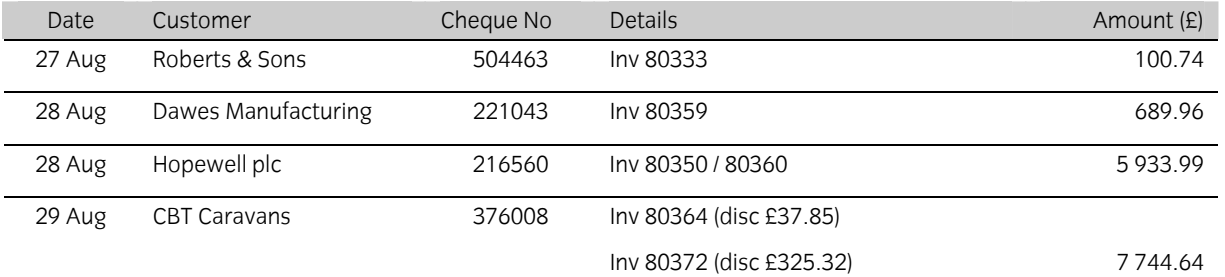

14. On 31 August you pay the following cheques to suppliers. Enter these into the records and ensure that they are correctly allocated.

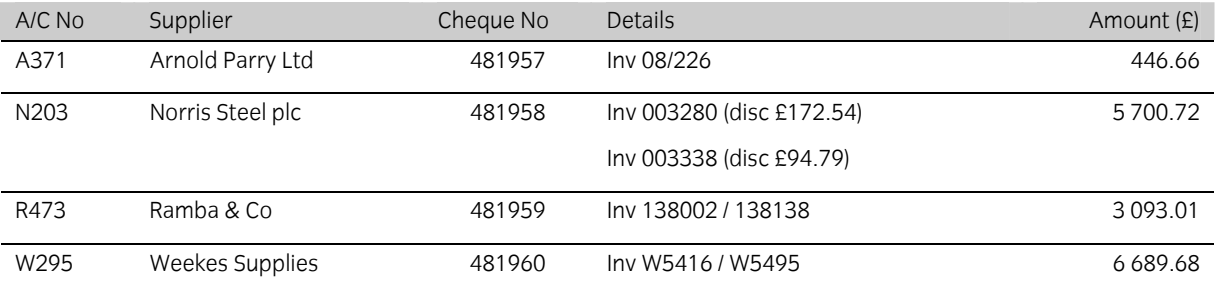

# 15. Obtain the following printouts

(Note – the tick checklist is for your benefit to ensure that you have provided all required printouts.)

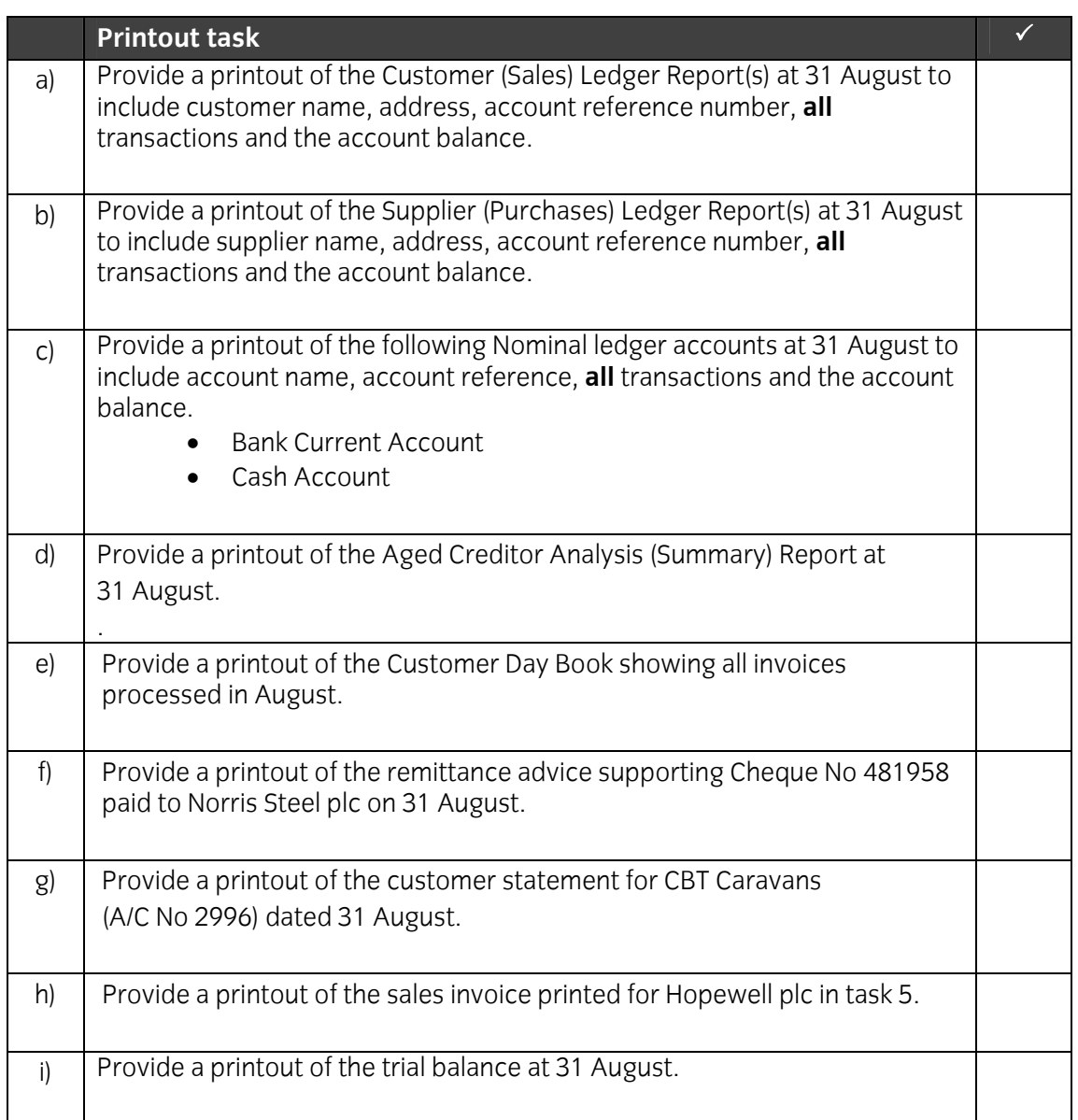

#### **\_\_\_\_\_\_\_\_\_\_\_\_\_\_\_\_\_\_\_\_\_\_ End of Examination**

**This page is intentionally blank** 

# **3 Computerised Accounts – Level 2**

3.4 Sample Marking Scheme/Worked answer

# **Solution: Task 16a**

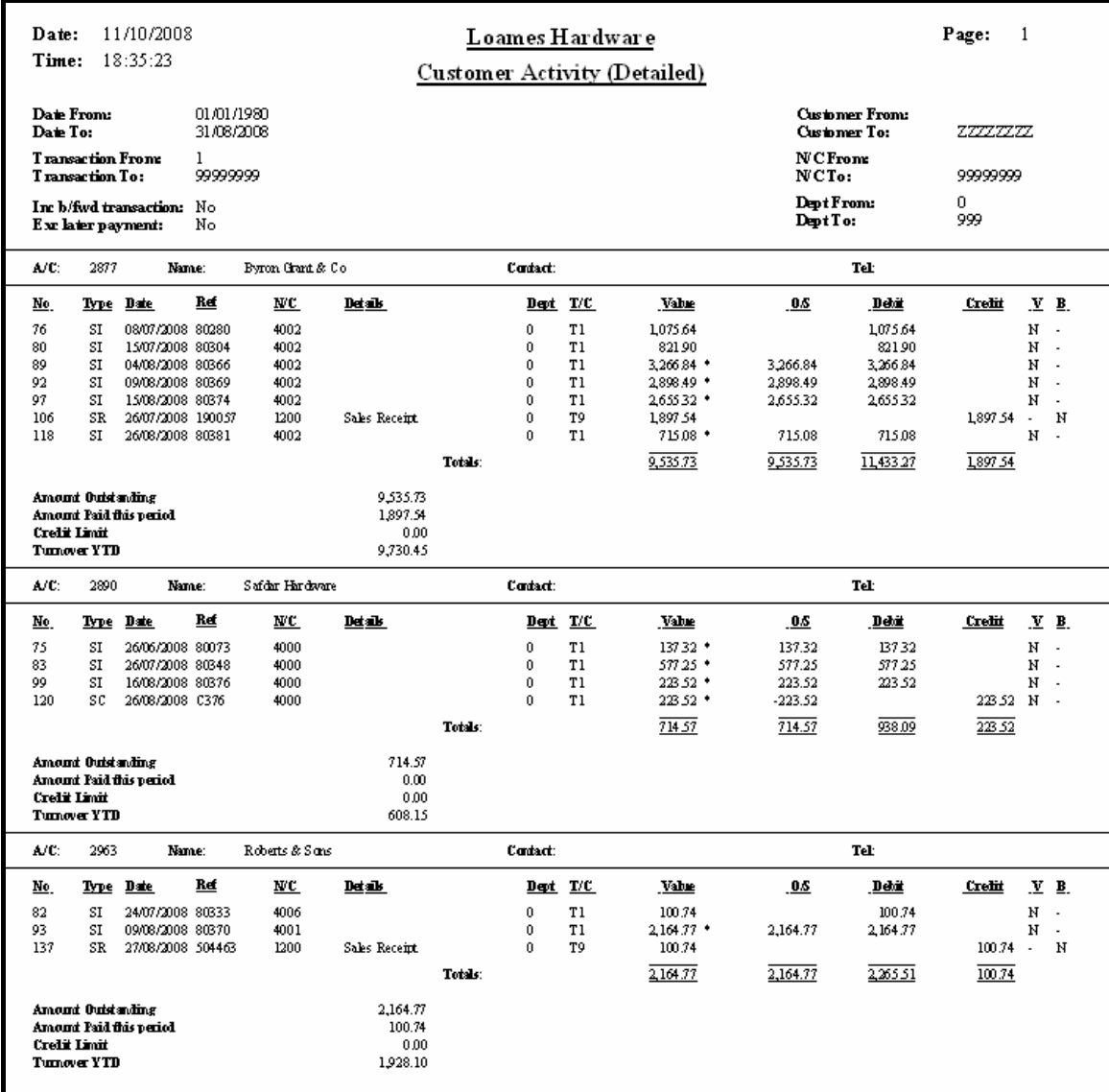

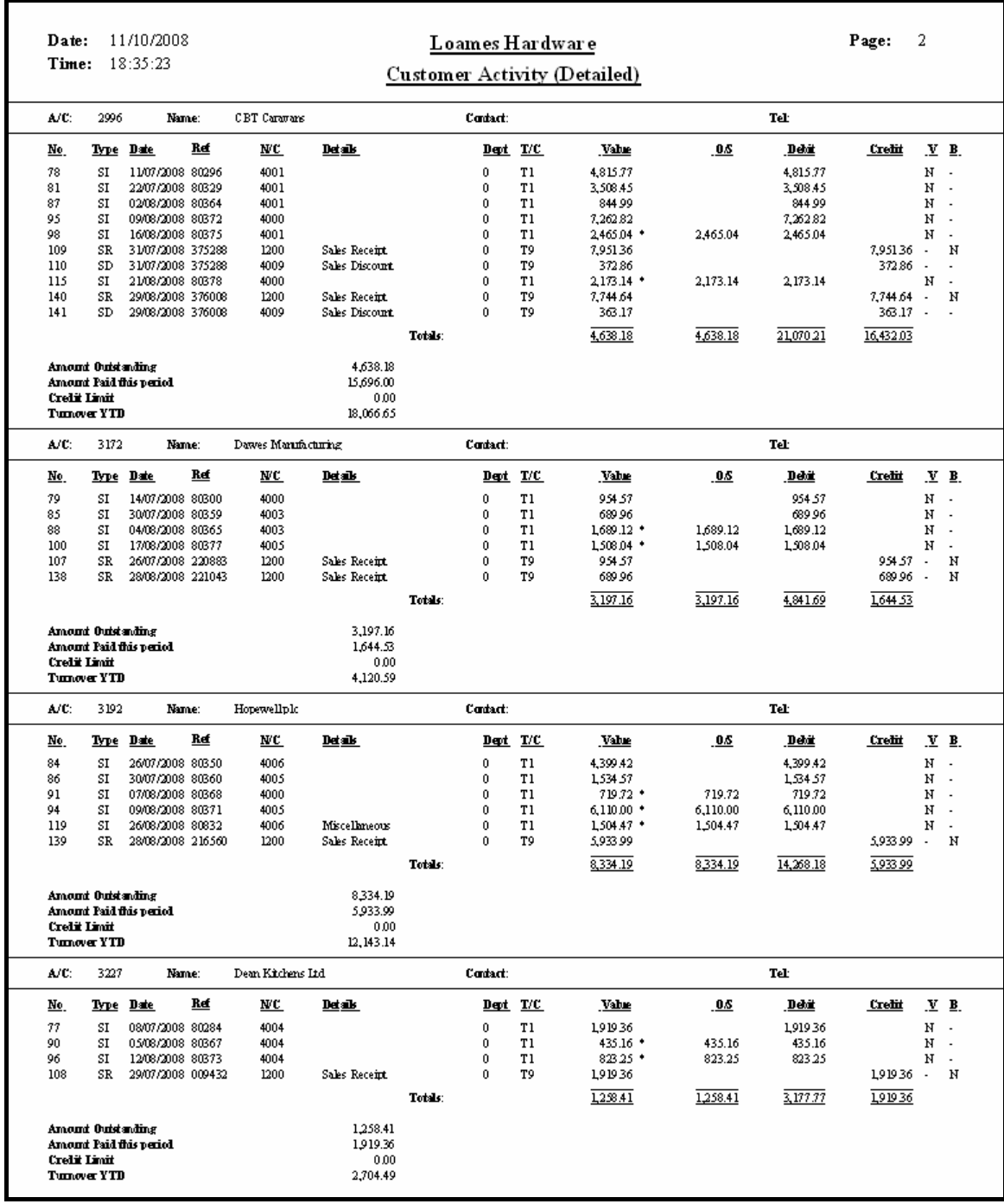

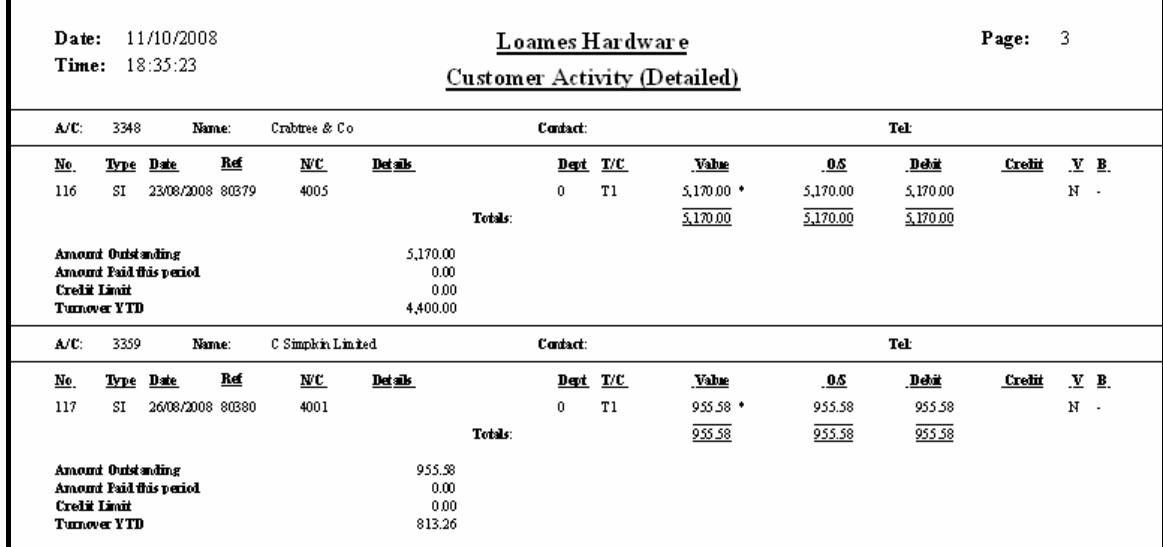

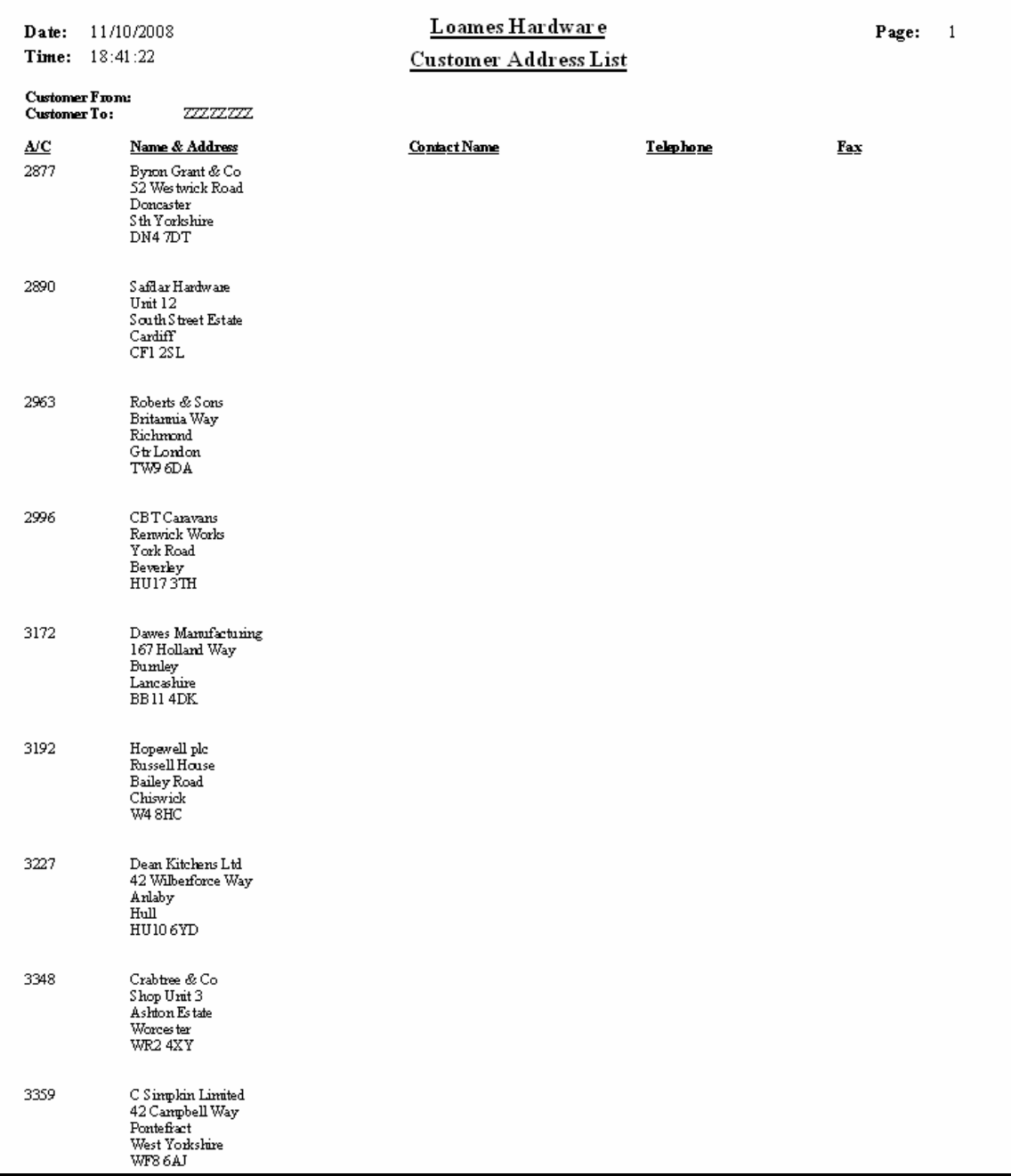

# **Solution: Task 16b**

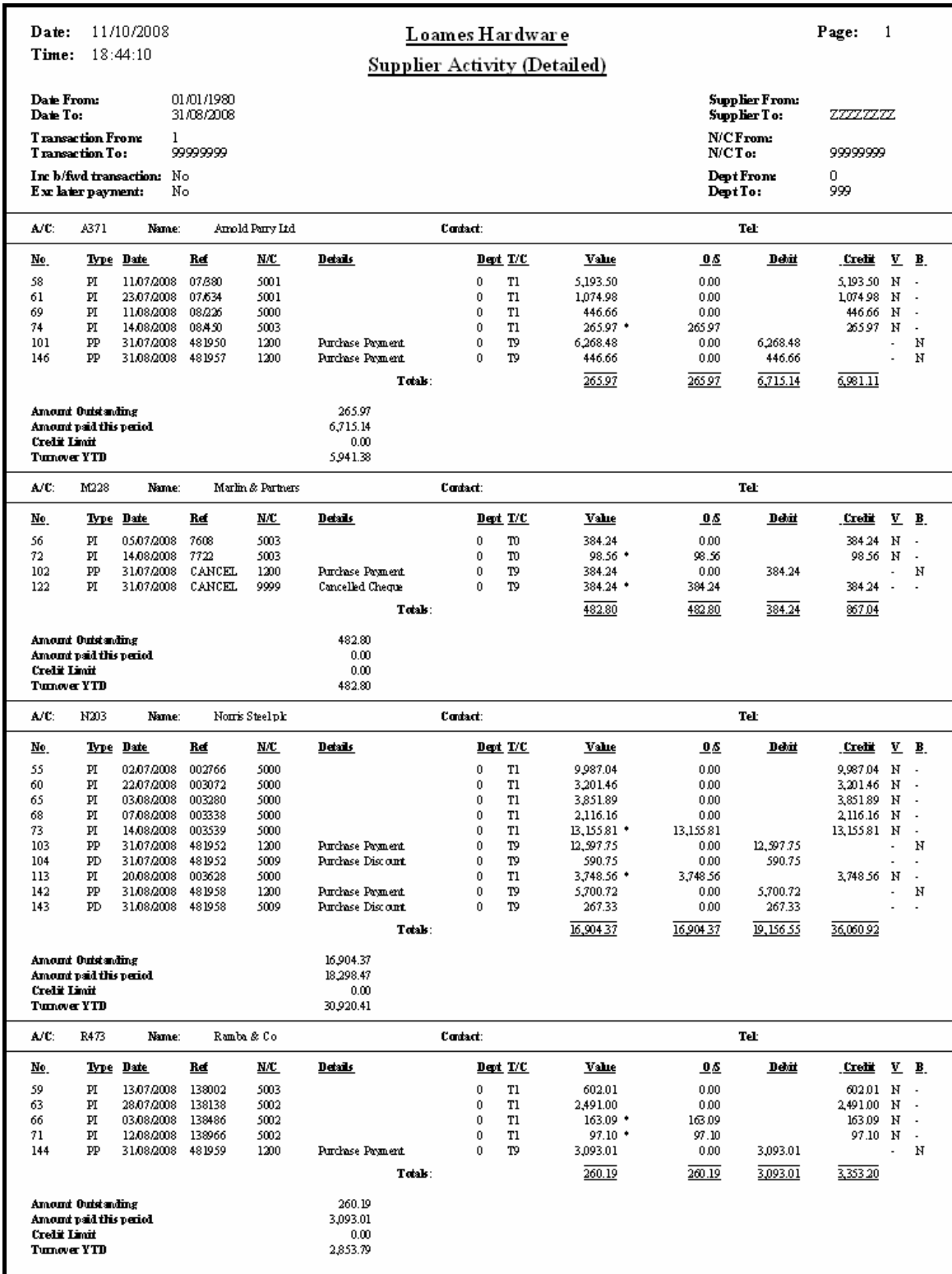

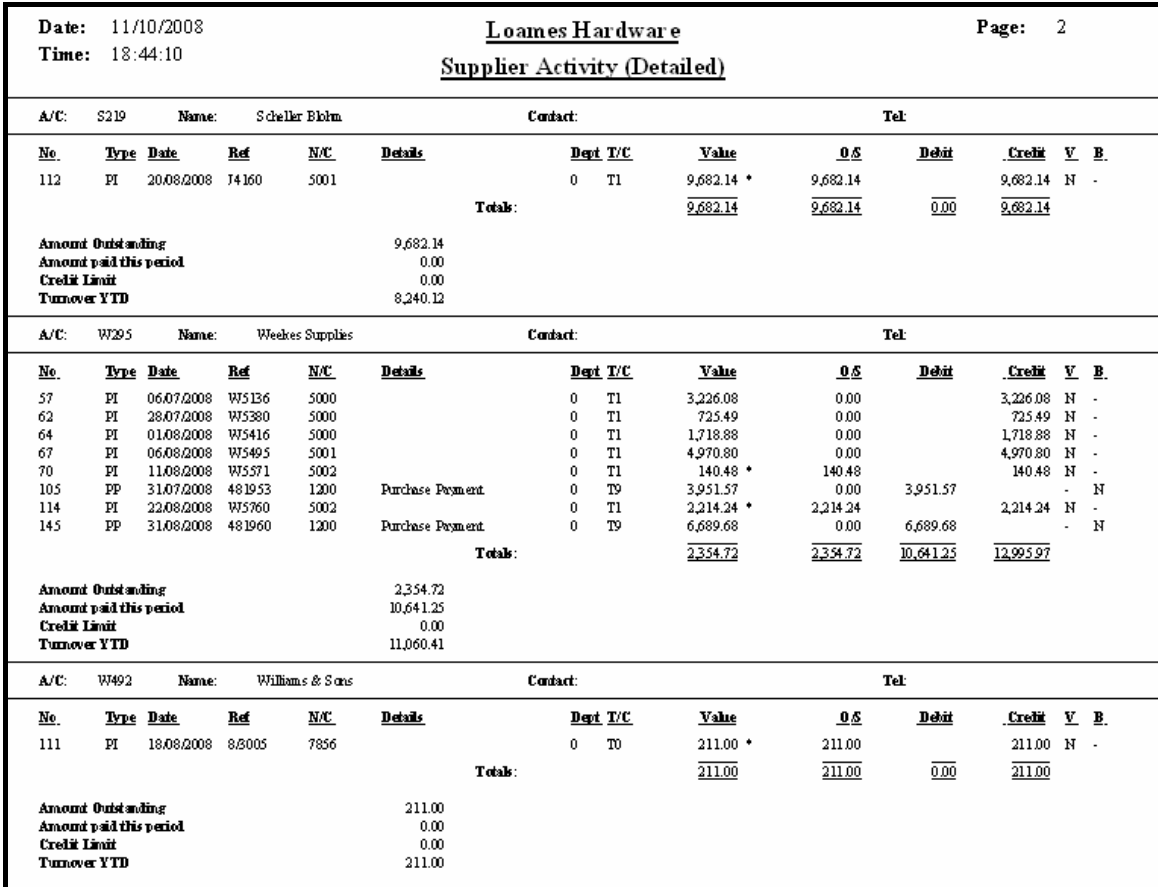

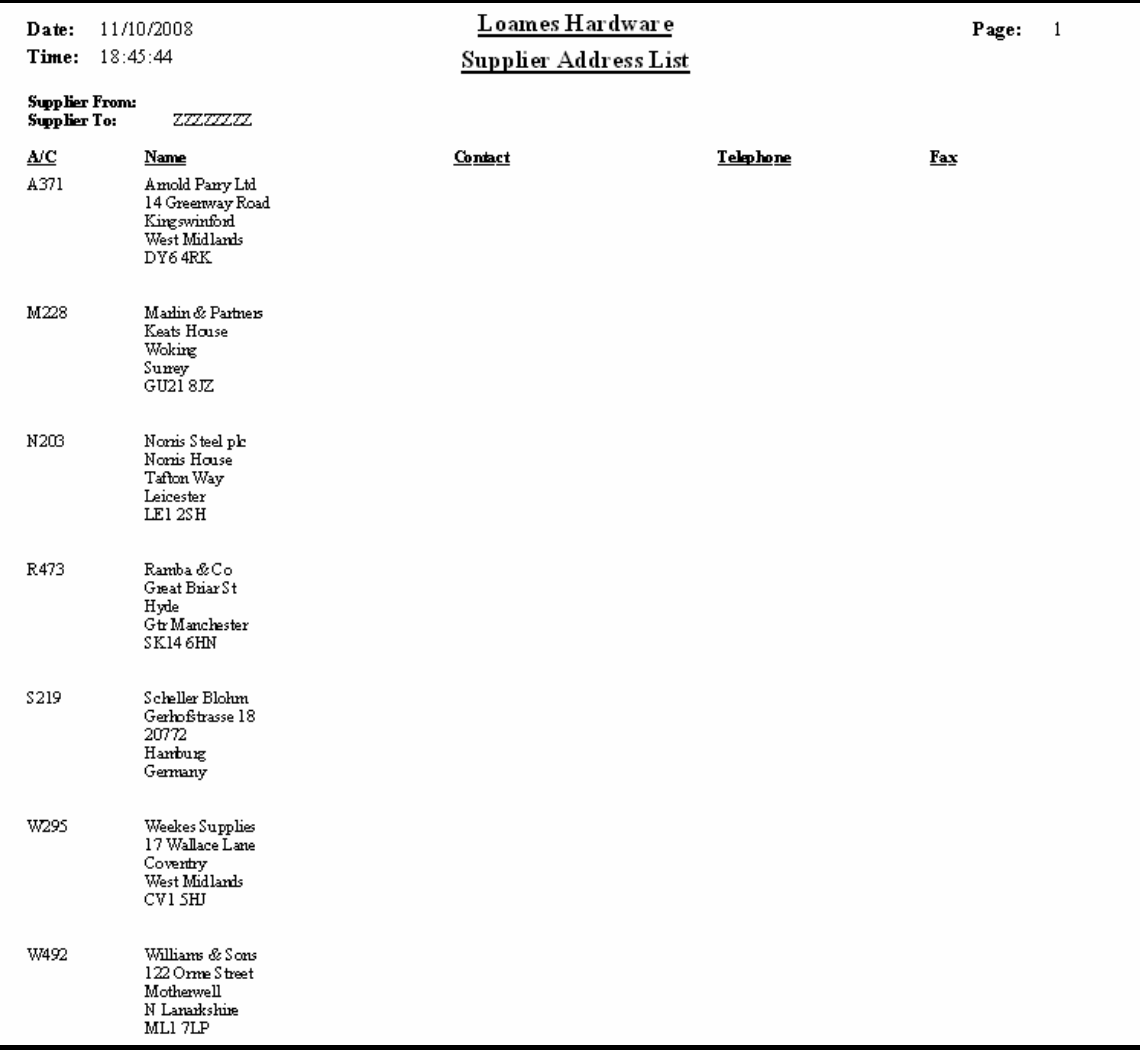

# **Solution: Task 16c**

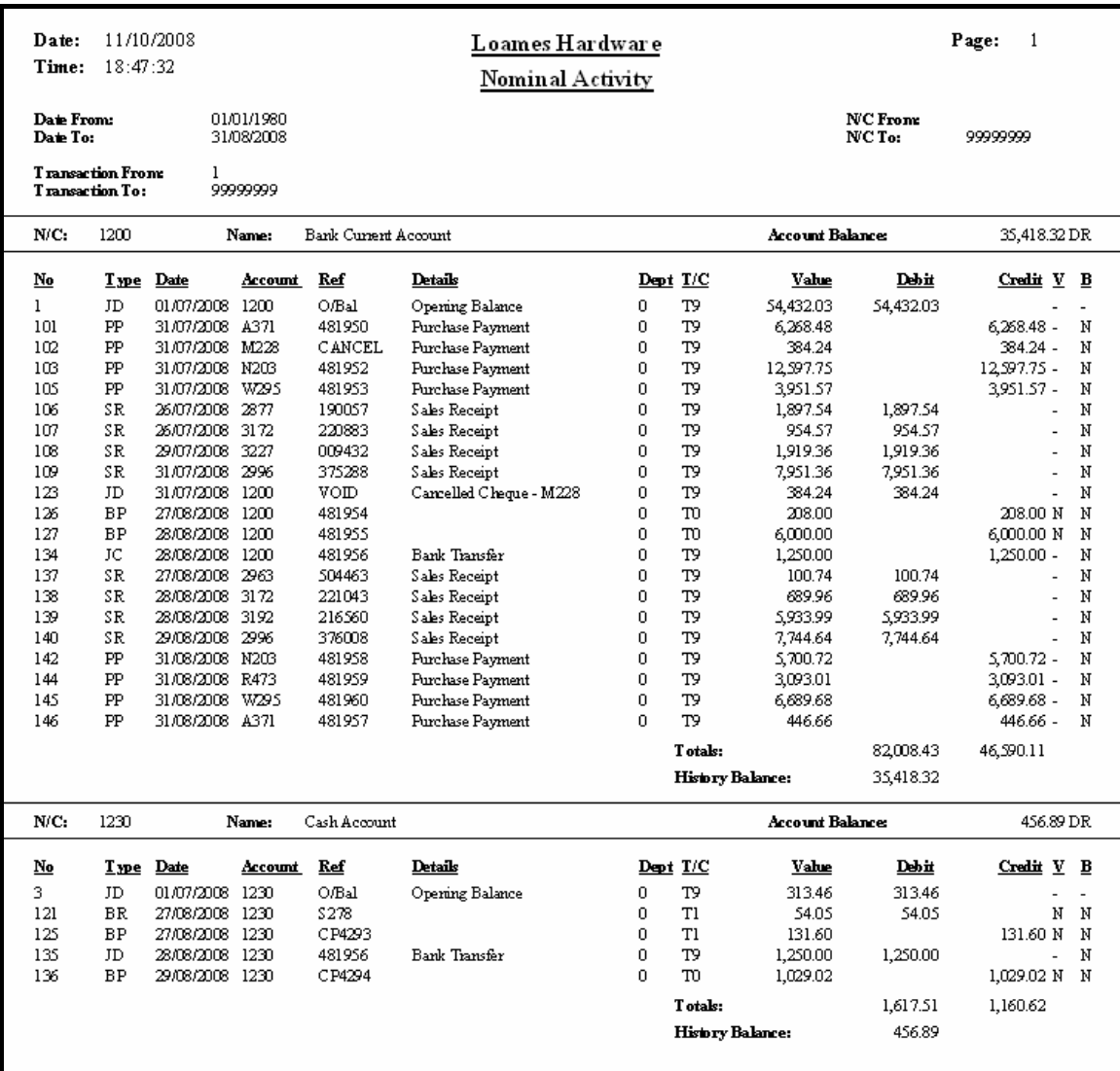

# **Solution: Task 16d**

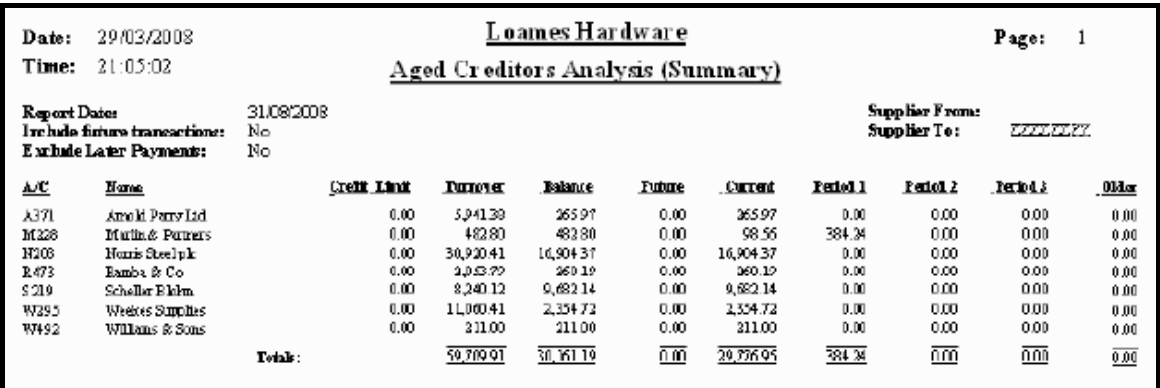

# **Solution: Task 16e**

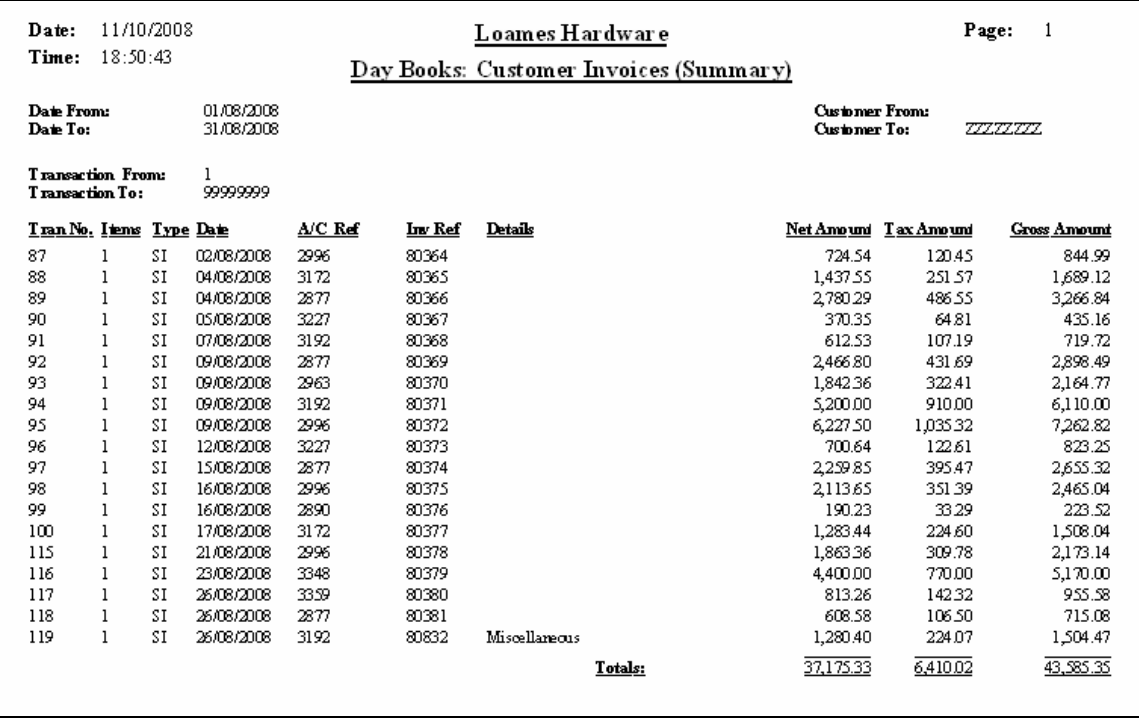

# **Solution: Task 16f**

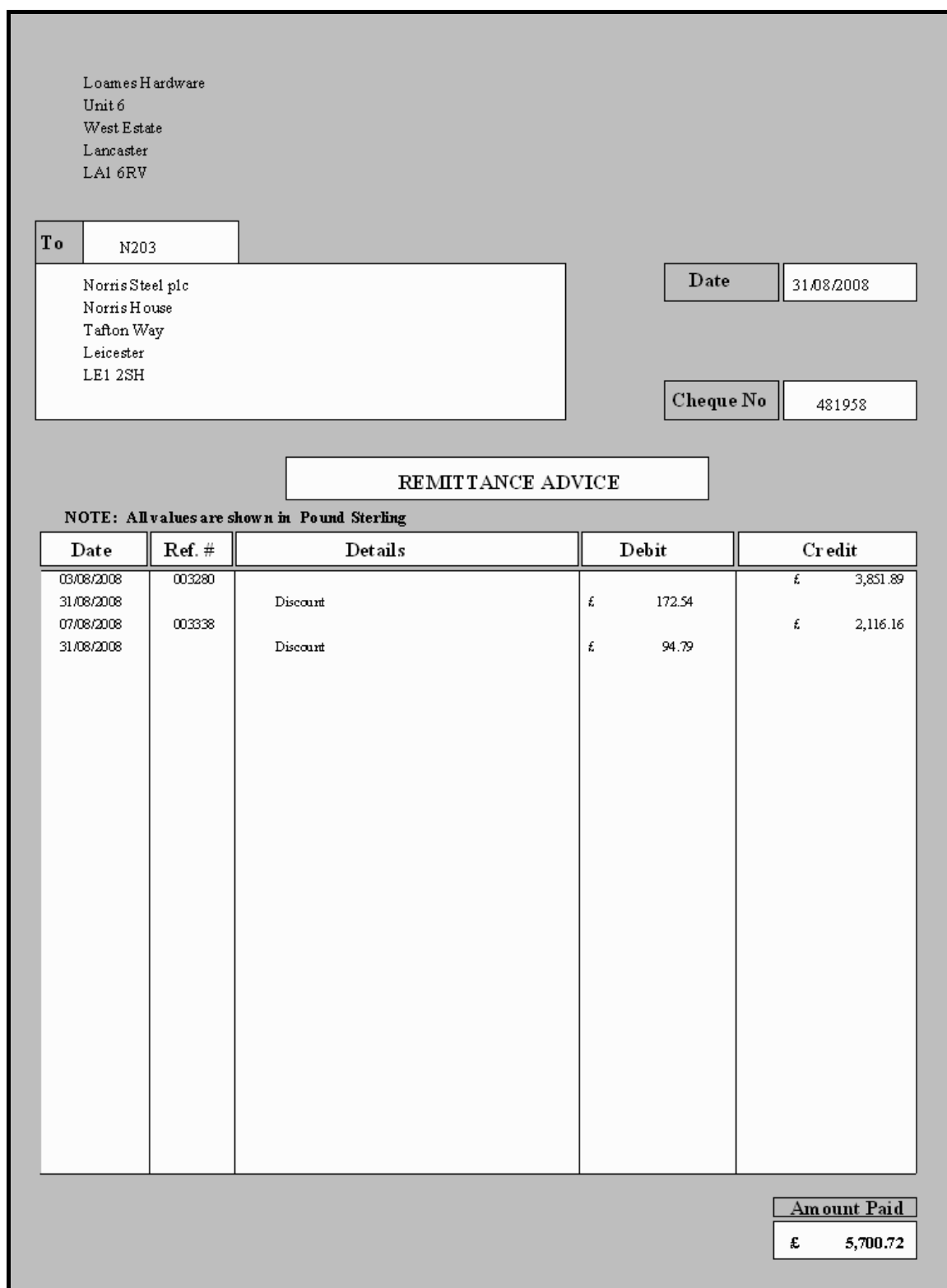

# **Solution: Task 16g**

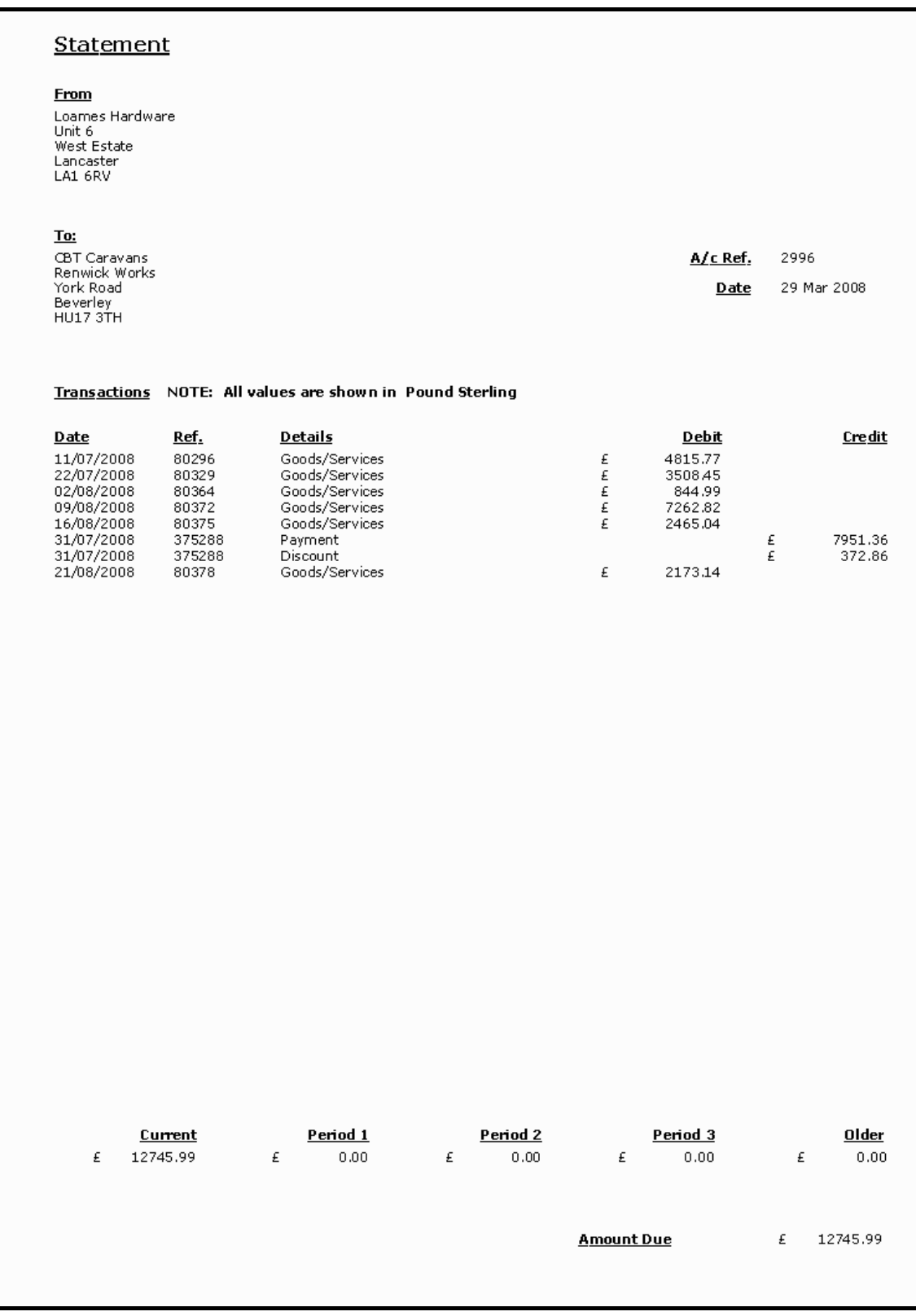

# **Solution: Task 16h**

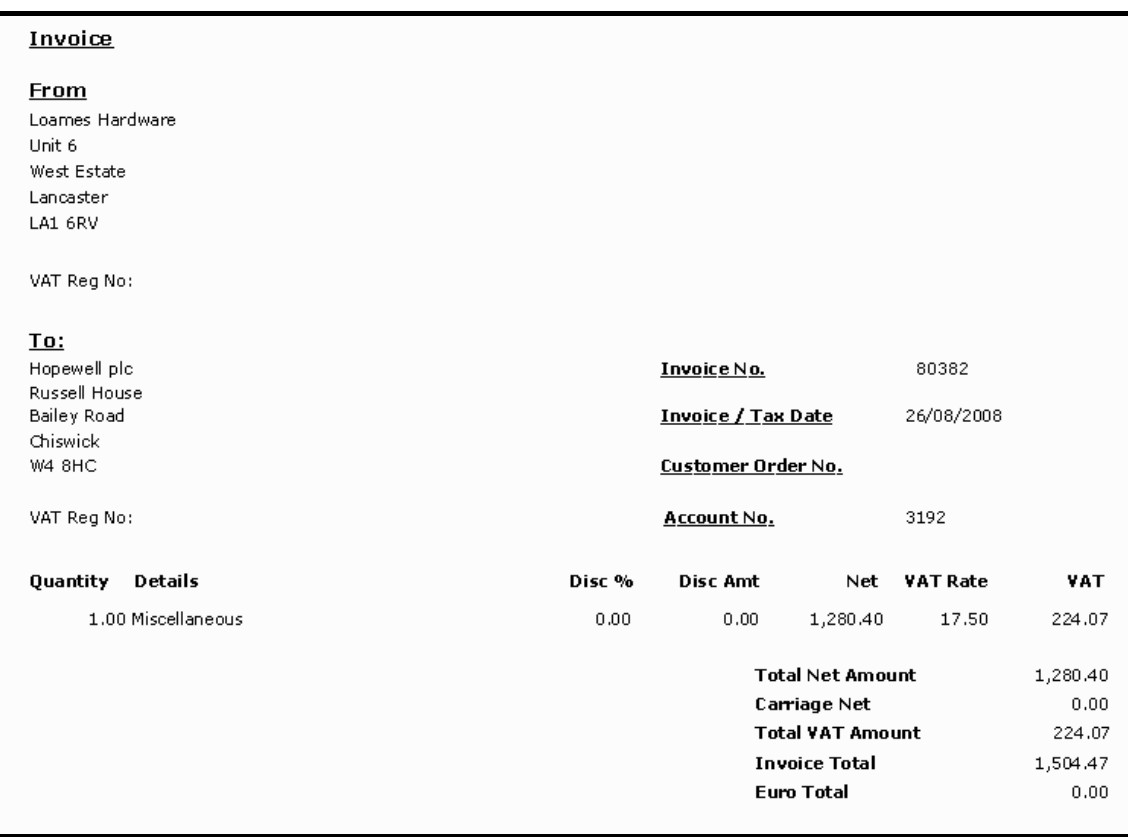

# **Solution: Task 16i**

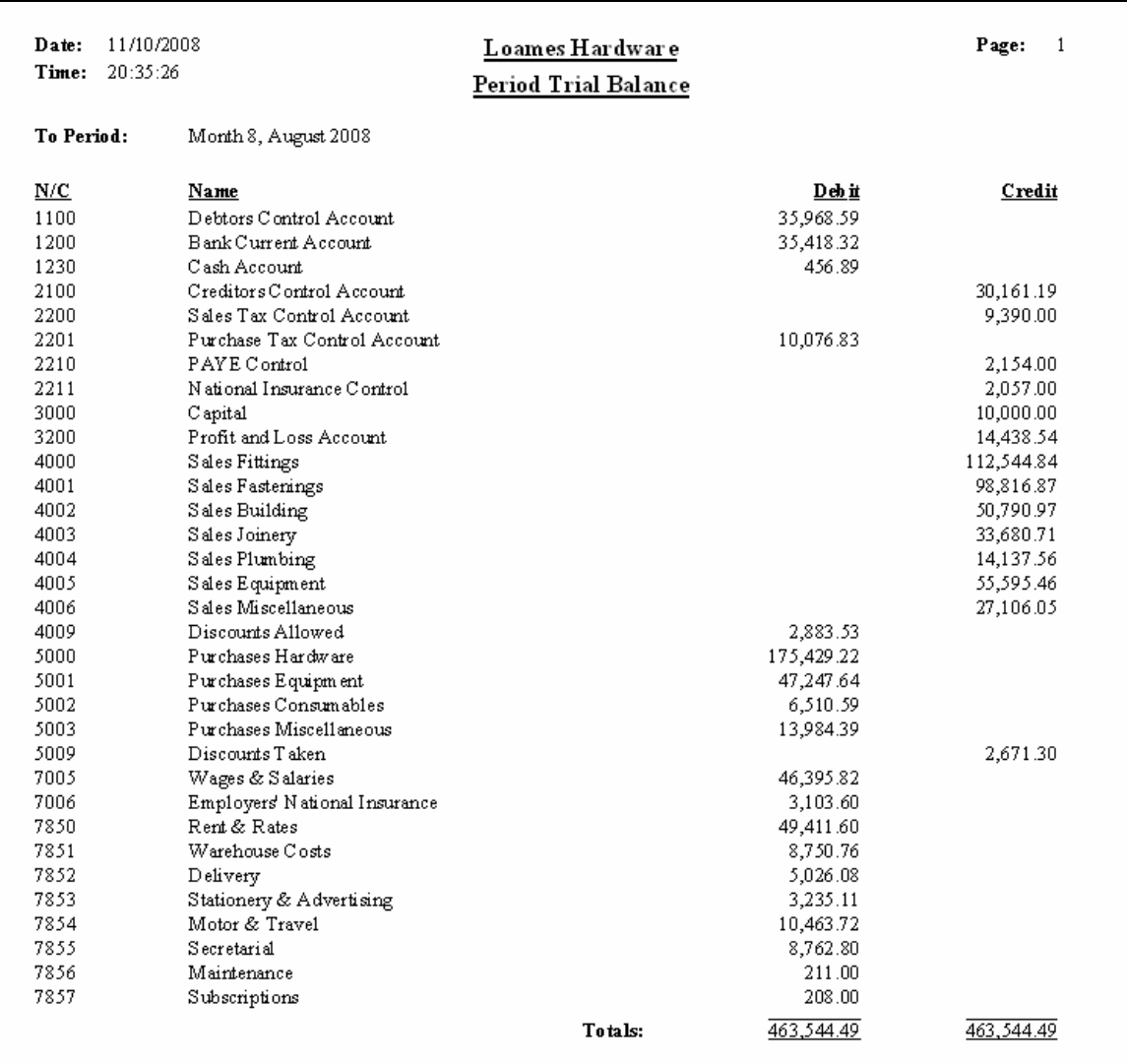

# **Batch Totals**

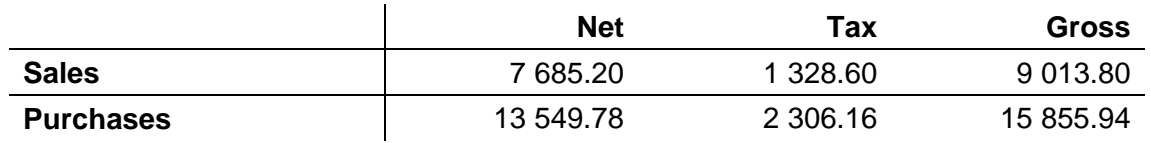

# **4 Computerised Accounts – Level 3**

4.1 Syllabus objectives

**Level: 3** 

**Credit value: 8** 

#### **Unit aims**

The aim of the qualification is to enable learners to carry out everyday operational parts of computerised accounting, involving the interpretation and processing of both routine and non-routine transactions, together with the production of accounting reports such as profit and loss accounts and balance sheets.

#### **Learning outcomes**

There are **five** learning outcomes to this unit. The learner will be able to:

- know how to set up master data on a computerised accounts software package
- process accounting transactions on a computerised accounts software package
- understand how to process adjustments
- understand how to process period end adjustments
- select and print accounting reports for management purposes

#### **Guided learning hours**

It is recommended that **60** hours should be allocated for this unit. This may be on a full-time or part-time basis.

### **Details of the relationship between the unit and relevant national occupational standards**

This unit is linked to the Level 2 and 3 NVQ in Accounting

### **Endorsement of the unit by a sector or other appropriate body**

This unit is endorsed by the Financial Services Skills Council (FSSC)

### **Key Skills**

This unit contributes towards the Key Skills in the following areas:

- Communication
- Application of Number
- Information Technology

#### **Assessment and grading**

This unit will be assessed by a two hour 30 minute question paper, which will be externally marked.

The examination paper will take the format of a number of practical tasks. Candidates will be permitted to use a calculator during the examination and will be responsible for any printing required.

Candidates are allowed to print **one draft copy only** of all required printouts for proof reading purposes during the examination period. Final printouts may be produced after the duration of the examination.

Outcome 1 Know how to set up master data on a computerised accounts software package

## **Assessment Criteria**

Underpinning knowledge

The learner can: 1.1 set up customer information

1.2 set up supplier information

### **Guidance notes**

1.1-1.2 information: settlement terms, credit limits, contact details

Outcome 2 Process accounting transactions on a computerised accounts software package

## **Assessment Criteria**

Underpinning knowledge

The learner can:

- 2.1 process information in respect of the sales ledger
- 2.2 process information in respect of the purchase ledger
- 2.3 allocate supplier payments
- 2.4 allocate customer payments
- 2.5 process returned and cancelled cheques
- 2.6 process transfers between bank accounts and cash accounts
- 2.7 process nominal journal entries
- 2.8 process cash and cheque payments and receipts involving discounts
- 2.9 calculate and reconcile batch totals
- 2.10 add accounts to the nominal ledger
- 2.11 calculate and process supplier payments according to given terms and conditions
- 2.12 process transactions via a suspense account
- 2.13 set up and amend bank standing orders

### **Guidance notes**

Information: invoices, payments, credit notes

Outcome 3 Understand how to process adjustments

# **Assessment Criteria**

Underpinning knowledge

The learner can:

- 3.1 process contras between sales ledger accounts and purchase ledger accounts
- 3.2 process entries involving the purchase and disposal or scrapping of fixed assets
- 3.3 calculate and process the profit or loss on fixed asset disposal

#### **Assessment Criteria**

Underpinning knowledge

The learner can: 4.1 create a provision for bad debts

- 4.2 adjust a provision for bad debts
- 4.3 write off bad debts
- 4.4 process small balance write-offs
- 4.5 calculate depreciation of fixed assets
- 4.6 process depreciation of fixed assets
- 4.7 process entries to reverse opening stock, prepayments and accruals
- 4.8 process entries in respect of closing stock
- 4.9 calculate and process entries in respect of closing prepayments and accruals

#### **Guidance notes**

- 4.2 increase or decrease provision
- 4.5 calculations using the straight-line method and reducing balance method

Outcome 5 Select and print accounting reports for management purposes

### **Assessment Criteria**

Underpinning knowledge

The learner can:

- 5.1 produce a supplier day book report for a specified period
- 5.2 produce a customer day book report for a specified period
- 5.3 produce an audit trail for a specified period
- 5.4 produce a profit and loss account for a specified period
- 5.5 produce a balance sheet at a specified date
- 5.6 produce a trial balance
- 5.7 produce bank current account and cash account reports
- 5.8 produce nominal ledger reports
- 5.9 produce sales and customer ledger reports
- 5.10 produce purchase and supplier ledger reports
- 5.11 prepare and print a bank reconciliation report
- 5.12 prepare remittance advices
- 5.13 produce aged creditor analysis
- 5.14 produce a record of recurring entries

**This page is intentionally blank**
# **4 Computerised Accounts – Level 3**

4.2 Specialist Tutor Input

**This paper must be returned with the candidate's work. Failure to do so will result in delay in processing the candidates' scripts.** 

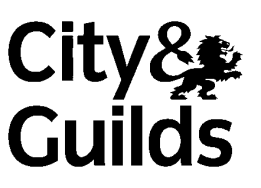

8989-03-003 Sample 2

### **Instructions for Specialist Tutor and Invigilator**

To be handed to the Specialist Tutor before the date of the examination, together with the disk supplied. **No other part of the examination paper may be handed to the Specialist Tutor.** 

- a) Before the examination
	- 1 In advance of the date of the examination, you are asked to load data on to your accounts software. You can do this by using the disk supplied or by inputting data in the following pages.
	- 2 Check that the data matches the hard copy supplied. **A printed copy is required after setting up the file and should be returned with all other examination materials after the examination**
	- 3 Copies of the files should be created for the exclusive use of each individual candidate.
	- 4 The accounts file must be protected against access by other users of the equipment. The content of the examination must not be divulged.

#### b) At the start of the examination

- 1 Call up the relevant file for each candidate before the commencement of the examination.
- 2 The time allowed for the examinations is 2 hours 30 minutes plus 5 minutes reading time, excluding printing time. No note making or keyboard/computer operation is allowed during reading time.
- 3 Any printing required is stated in the candidate's examination paper. Candidates may print **one draft copy** of all required printouts for proof-reading purposes during the examination period.

#### c) At the end of the examination

- 1 Candidates' **final** printouts **only** should be separated, each sheet clearly marked with the candidate's name and collated in task number order. They should be attached to the back of the examination paper which should contain the candidate's name on the front sheet.
- 2 All examination materials, paper and electronic, must be returned to City & Guilds with the candidates' papers and the Invigilation Certificate.
- 3 The files created for the examination must be erased from all storage media.
- 4 The Invigilation Certificate must be signed by the Invigilator, attesting that the procedures outlined above were followed. The Specialist Tutor must also add their signature.

#### **Manual input of set up data**

Initialise the system for **Tyson Signs** with respect to the Sales, Purchase & Nominal Ledgers as required by the software package in use and enter the company address as follows:

Unit 5, Howell Estate, West Bromwich, B70 3FL

Where there is difficulty initialising the system with a new company name, you may allocate an existing company name and inform the candidates of this.

Due to the wide variety of software packages on the market it may be necessary for you to make minor alterations when inputting data, eg including tax codes, reference names, etc. Make sure candidates' attention is also drawn to any additions/omissions necessary when they are entering data.

Enter the information on the following pages for Tyson Signs into your storage medium.

Input dates using an appropriate year. For the purpose of this examination assume the rate of tax is 17.5%. When inputting sales and purchase invoices, please ensure that the net, tax and gross figures correspond to those detailed.

1 Input Customer data **exactly** as detailed in the schedule below:

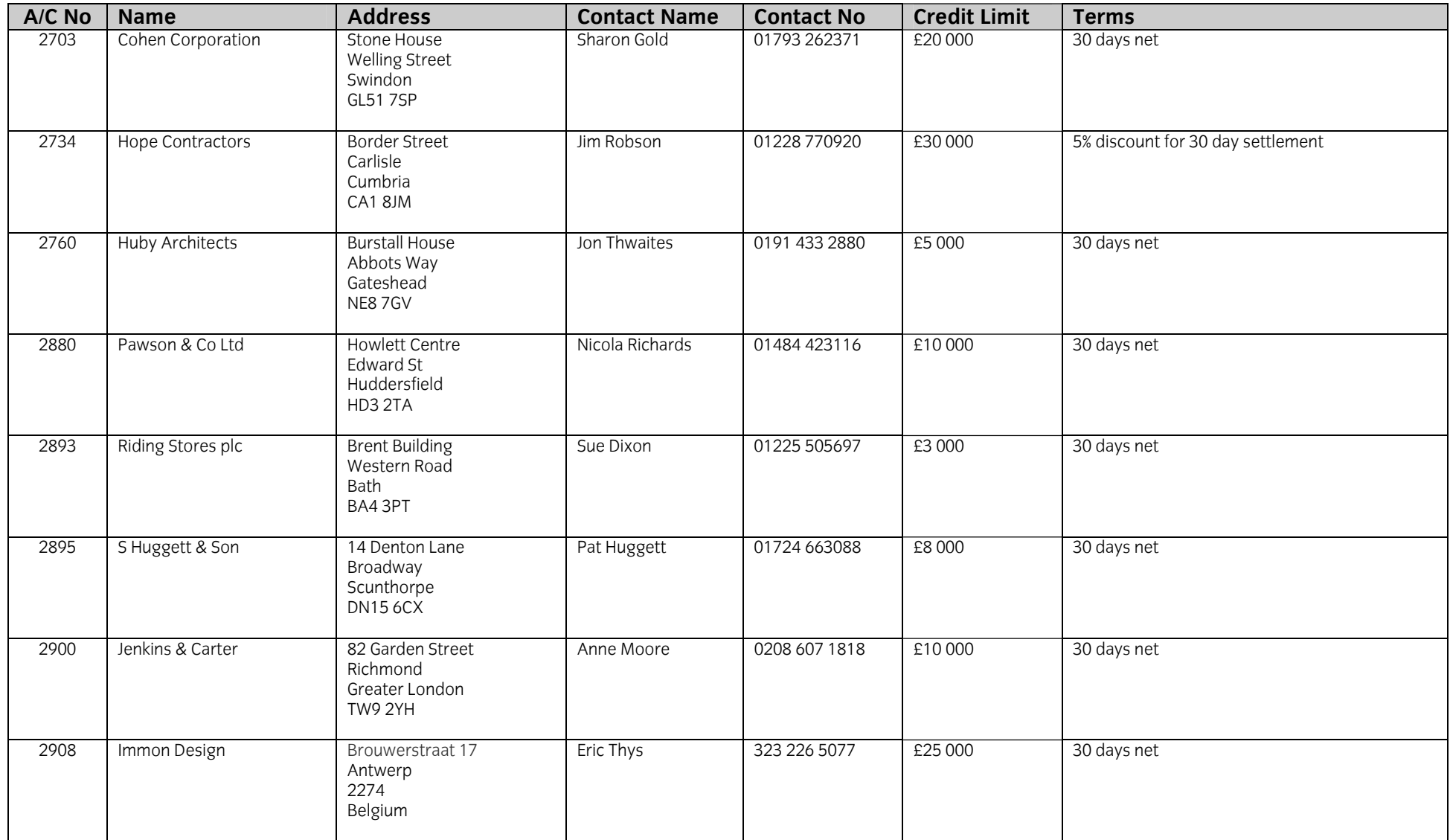

2 Input Supplier data to **exactly** as detailed in the schedule below:

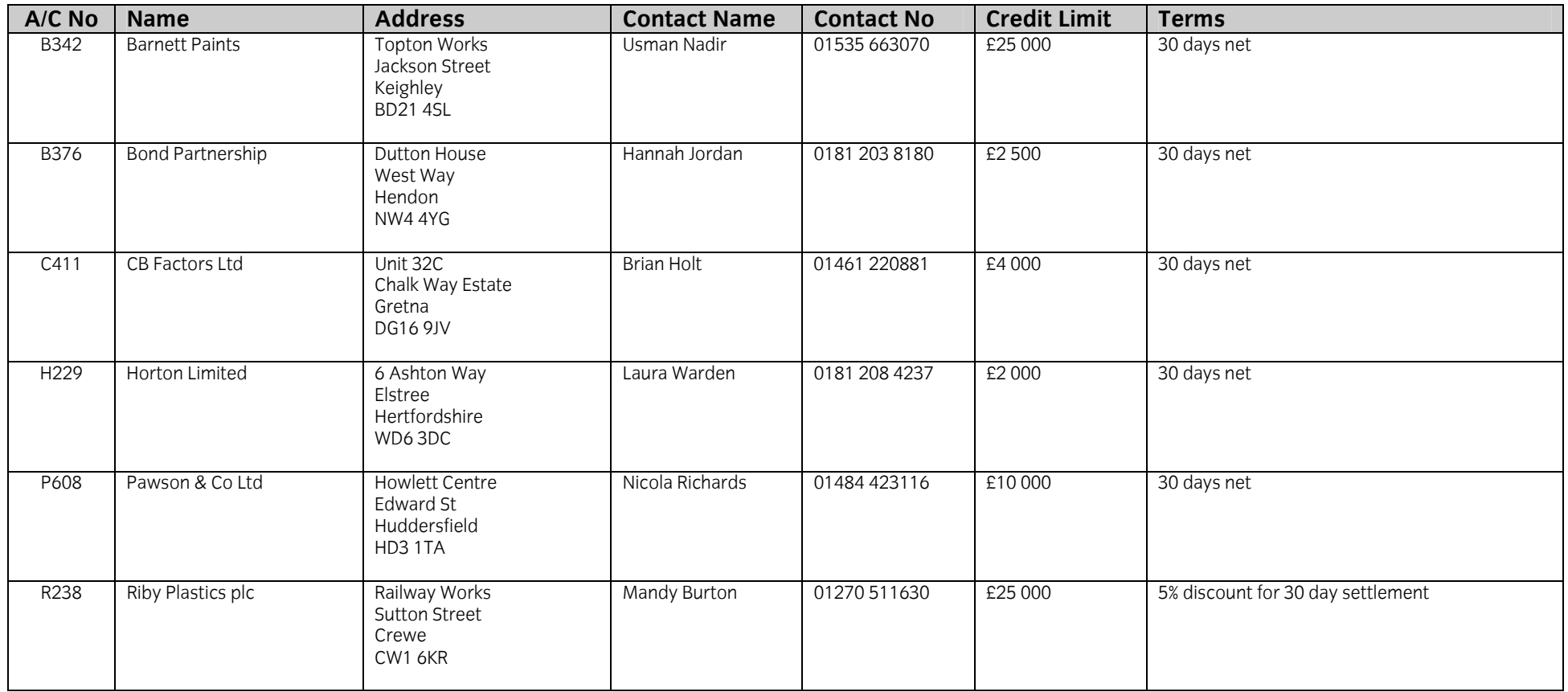

3 Input Customer ledger opening balances as follows.

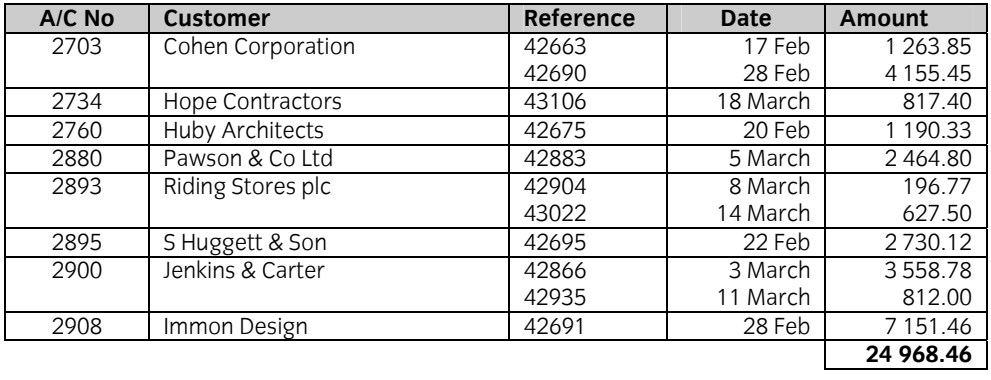

4 Input Supplier ledger opening balances as follows.

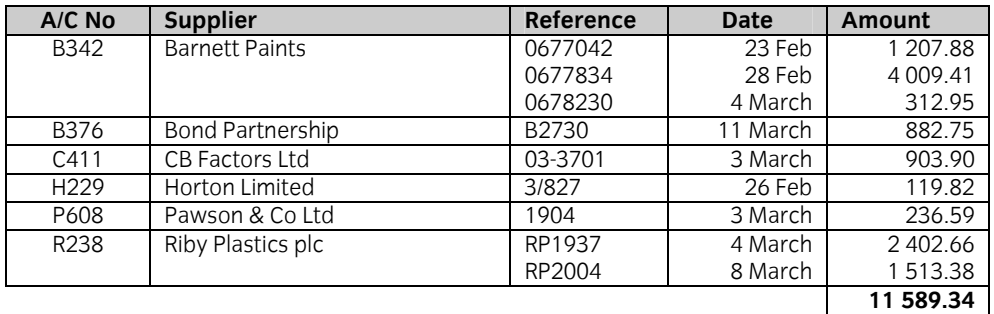

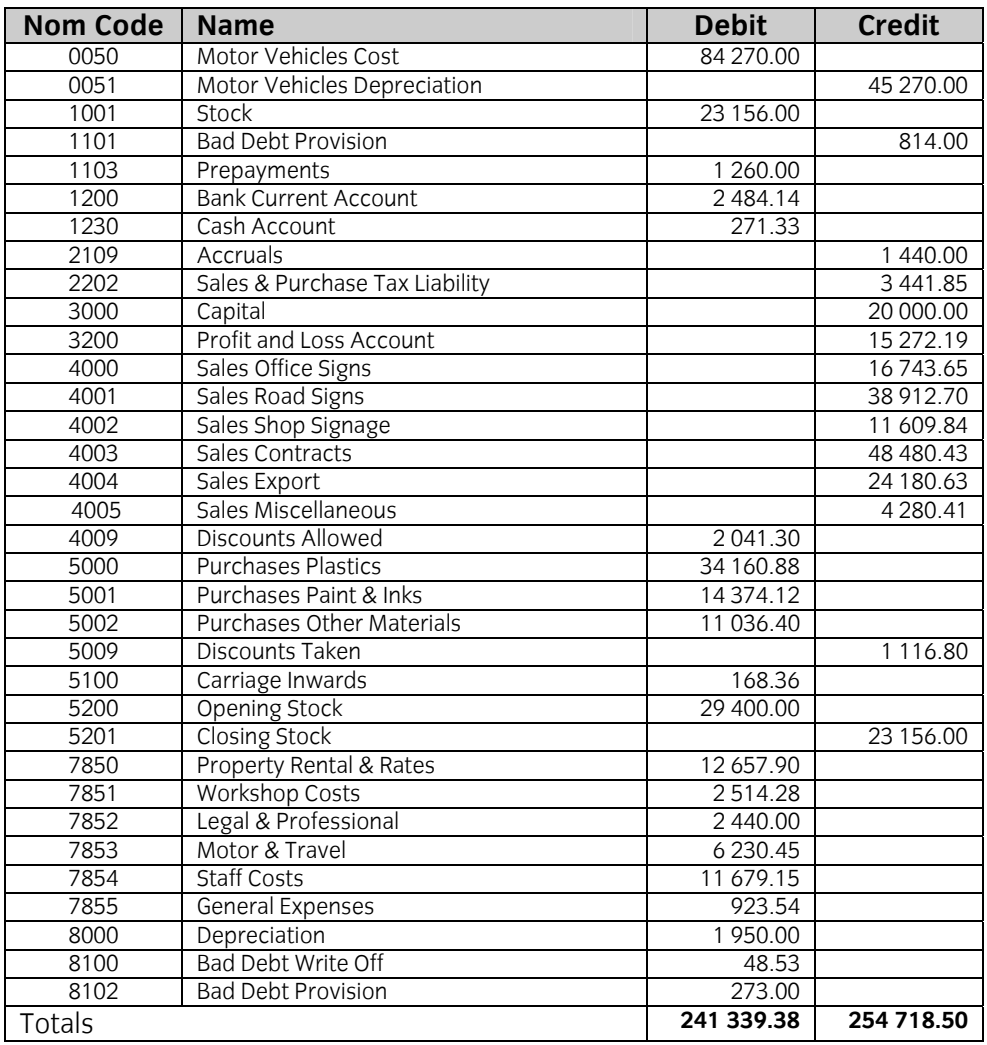

5 Input Nominal ledger opening balances as follows, dated 24 March.

6 Input the following sales invoices:

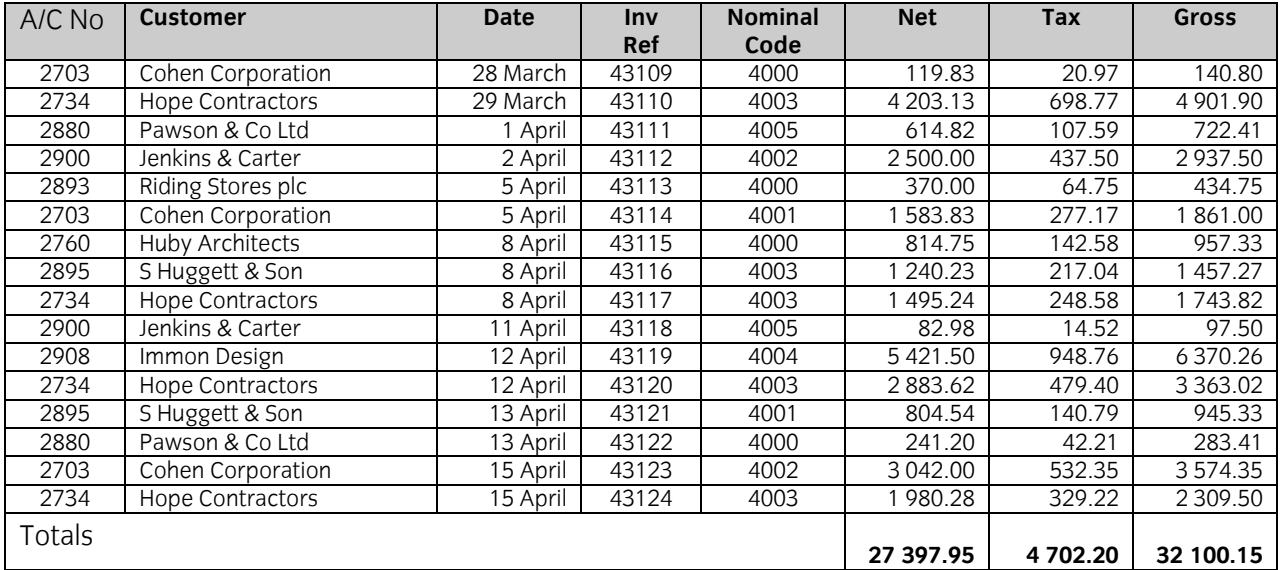

7 Input the following purchase invoices.

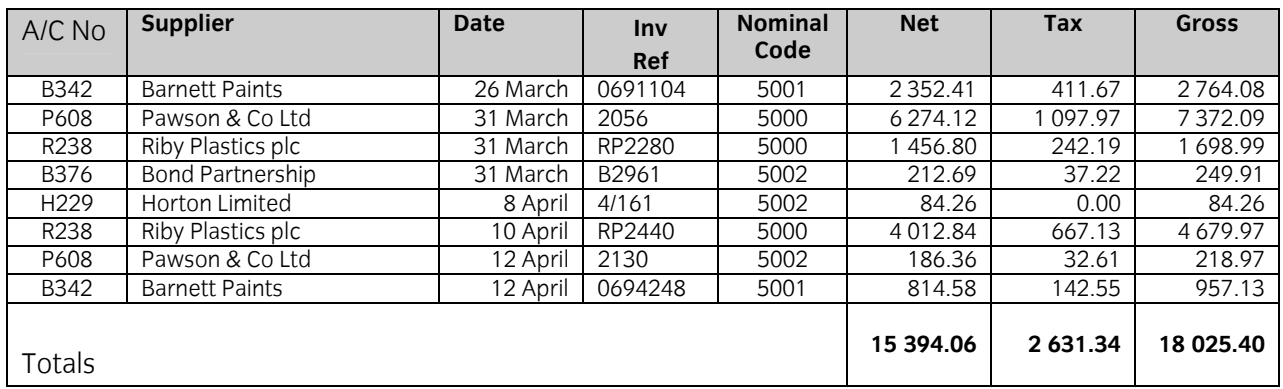

8 Input the following cheques received into the Sales Ledger.

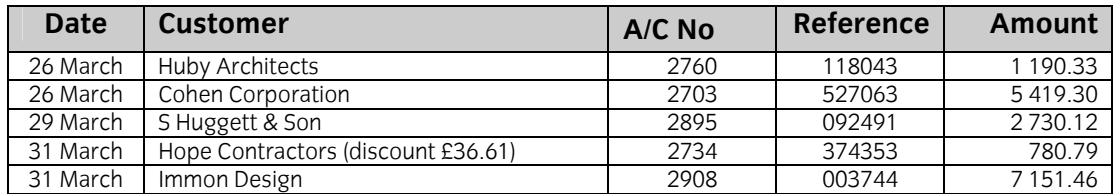

9 Input the following cheque payments into the Purchase Ledger.

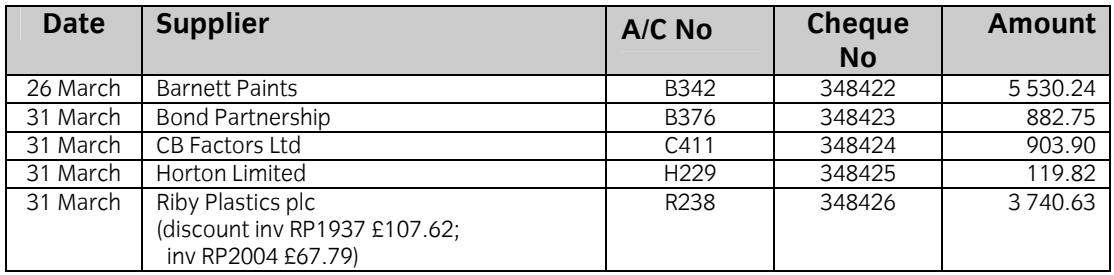

For guidance, on completion of the above input, the trial balance should match the opening balances schedule on the following page.

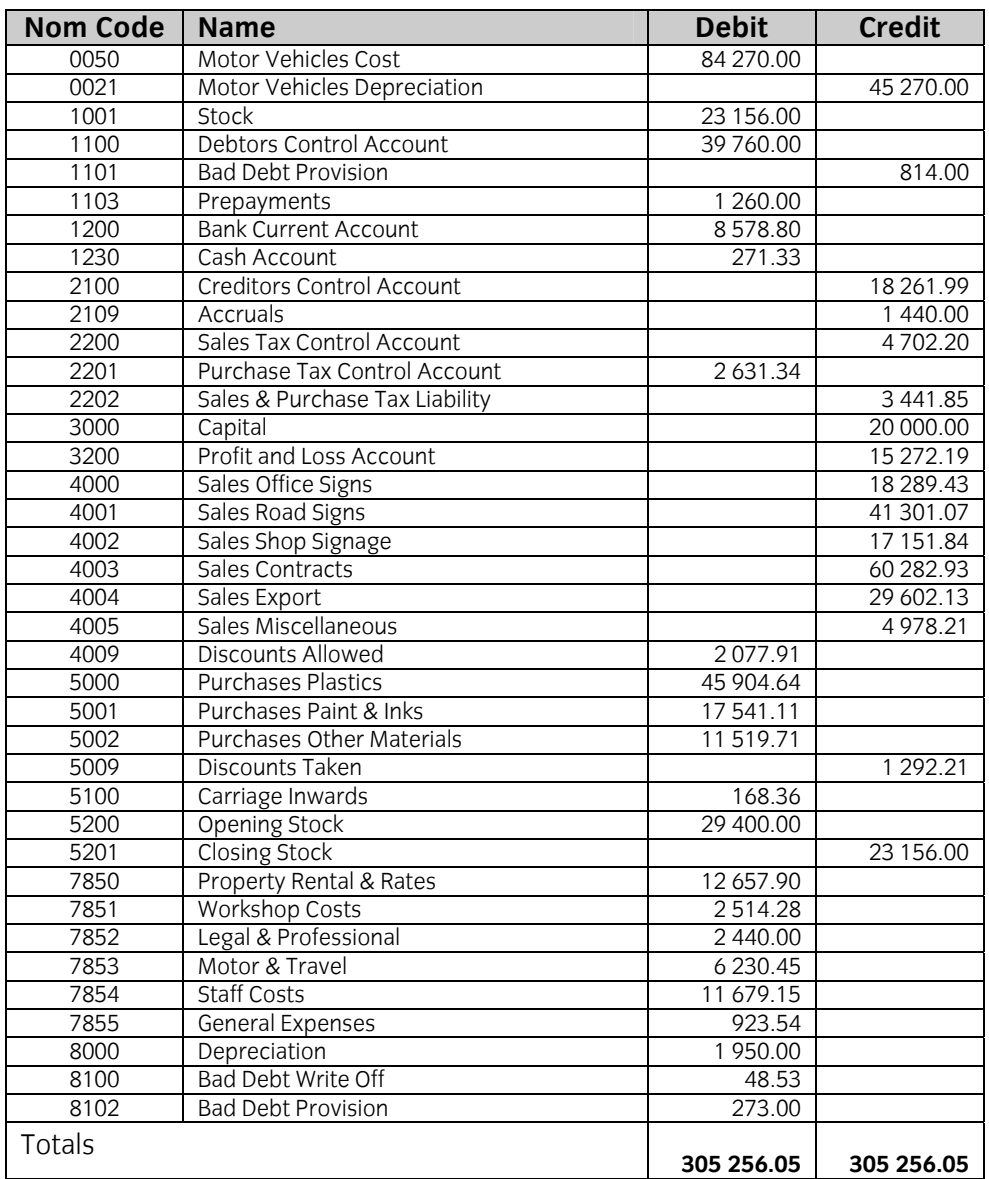

## **Nominal Ledger balances at 29 April**

## **Customer Ledger balances**

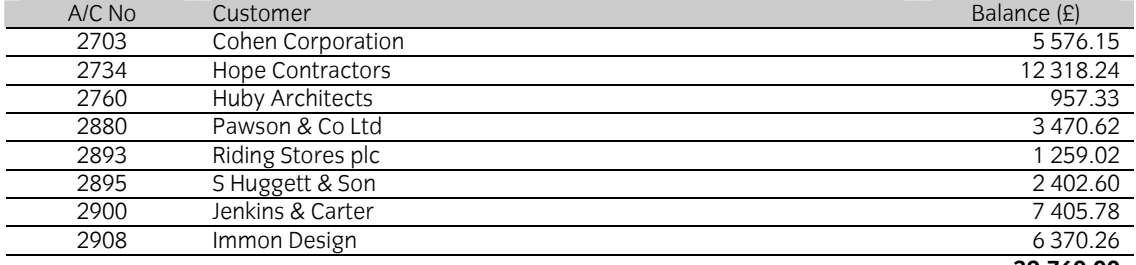

## **39 760.00**

## **Supplier Ledger balances**

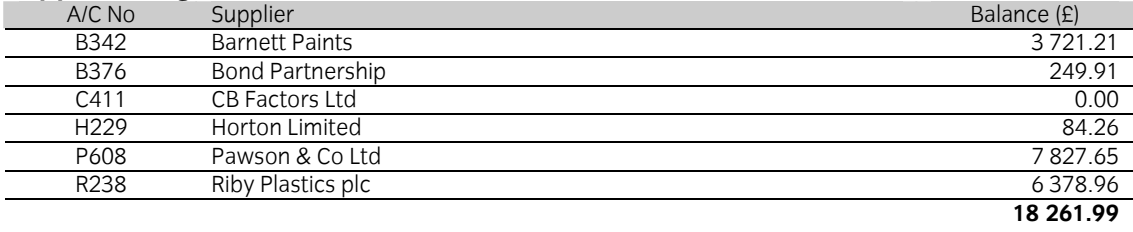

# **4 Computerised Accounts – Level 3**

4.3 Sample Question Paper

**This paper must be returned with the candidate's work, otherwise the entry will be void and no result will be issued.**

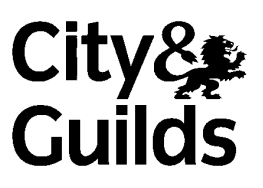

8989-03-003 Sample Paper2

Candidate's name **(Block letters please)** 

**Centre no Date** 

## **Time allowed:** 2 hours 30 minutes plus 5 minutes reading time (excluding printing time)

No note making or keyboard/computer operation is allowed during the reading time.

You must attempt **all** the tasks in the order given.

You should read through the materials carefully before you begin.

 You may print **one draft** copy of each required printout work during the examination period but must submit a **final printout only** after the examination has ended.

#### **For examiner's use only**

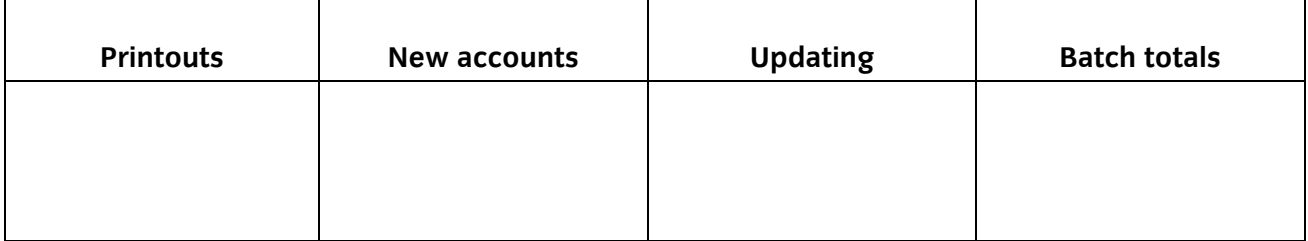

#### **Instructions to Candidates**

Your name is Bill Clayton and you have recently been employed as Assistant Accountant for Tyson Signs, a company specialising in manufacturing signs. The company's financial year-end is 31 December and their address is Unit 5, Howell Estate, West Bromwich, B70 3FL.

Your new position involves responsibility for updating the company records and producing draft financial accounts.

Today is 30 April and this is the first month-end in your new position. You find a file that contains a printed hard copy of all the data that is already entered into the system and a statement of the company's accounting policies as follows.

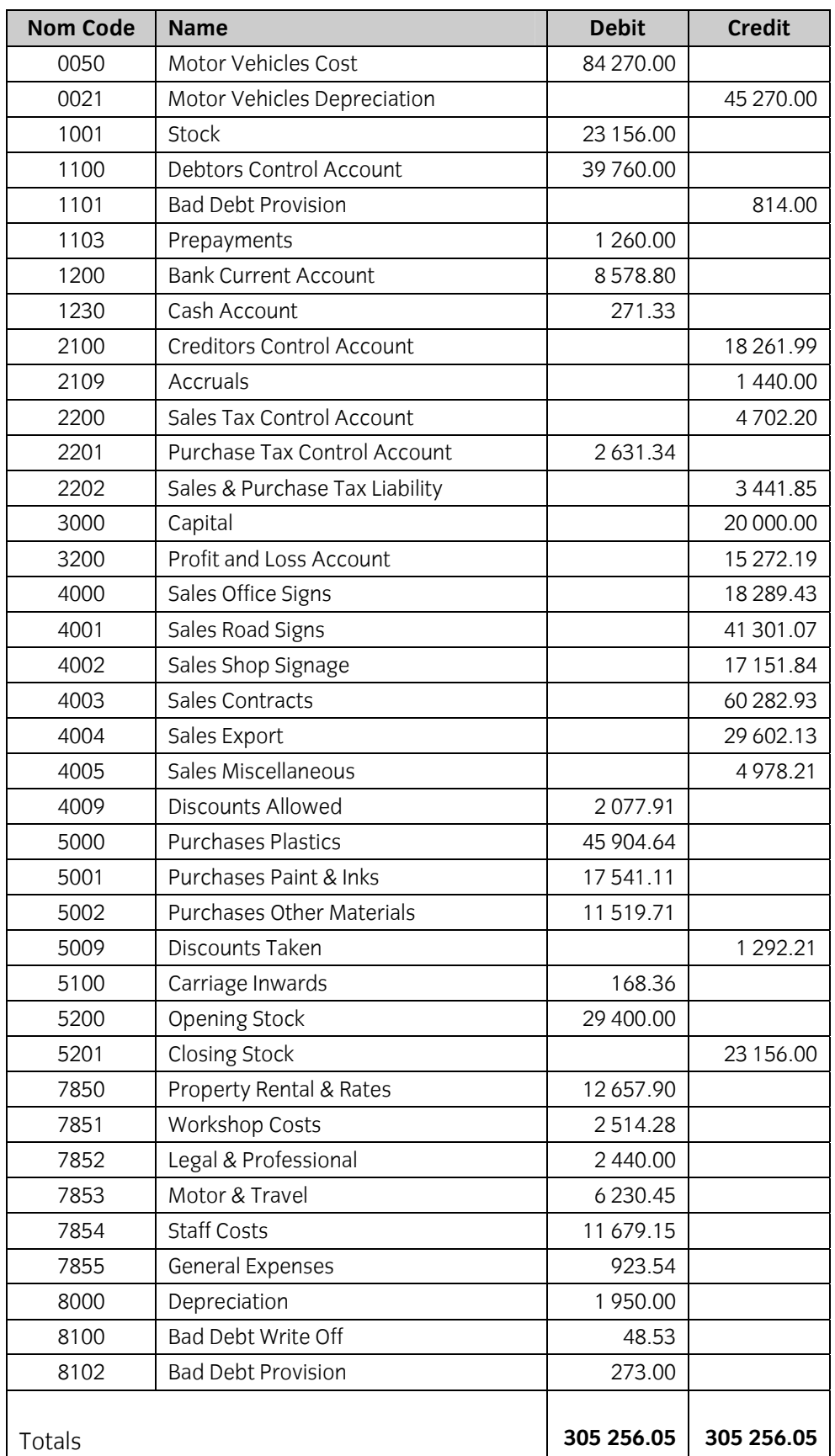

#### **Customer data**

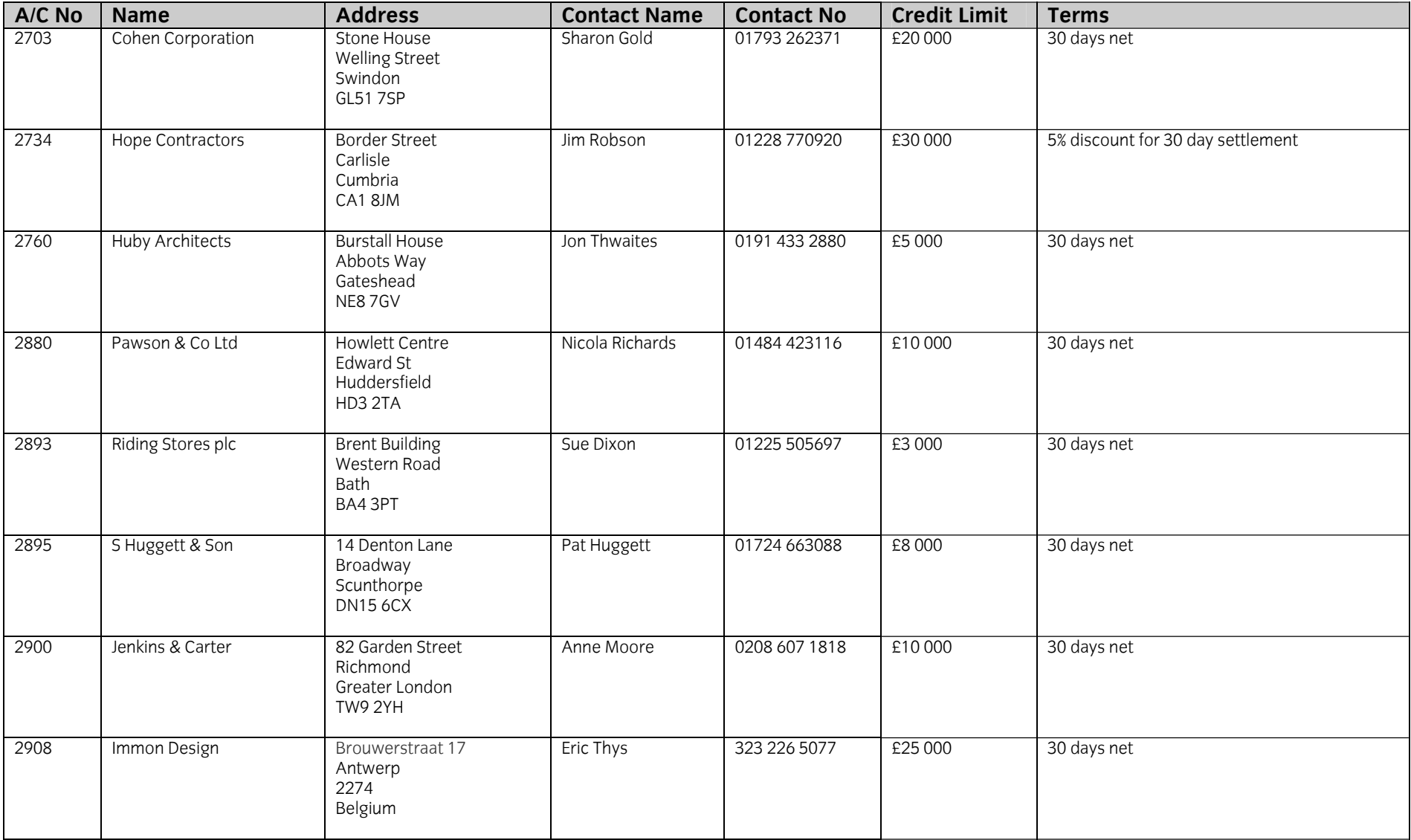

## **Supplier Data**

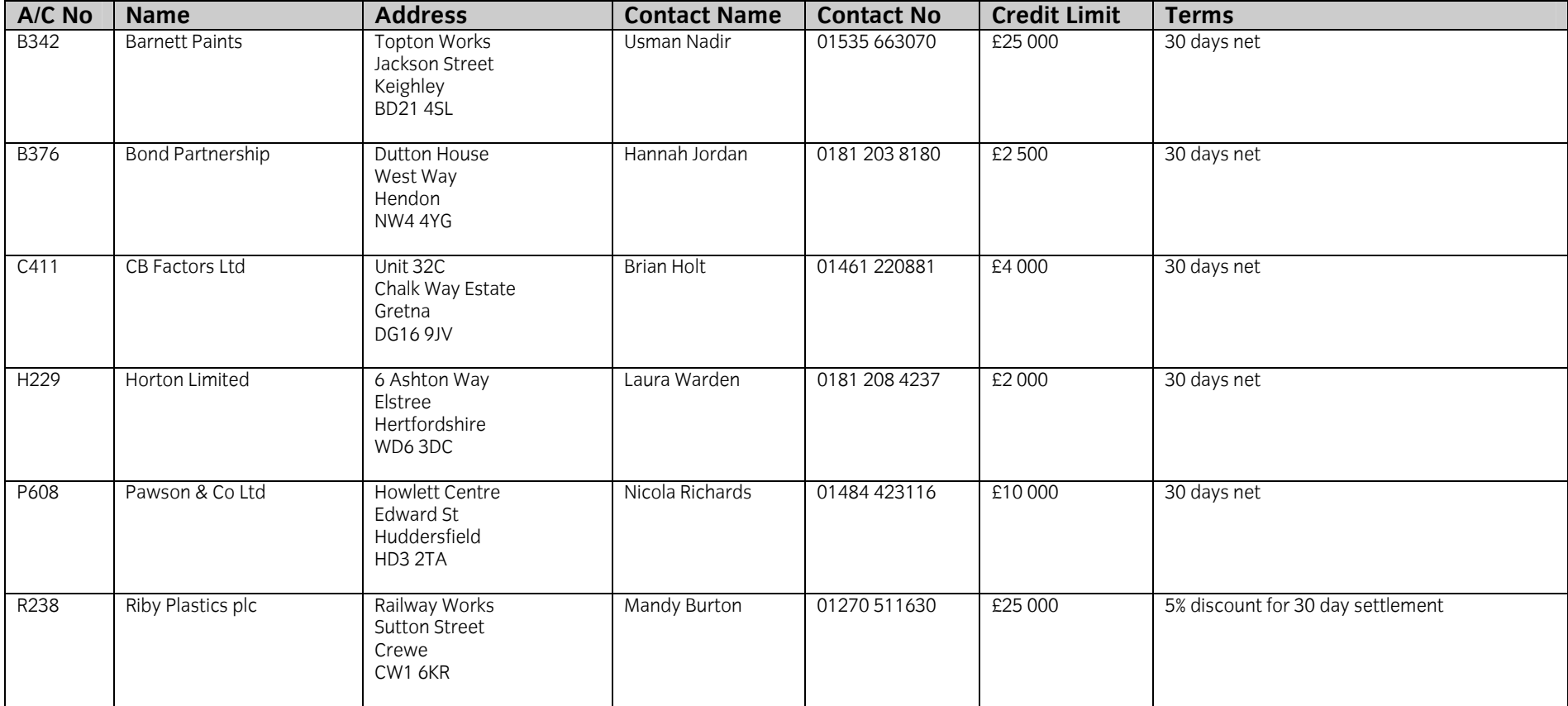

#### **Statement of Accounting Policies**

- 1. It is company policy to depreciate all fixed assets at 12.5% per annum using the straight-line method of depreciation. Depreciation should be charged on a month-by-month basis, rounded to the nearest £. A full month's depreciation should be charged in the month of purchase, but no depreciation should be charged in the month of sale.
- 2. At the end of each month, it is company policy to close off the Sales Tax Control Account and Purchase Tax Control Account by transfer to the Sales & Purchase Tax Liability Account.
- 3. The balance of account 5200 opening stock will represent the stock on hand at 1 January and this should remain the same throughout the financial year.

You are required to carry out the following tasks.

1. You are given the following bank statement and are asked to produce a bank reconciliation at 31 March, processing any adjustments that may be necessary.

# **Midwest Bank plc**

### **Statement of Account as at 31 March**

#### **Tyson Signs - Account No 48663107**

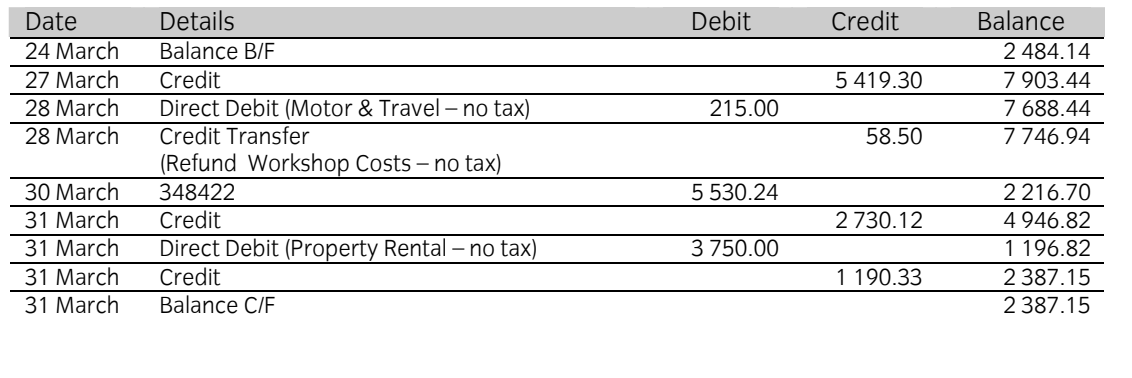

2. You are given a batch of unprocessed purchase and sales invoices all of which have been duly authorised. Process the invoices through the relevant ledgers and complete the batch totals.

### **Purchase (Supplier) Invoices**

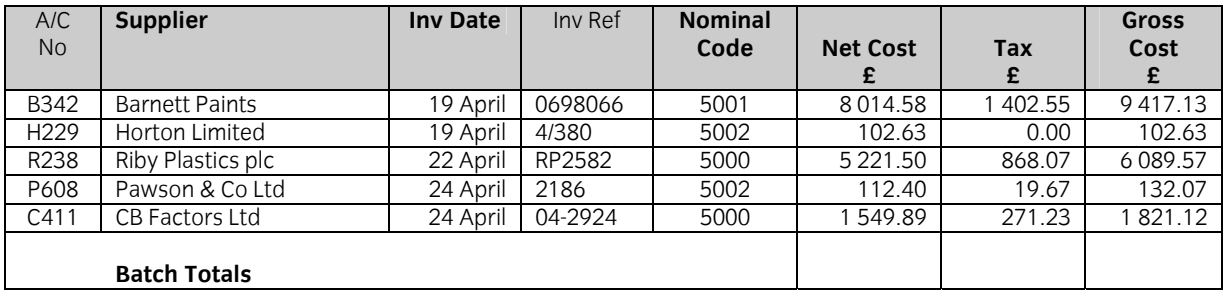

#### **Sales (Customer) Invoices**

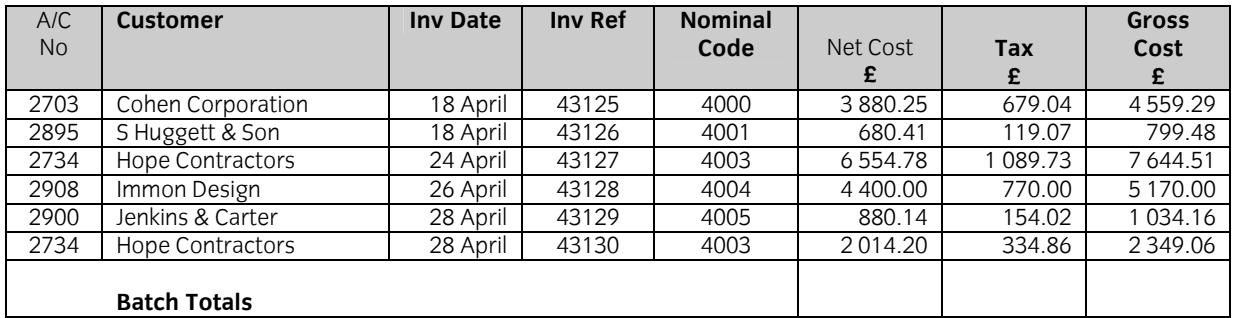

3. You are asked to set up a new nominal ledger account 'Advertising & Promotion'. Use nominal ledger code 7856.

- 4. Your manager tells you that payment of £1 500 (no tax) for an advertising campaign in March was incorrectly processed to Workshop Costs (Nominal Code 7851). Correct this error using reference JT313 and date 31 March.
- 5. You are asked to process the following cheque payment:

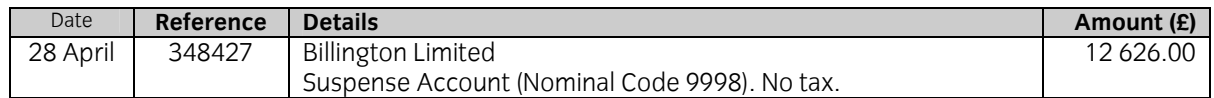

- 6. On 29 April, Office Signs were sold to an employee for £26.32 (including tax) and you have received cash in full settlement. Process the transaction through the company's records using reference CS47.
- 7. Property Rental is currently paid by direct debit. A letter informs you that the monthly payment has increased from £3 750 per month to £4 250 per month with effect from the payment due in April. You are asked to set up a standing order (reference ST4) for the new amount and process the payment due on 30 April.
- 8. The materials purchased from Horton Limited on 19 April were damaged and returned to them. Process a credit note (reference C380) dated 28 April for the full amount of £102.63 (no tax).
- 9. Your manager tells you that he has now received full details of the cheque (Cheque No 348427) for £12 626 paid to Billington Limited on 28 April. £12 530 was payment for a new Motor Vehicle and the remainder was a licence for the vehicle. Transfer the total value of the cheque from Suspense Account into the correct nominal ledger accounts using reference JT314 and date 28 April. The licence should be posted to Motor & Travel (Nominal Code 7853).
- 10. Transfer £2 500 from the Bank Current Account to the Cash Account using reference 348428 and date 30 April.
- 11. You are asked to process the following two cash payments:

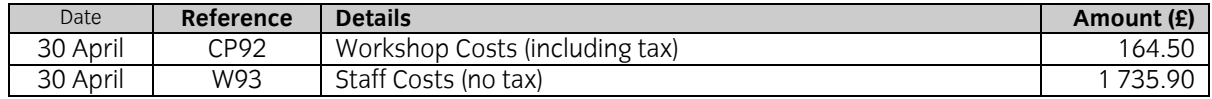

12. You are handed the following four cheques received from customers and asked to process them through the company's records, ensuring that they are correctly allocated.

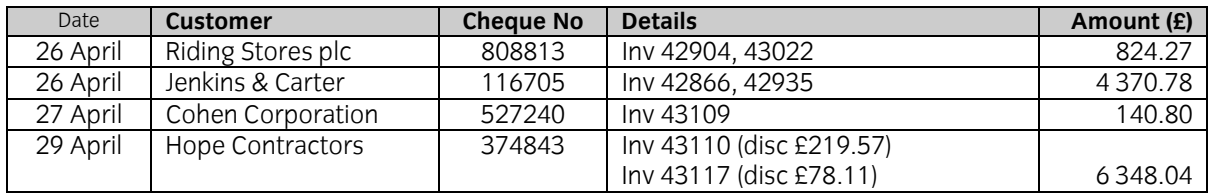

- 13. Your manager tells you that Pawson & Co Ltd is both a customer and a supplier and that it has been agreed to contra the balances outstanding at 31 March. Complete the contra and process a cheque payable to Pawson & Co Ltd for the balance still outstanding at 31 March. Use cheque number 348429 and date 30 April.
- 14. You are told that all invoices have now been processed for the month and are asked to print off an aged creditors list and pay all amounts that are due to suppliers in accordance with their terms of trade. You are reminded that discount of £76.10 is to be taken off the payment to Riby Plastics plc.

All cheques should be dated 30 April, must be allocated through the relevant accounts and you should print off remittance advices to send with the cheques. The next available cheque number is 348430.

15. You are asked to process a payment to settle the Sales & Purchase Tax liability outstanding at the end of March, using the next available cheque number and date the transaction 30 April.

#### **Continued on next page**

16. Having completed all of the routine processing for April, you receive the following memo from Tom Rainer, your manager.

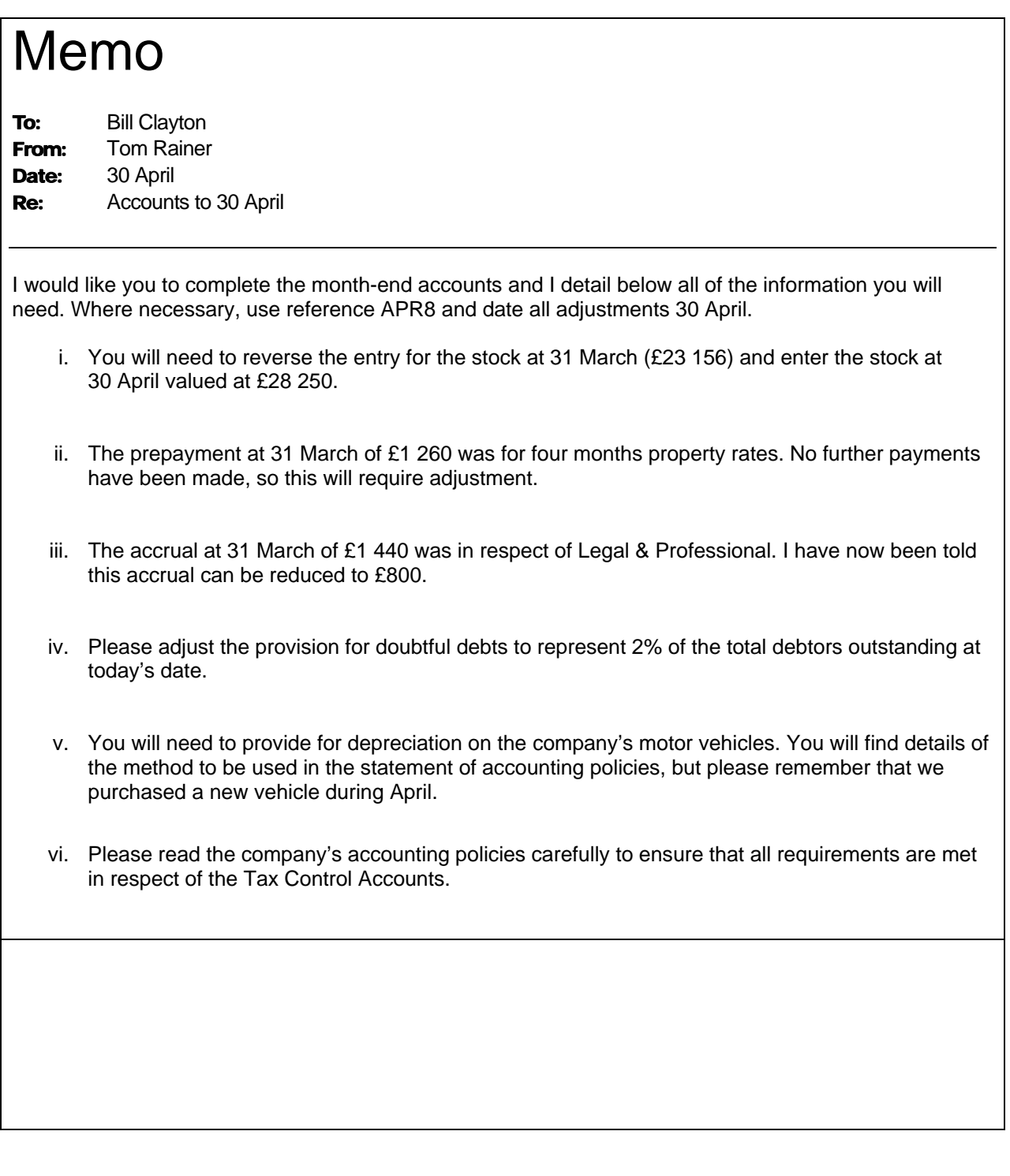

#### **Continued on next page**

17. Obtain the following printouts:

(Note – the tick checklist is for your benefit to ensure that you have provided all required printouts.)

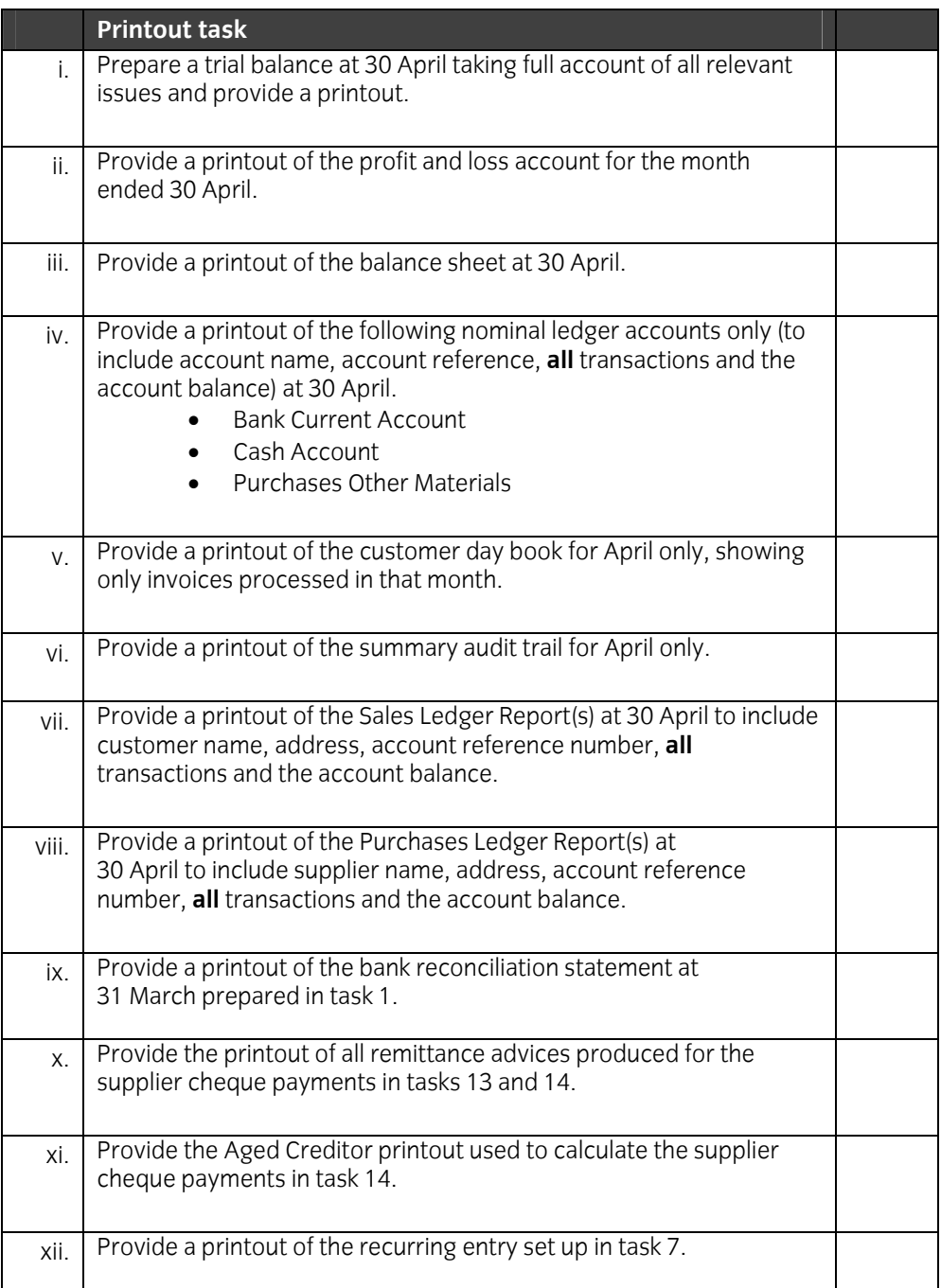

#### **End of examination**

**This page is intentionally blank** 

# **4 Computerised Accounts – Level 3**

4.4 Sample Marking Scheme/Worked answer

#### **Solution: Task 17i**

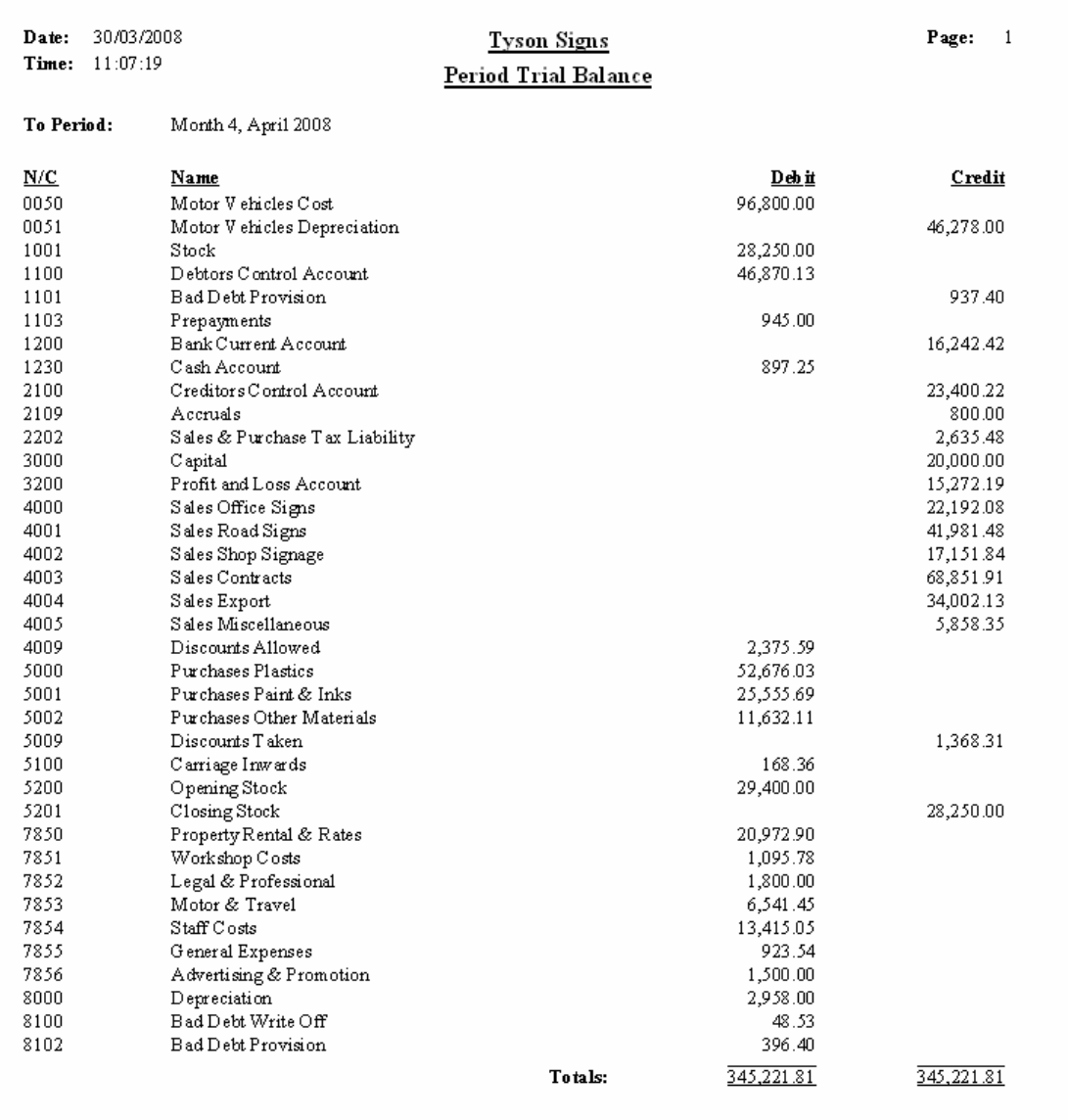

## **Solution: Task 17ii**

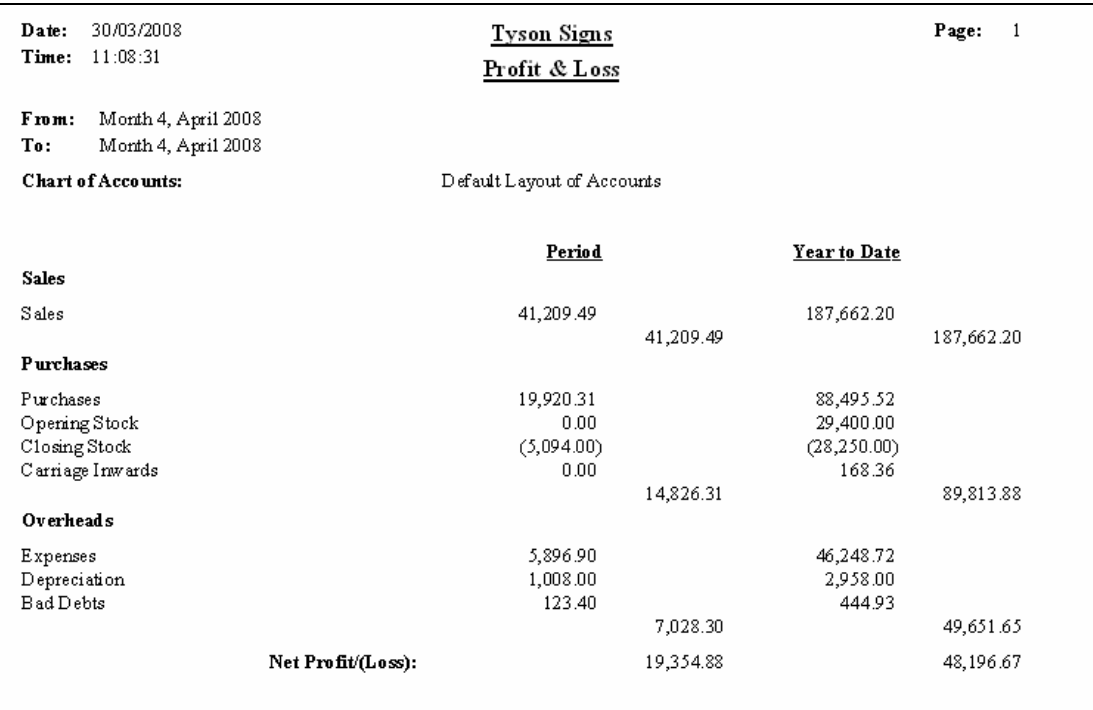

# **Solution: Task 17iii**

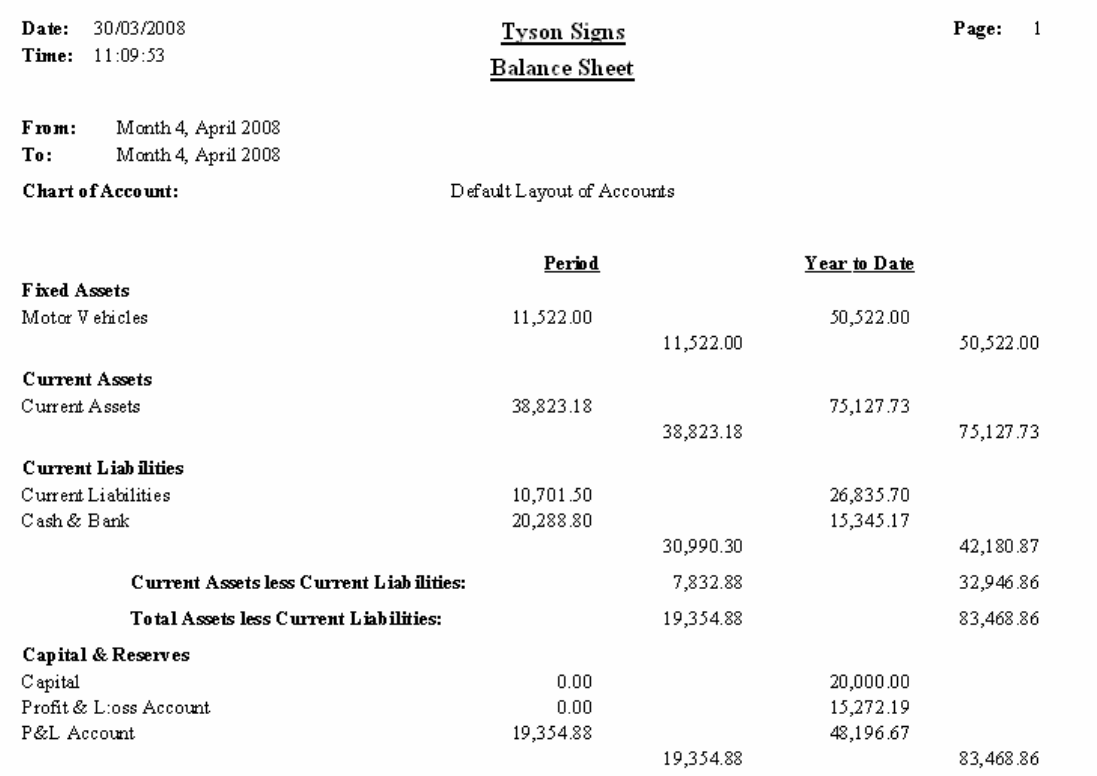

## **Solution: Task 17iv**

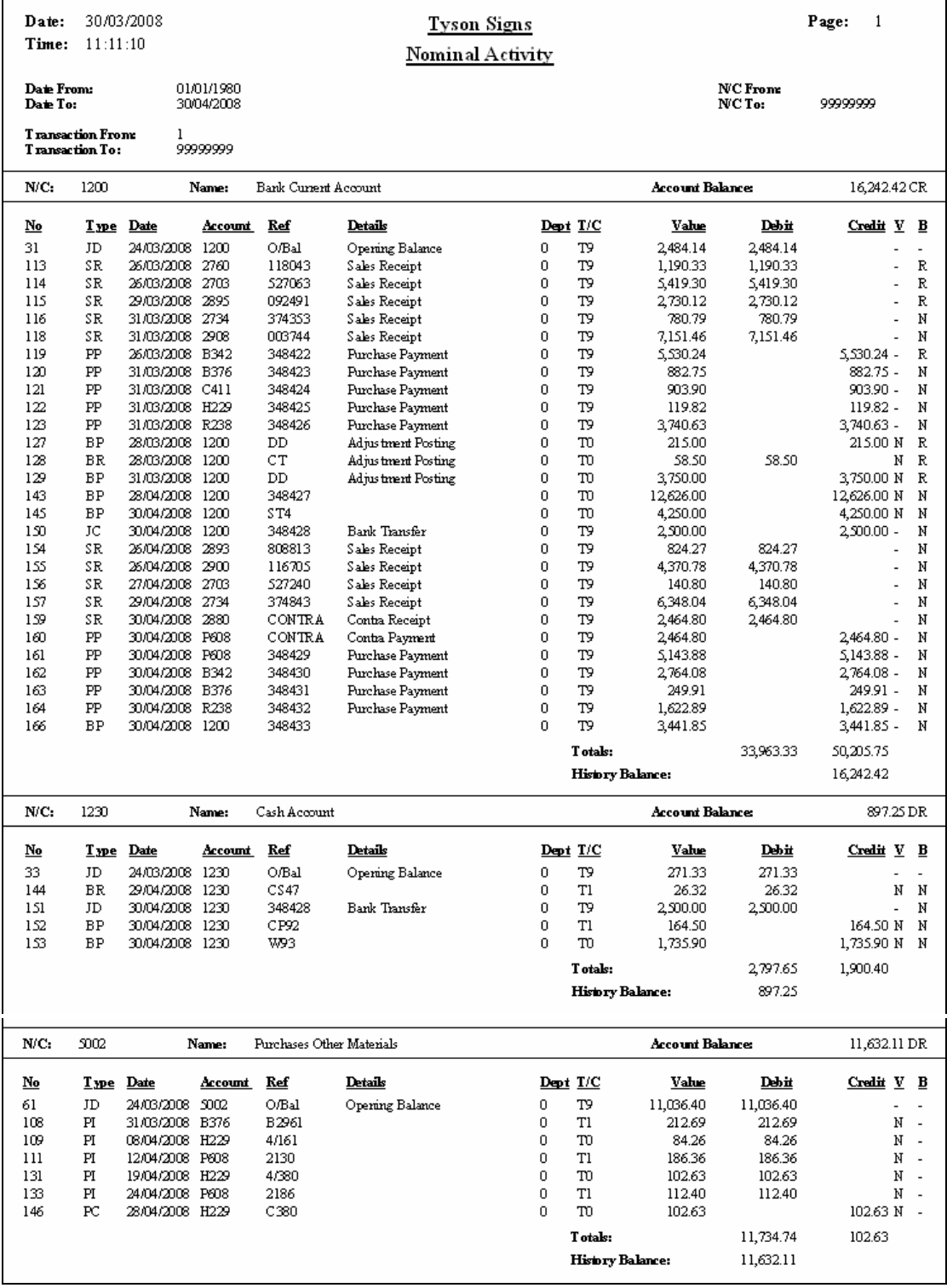

## **Solution: Task 17v**

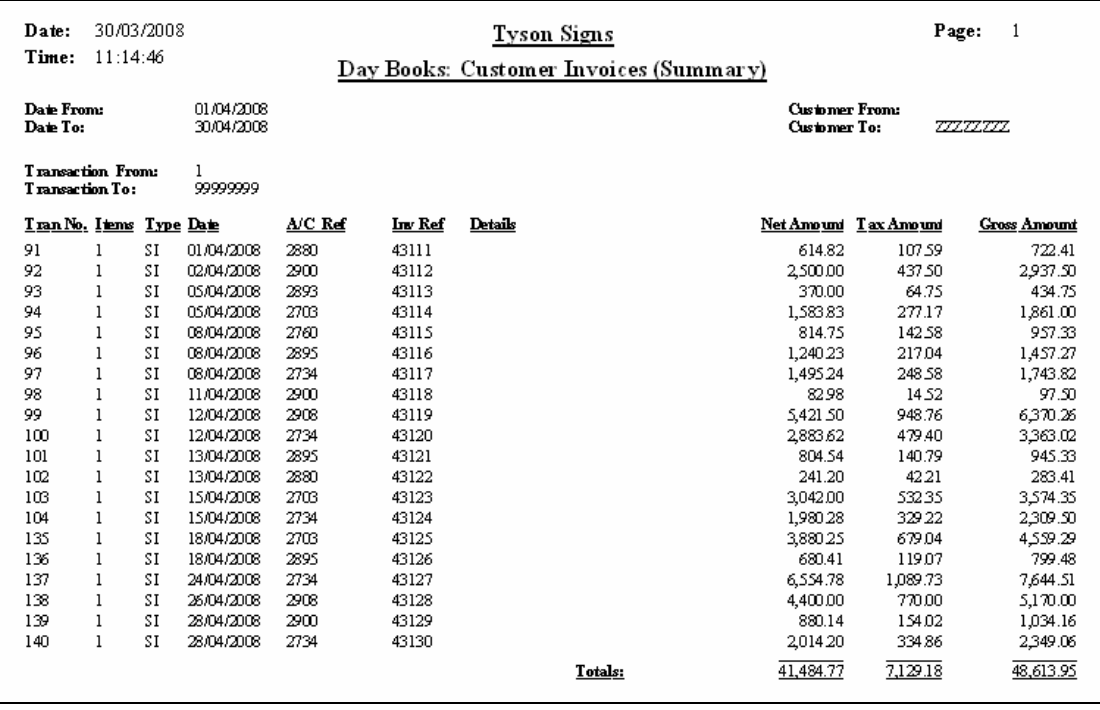

### **Solution: Task 17vi**

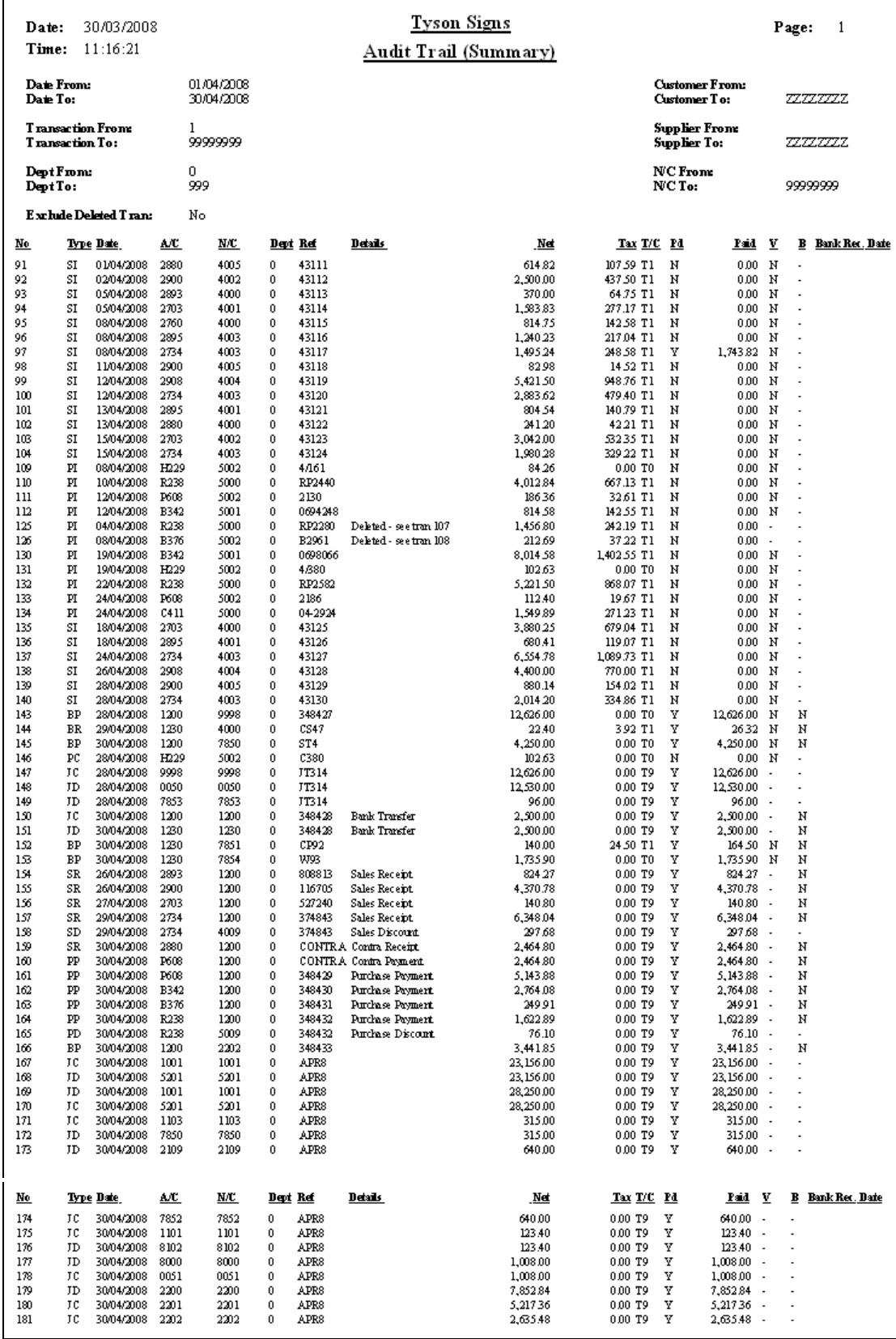

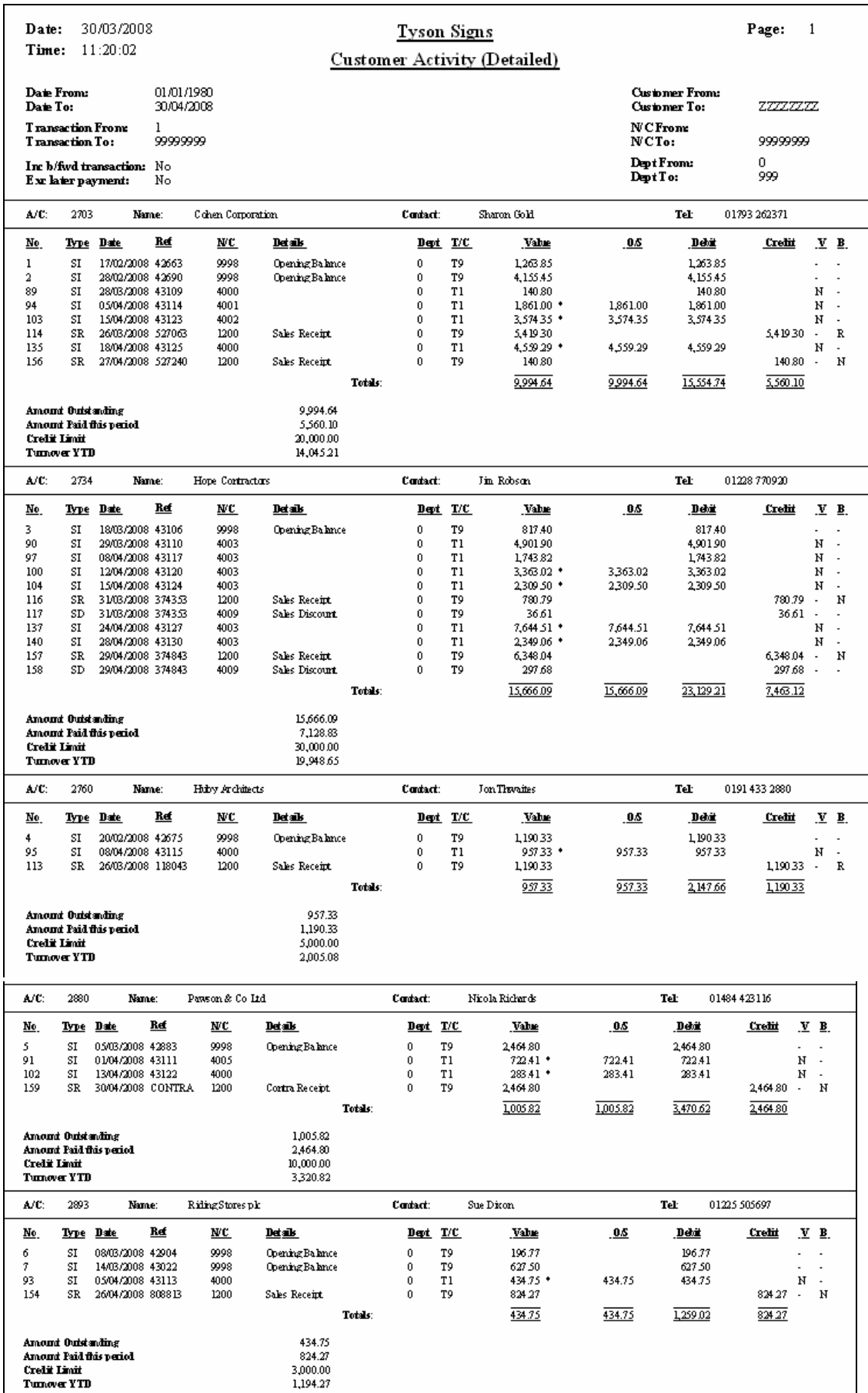

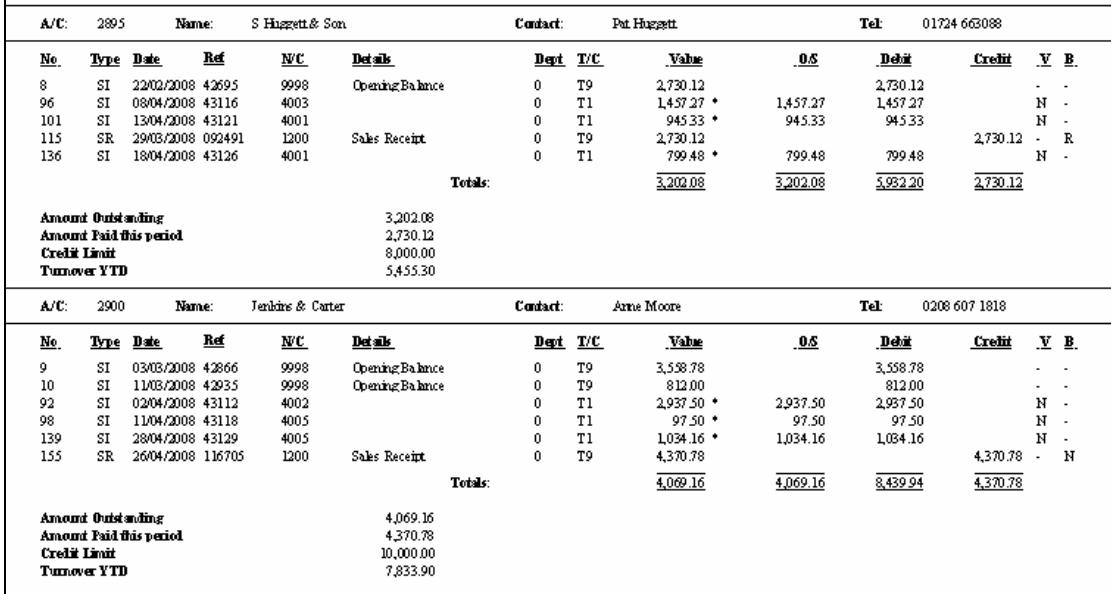

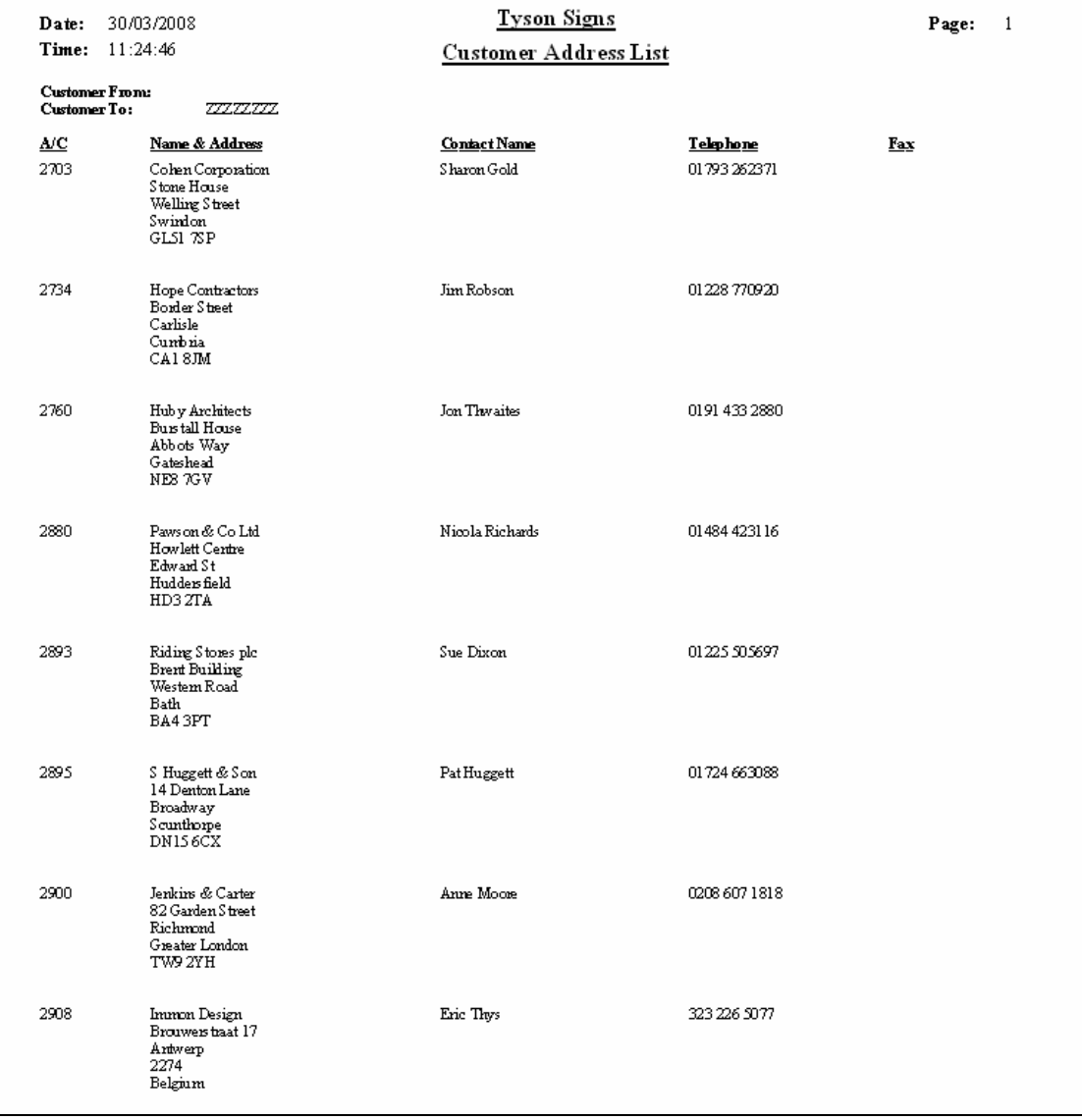

## **Solution: Task 17viii**

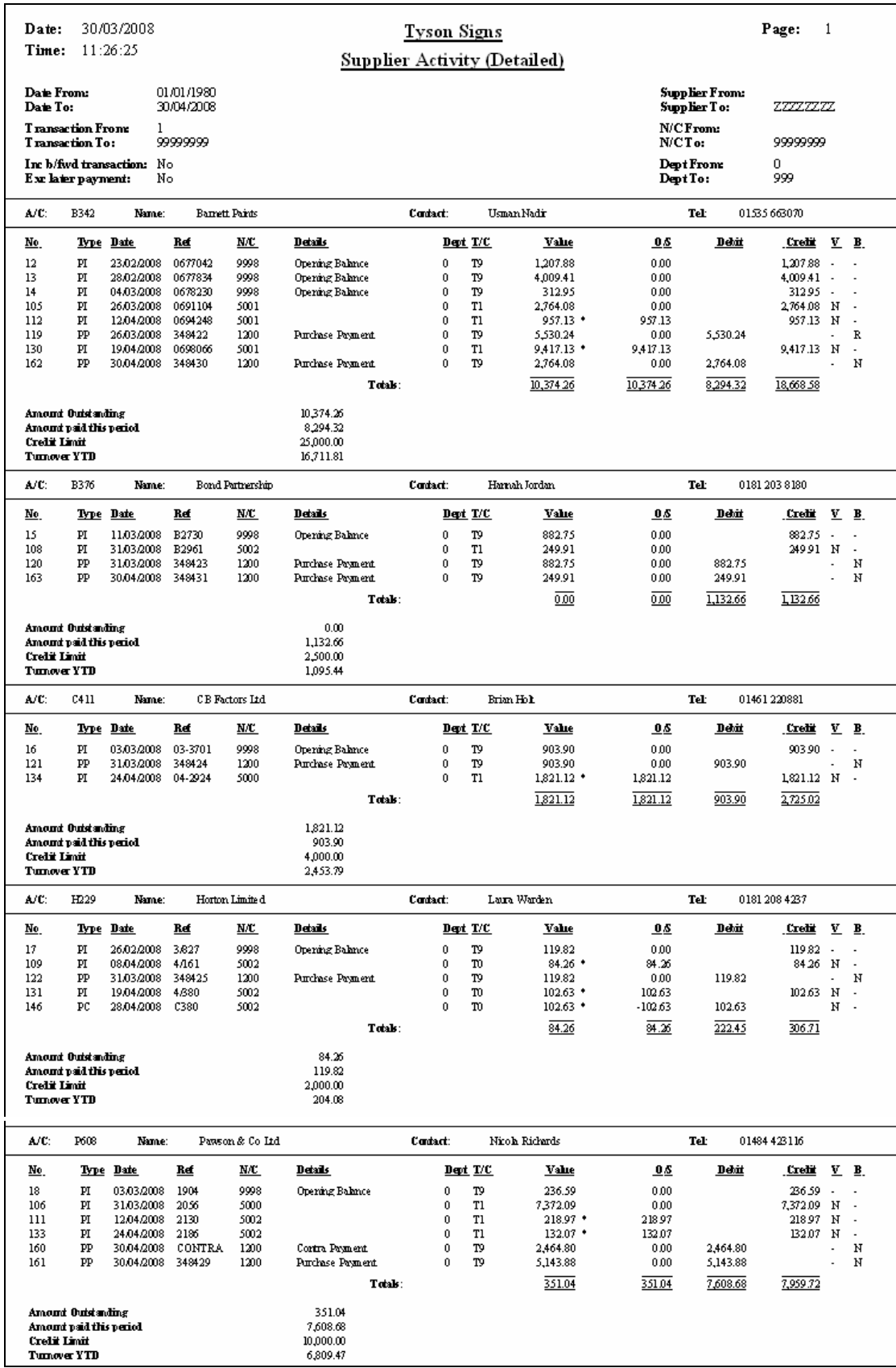

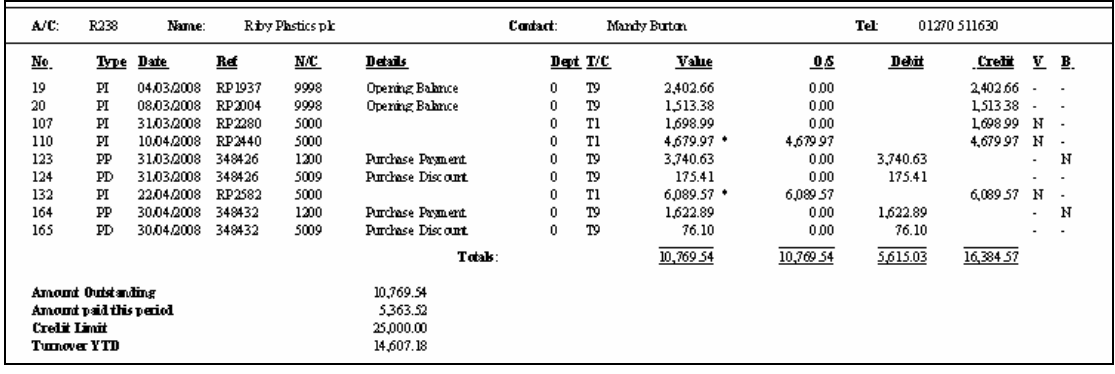

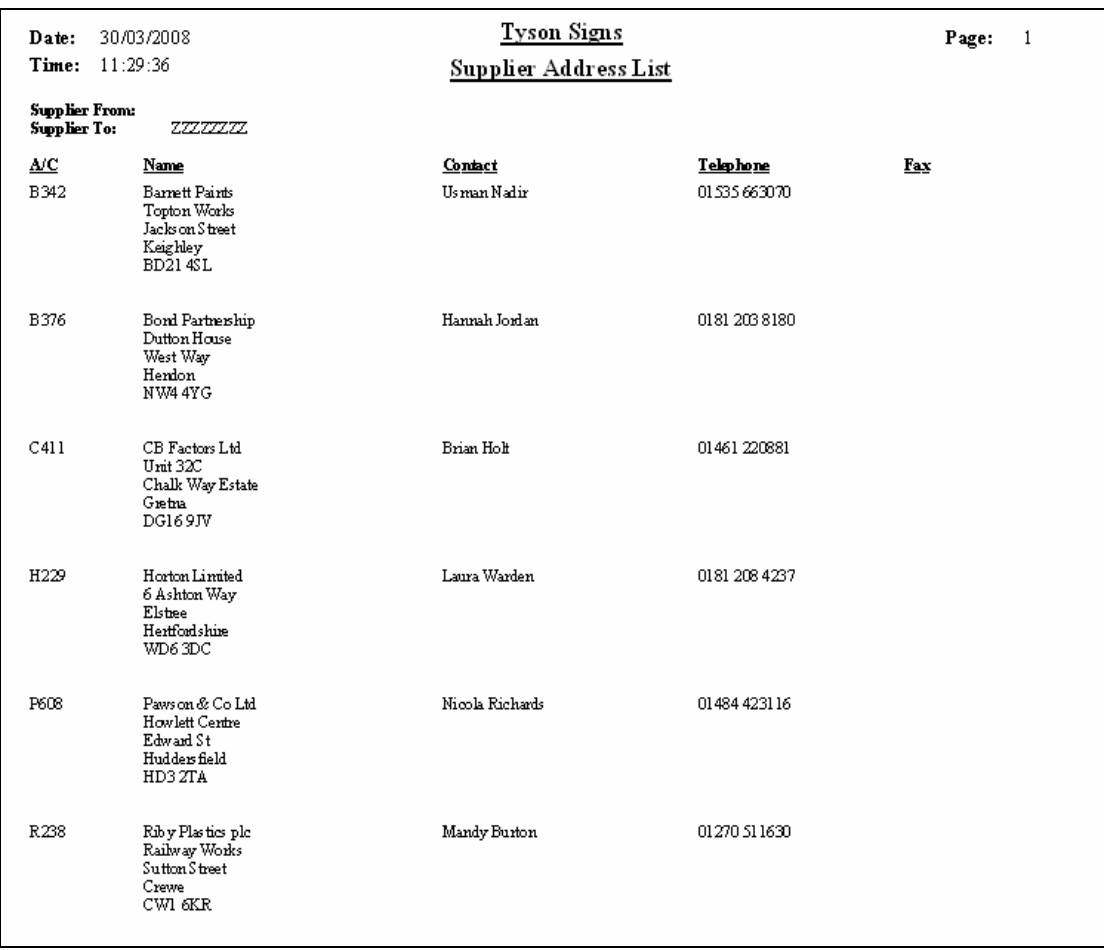

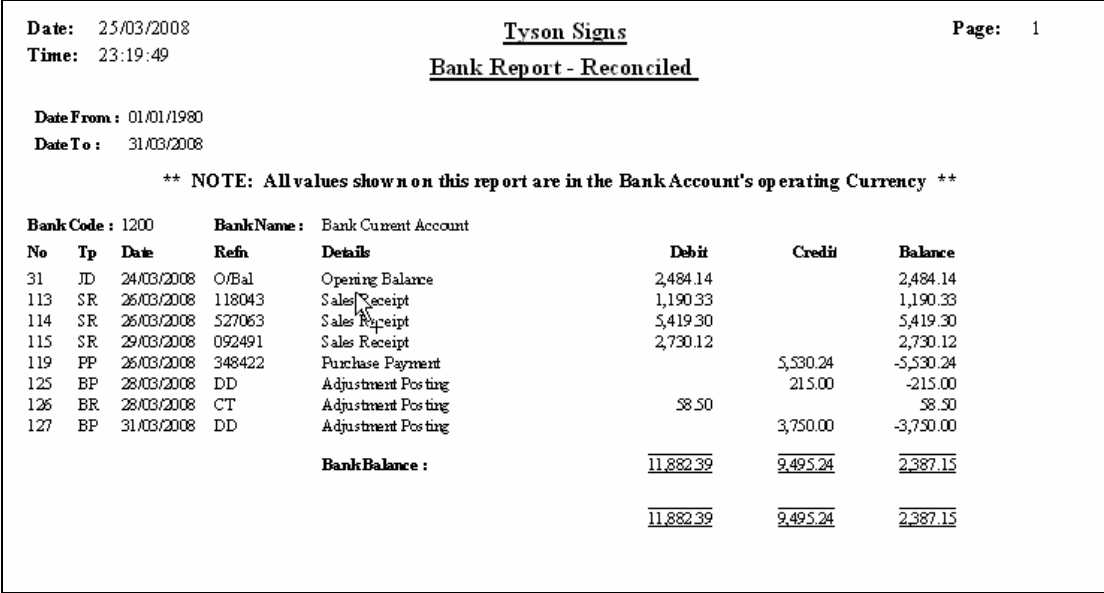

## **Solution: Task 17x**

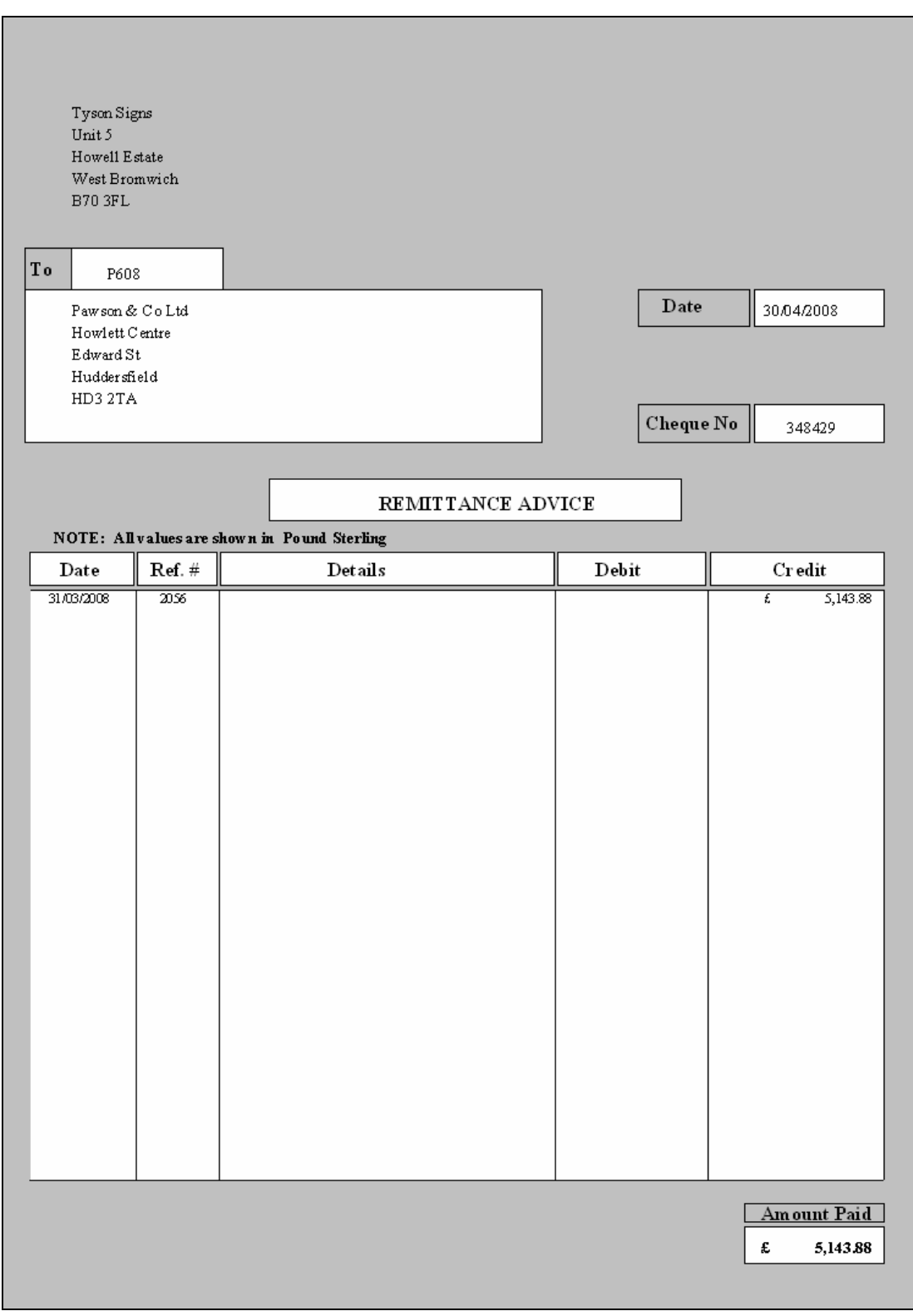

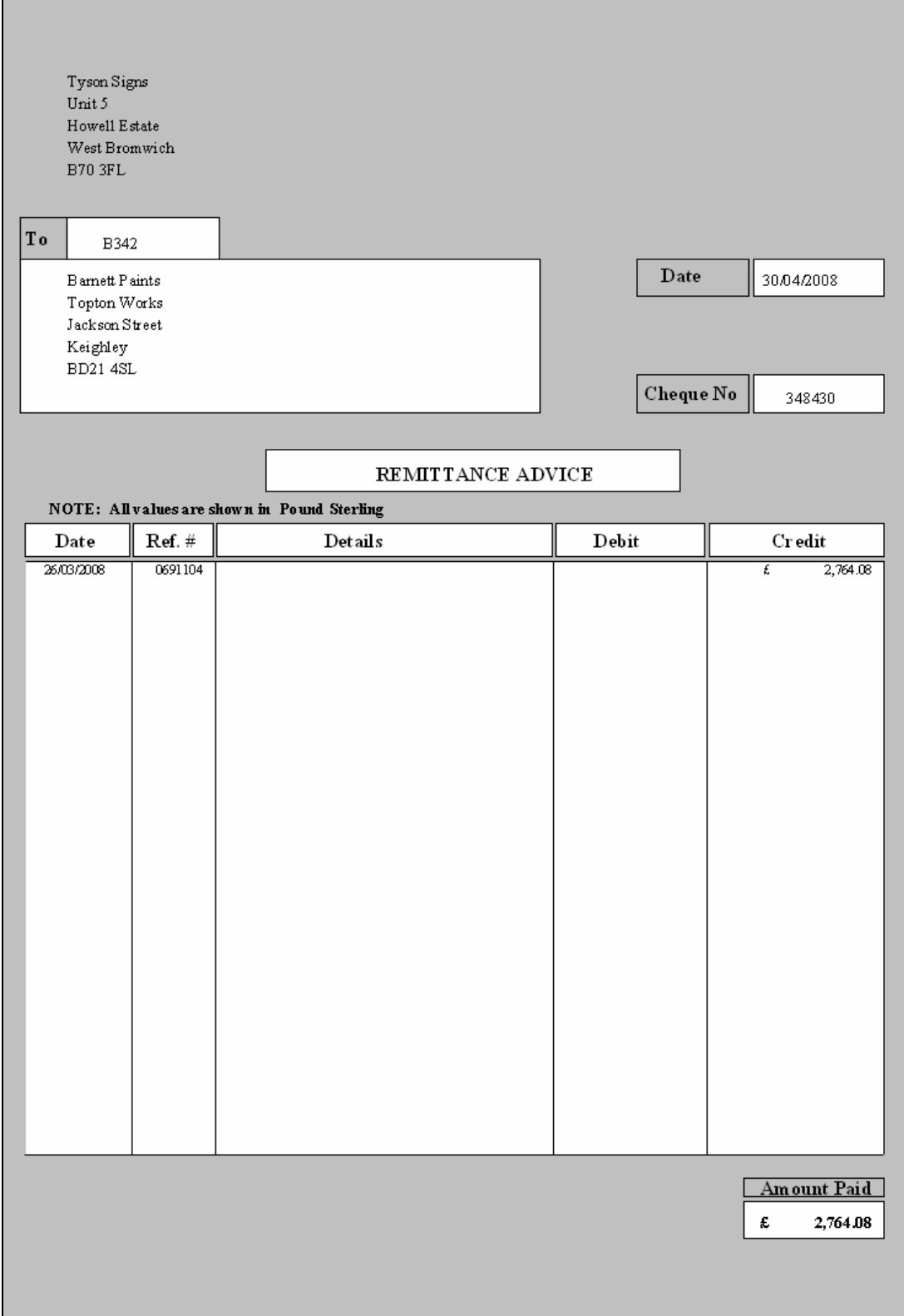

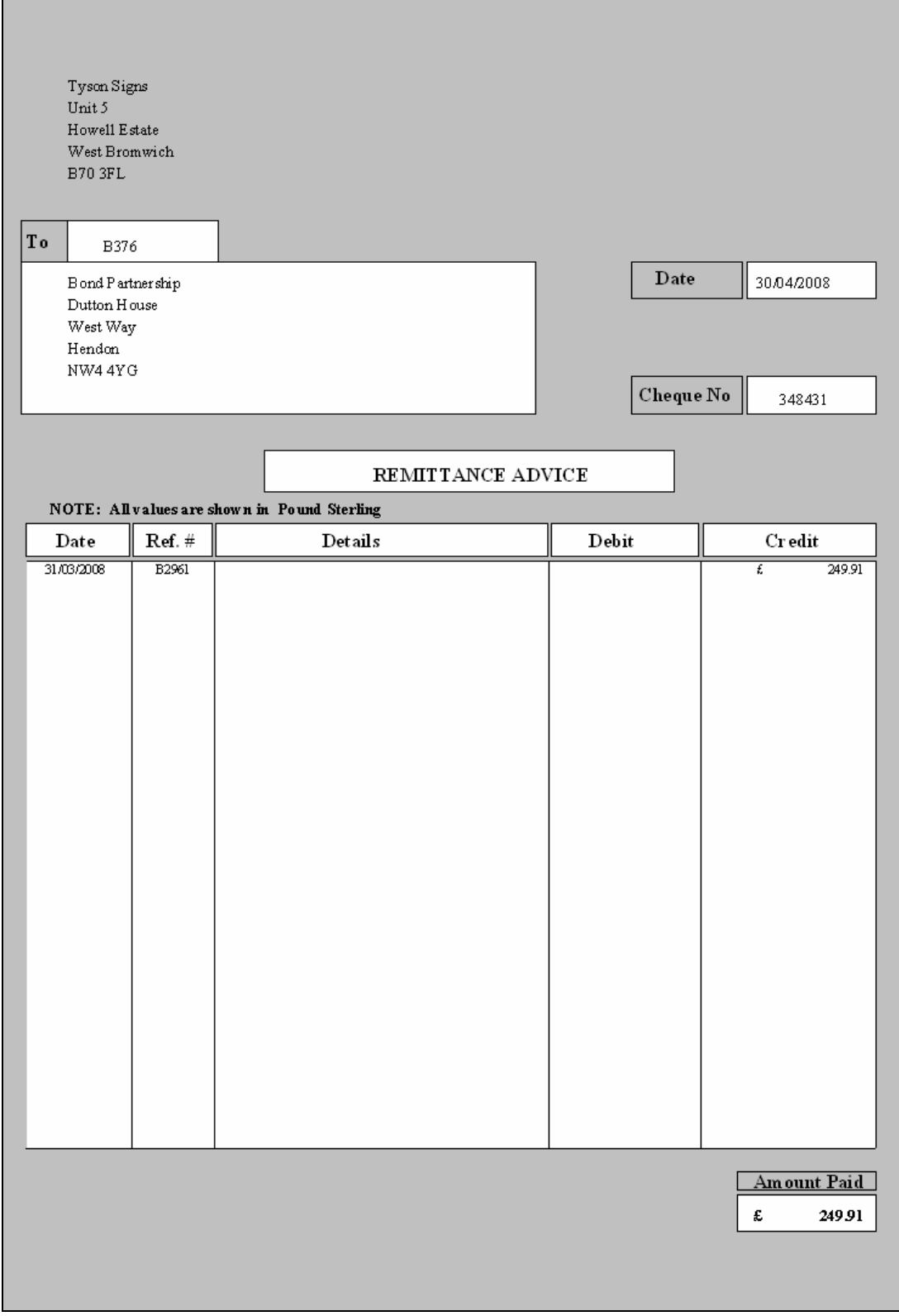

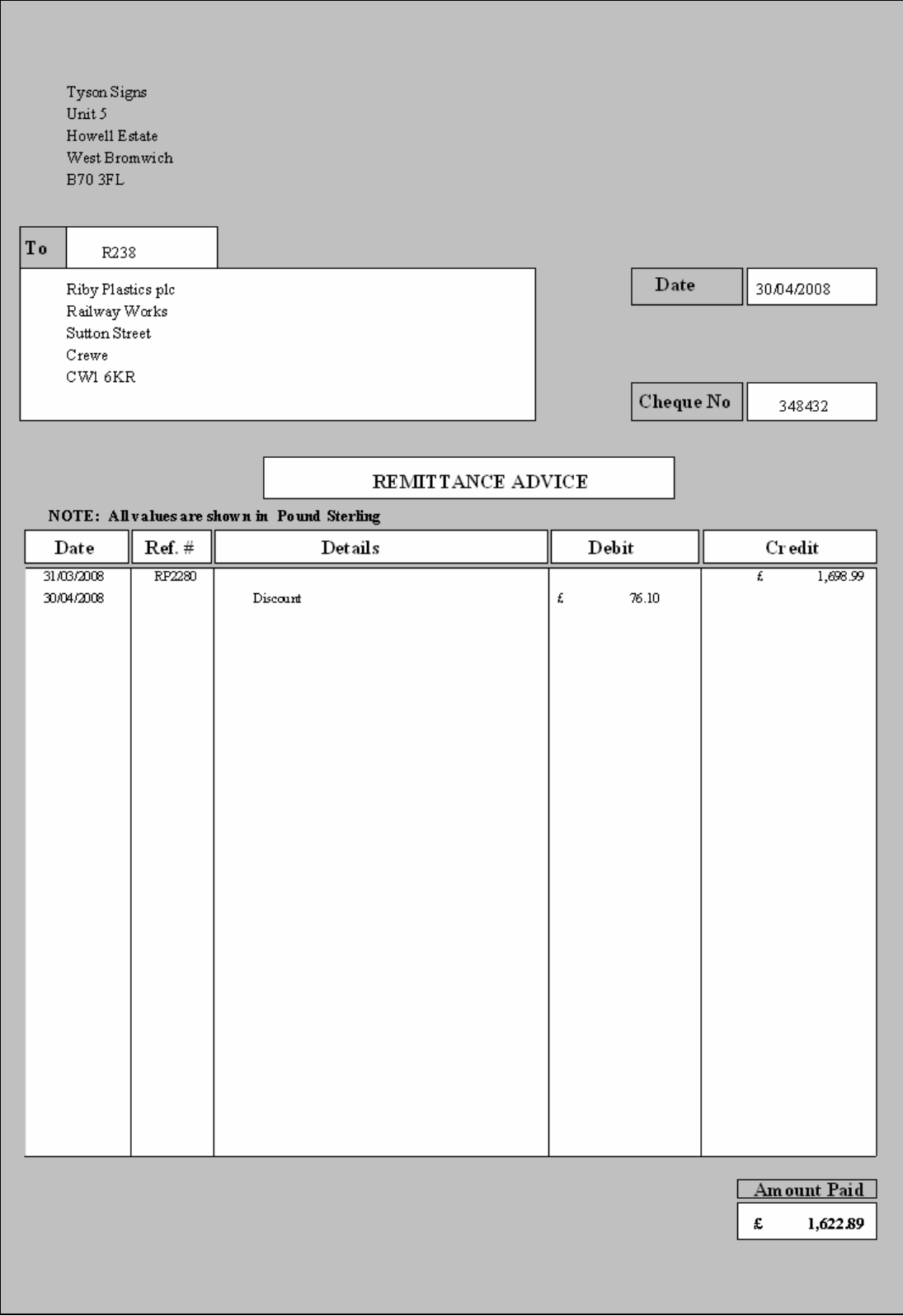

## **Solution: Task 17xi**

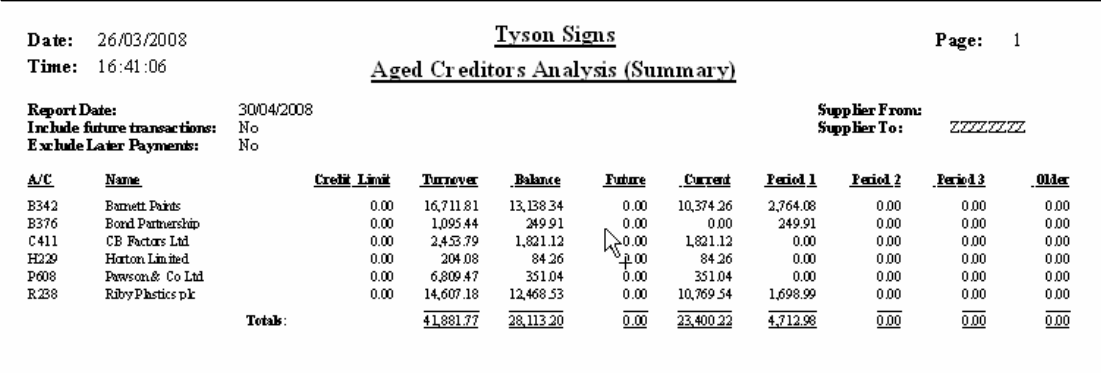

# **Solution: Task 17xii**

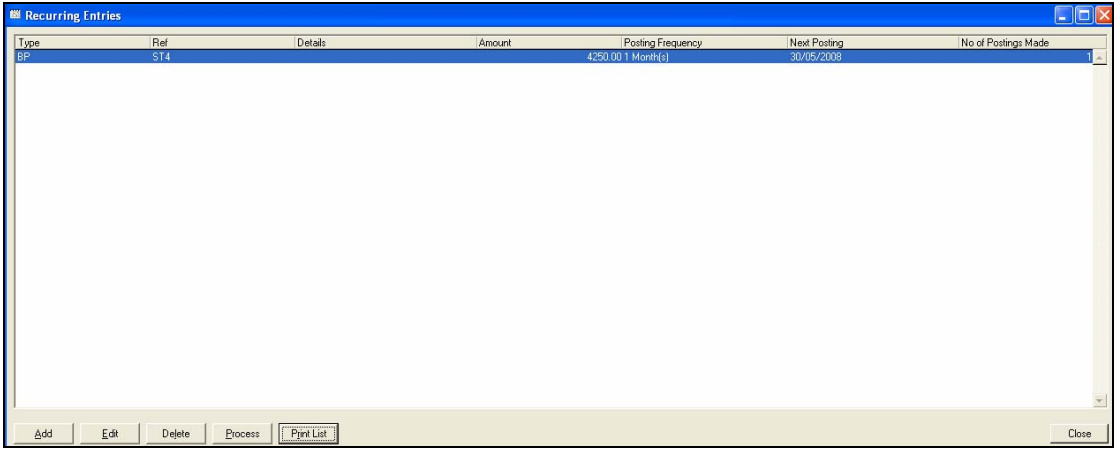

## **Batch Totals**

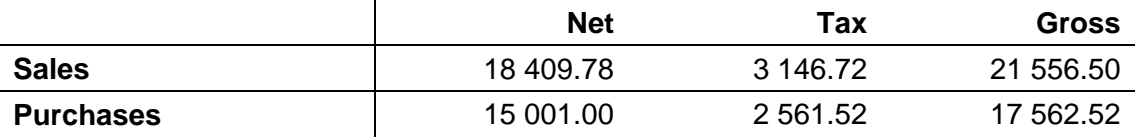
# **5 General Guidance**

5.1 Guidance for Tutors

### **Before the examination commences**

Initial data will be provided on CD in Sage compatible format in versions 9, 12 and 13. It will also be available in written format for non Sage users.

Care should be taken by tutors manually inputting the set up data as follows

- The financial year should run from January to December.
- To avoid possible candidate errors, the financial year should be set as the previous year to that in which the examination is sat.
- On completion, the data should be carefully checked against the trial balance, the lists of customer balances and supplier balances provided in the specialist tutor input document.

The nominal ledger codes will remain the same for each level of the qualification and will be based on the Sage chart of accounts.

> Nominal codes 4000 – 4006 Sales accounts 5000 – 5006 Purchases accounts 7850 – 7856 Expense accounts

Other nominal ledger codes will be used and these will reflect the default Sage codes.

It is recommended that prior to start of the examination, when the company has been restored to the candidates' computers, they should be supervised in entering their name or initials immediately following the company name. This will help in the identification of printouts, particularly in a network environment where printers are shared.

### **Performance codes**

#### **AA Narrow fail**

Used in conjunction with one other weakness code to indicate that the candidate is only one error over the pass criteria.

- **AB Insufficient work submitted**  Requested printout(s) not submitted.
- **CB Incorrect account posting**  Correct amount posted to an incorrect account in the supplier ledger, customer ledger or nominal ledger.
- **CD Typographical errors**  On dates, names, addresses or reference numbers.
- **CE New accounts not created**  Supplier, customer or nominal ledger account not created.
- **CF Incomplete or inaccurate updating**  Transaction not processed or an incorrect amount processed.

### **FA Batch totals missing or inaccurate**  Used in conjunction with at least one other performance code.

### **Why candidates fail**

Please see details in section 5.2.

•

### **Reading list**

Computer Accounting Michael Fardon Osborne Books ISBN: 978 1-905777-11-2 Price 17.95

For general accounting knowledge:

Business Accounts David Cox Osborne Books ISBN: 978 1-872962-63-4 Price 22.95

AQA Accounting For AS David Austen and Peter Hailstone Nelson Thornes ISBN: 978-0748798698 Price 14.99

#### **Documents available on our website**

FAQs Sample Papers Scheme Handbook

# **5 General Guidance**

5.2 Guidance for Candidates

### **Preparing for the examination – all levels**

Make sure you have plenty of practice in entering the data exactly as it appears on the examination paper. You should adopt a "type as you see" policy.

### **Hints, tips and recommendations**

### **Level 1**

Take your time when inputting the data, it is far easier to avoid errors at the time of entering the data than to identify and correct errors later. Typographical errors can result in a fail.

Remember to complete the batch totals in all three columns ensuring that they cross cast. These totals can be verified when you input the data into your accounts software.

Be aware that aged debtors and aged creditors reports do not provide details of transactions when the resultant balance is zero and as such do not provide the examiner with sufficient information.

Depending on the software package in use, it may be necessary to produce more than one report to demonstrate that the names and addresses and all the transactions have been entered in each of the customer and supplier accounts.

Make use of the five minutes reading time to read the paper carefully and make sure that you know exactly what you need to do.

It is not necessary to input anything in the details column – this will not be assessed and you will only use up your time allowance.

Ensure that your printouts meet the full requirements of the examination.

Take time to proof-read your work thoroughly on completion.

You are allowed to print **one** draft copy **only** of your printouts during the examination to help you proof-read. Remember, final printouts can be taken after completion of the examination time.

### **Level 2**

This level differs to Level 1 in a number of ways:

Considerably more data is provided at the start of the examination in the form of customer, supplier and nominal accounts and transactions relating to the previous or current month.

Take your time when inputting the data, it is far easier to avoid errors at the time of entering the data than to identify and correct errors later. Typographical errors can result in a fail.

Remember to complete the batch totals in all three columns ensuring that they cross cast. These totals can be verified when you input the data into your accounts software.

Be aware that aged debtors and aged creditors reports do not provide details of transactions when the resultant balance is zero and as such do not provide the examiner with sufficient information.

Depending on the software package in use, it may be necessary to produce more than one report to demonstrate that the names and addresses and all the transactions have been entered in each of the customer and supplier accounts.

Make use of the five minutes reading time to read the paper carefully and make sure that you know exactly what you need to do.

It is not necessary to input anything in the details column – this will not be assessed and you will only use up your time allowance.

You will be required to process a wages journal as part of the examination. Make sure you are able to identify the debits and credits of this transaction.

Note that all supplier payments and customer receipts must be correctly allocated.

Ensure that your printouts meet the full requirements of the examination.

Take time to proof-read your work thoroughly on completion.

You are allowed to print **one** draft copy **only** of your printouts during the examination to help you proof-read. Remember, final printouts can be taken after completion of the examination time.

All items in the syllabus will appear in every examination.

### **Level 3**

This level is not about simply processing data, it requires decision making by you in response to questions asked and in accordance with the company statement of accounting policies.

As is the case with the Level 2 examination, a considerable amount of data is provided at the start of the examination in the form of customer, supplier and nominal accounts and transactions relating to the previous or current month.

Take your time when inputting the data, it is far easier to avoid errors at the time of entering the data than to identify and correct errors later. Typographical errors can result in a fail.

Remember to complete the batch totals in all three columns ensuring that they cross cast. These totals can be verified when you input the data into your accounts software.

Be aware that aged debtors and aged creditors reports do not provide details of all transactions when the resultant balance is zero and as such do not provide the examiner with sufficient information, but you will be required to produce an aged debtor or creditor report as part of your tasks in addition to the standard activity report.

Depending on the software package in use, it may be necessary to produce more than one report to demonstrate that the names and addresses and all the transactions have been entered in each of the customer and supplier accounts.

It may be necessary to produce reports during the examination to provide supporting information to carry out specific tasks. These will, as with all other reports, have to be submitted for marking at the conclusion of the examination.

The purchase or sale of assets and the calculation and processing of depreciation in accordance with the company statement of accounting policies, will also provide an opportunity for you to demonstrate your decision making ability.

You should refer to the nominal accounts present and write down the stages necessary to fully appreciate cause and effect prior to entering data into your accounting software,

Considerably more reports will be required at this level and you will be required to filter information by date, account or audit trail reference.

It is not necessary to input anything in the details column – this will not be assessed and you will only use up your time allowance.

Make use of the five minutes reading time to read the paper carefully and make sure that you know exactly what you need to do.

Note that all supplier payments and customer receipts must be correctly allocated.

Ensure that your printouts meet the full requirements of the examination.

Take time to proof-read your work thoroughly on completion.

You are allowed to print **one** draft copy **only** of your printouts during the examination to help you proof-read. Remember, final printouts can be taken after completion of the examination time.

Not all of the syllabus will be examined on every paper. Only three of the six non-core syllabus items will be present in any one paper.

## **Reading List**

See 'Guidance for Tutors' above.

### **Documents available on our website**

FAQs Sample Papers Scheme Handbook **This page is intentionally blank** 

**Published by City & Guilds 1 Giltspur Street London EC1A 9DD T +44 (0)20 7294 2468 F +44 (0)20 7294 2400 www.cityandguilds.com** 

**City & Guilds is a registered charity established to promote education and training**